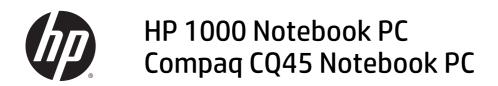

Maintenance and Service Guide

© Copyright 2013 Hewlett-Packard Development Company, L.P.

AMD and Radeon are trademarks of Advanced Micro Devices, Inc. Bluetooth is a trademark owned by its proprietor and used by Hewlett-Packard Company under license. Intel, Celeron, Core, and Pentium are trademarks of Intel Corporation in the U.S. and other countries. Microsoft and Windows are U.S. registered trademarks of Microsoft Corporation. SD Logo is a trademark of its proprietor.

The information contained herein is subject to change without notice. The only warranties for HP products and services are set forth in the express warranty statements accompanying such products and services. Nothing herein should be construed as constituting an additional warranty. HP shall not be liable for technical or editorial errors or omissions contained herein.

First Edition: May 2013

Document Part Number: 721488-001

### Safety warning notice

WARNING! To reduce the possibility of heat-related injuries or of overheating the device, do not place the device directly on your lap or obstruct the device air vents. Use the device only on a hard, flat surface. Do not allow another hard surface, such as an adjoining optional printer, or a soft surface, such as pillows or rugs or clothing, to block airflow. Also, do not allow the AC adapter to contact the skin or a soft surface, such as pillows or rugs or clothing, during operation. The device and the AC adapter comply with the user-accessible surface temperature limits defined by the International Standard for Safety of Information Technology Equipment (IEC 60950).

# **Table of contents**

| I Pro   | auct description                      |    |
|---------|---------------------------------------|----|
| 2 Exte  | ernal component identification        | 7  |
|         | Front                                 | 7  |
|         | Right side                            | 8  |
|         | Left side                             | g  |
|         | Display                               | 11 |
|         | Top                                   | 12 |
|         | TouchPad                              | 12 |
|         | Lights                                | 13 |
|         | Buttons                               | 14 |
|         | Keys                                  | 15 |
|         | Bottom                                | 16 |
| 3 Illus | strated parts catalog                 | 17 |
|         | Computer major components             |    |
|         | Display assembly subcomponents        |    |
|         | Mass storage devices                  |    |
|         | Plastics Kit                          |    |
|         | Miscellaneous parts                   |    |
|         | Sequential part number listing        |    |
| 4 Rem   | noval and replacement procedures      | 33 |
|         | Preliminary replacement requirements  |    |
|         | Tools required                        |    |
|         | Service considerations                |    |
|         | Plastic parts                         |    |
|         | Cables and connectors                 | 33 |
|         | Drive handling                        | 34 |
|         | Grounding guidelines                  | 34 |
|         | Electrostatic discharge damage        |    |
|         | Packaging and transporting guidelines |    |
|         | Component replacement procedures      |    |
|         | Service tag and PCID label            |    |
|         | Service tag                           | 38 |
|         | PCID label                            | 39 |

|             | Computer reet                                                 | 40  |
|-------------|---------------------------------------------------------------|-----|
|             | Battery                                                       | 41  |
|             | Display subcomponents (bezel, webcam, panel)                  | 42  |
|             | WLAN module                                                   | 49  |
|             | Memory module                                                 | 52  |
|             | Hard drive                                                    | 54  |
|             | RTC battery                                                   | 57  |
|             | Optical drive                                                 | 58  |
|             | Keyboard                                                      | 60  |
|             | Top cover                                                     | 63  |
|             | Power button board                                            | 67  |
|             | TouchPad button board                                         | 69  |
|             | Speakers                                                      | 71  |
|             | USB board                                                     | 73  |
|             | Power connector cable                                         | 75  |
|             | Display assembly                                              | 77  |
|             | System board                                                  | 86  |
|             | Optical drive cable                                           | 90  |
|             | Fan/heat sink assembly                                        | 92  |
|             | Processor                                                     | 98  |
| 5 Using Set | up Utility (BIOS) and System Diagnostics                      | 101 |
| ,           | Nindows 8 – Using Setup Utility (BIOS) and System Diagnostics | 101 |
|             | Starting Setup Utility (BIOS)                                 | 101 |
|             | Updating the BIOS                                             | 101 |
|             | Determining the BIOS version                                  | 101 |
|             | Downloading a BIOS update                                     | 102 |
|             | Using System Diagnostics                                      | 102 |
| ı           | Jbuntu – Using Setup Utility (BIOS) and System Diagnostics    | 103 |
|             | Starting Setup Utility                                        | 103 |
|             | Using Setup Utility                                           | 103 |
|             | Changing the language of Setup Utility                        | 103 |
|             | Navigating and selecting in Setup Utility                     | 103 |
|             | Displaying system information                                 | 104 |
|             | Restoring factory default settings in Setup Utility           | 104 |
|             | Exiting Setup Utility                                         | 104 |
|             | Updating the BIOS                                             | 105 |
|             | Determining the BIOS version                                  | 105 |
|             | Downloading a BIOS update                                     | 105 |
|             | Using Advanced System Diagnostics                             | 106 |
|             |                                                               |     |

| 6 Specifications                                                                  | 107 |
|-----------------------------------------------------------------------------------|-----|
| Computer specifications                                                           | 107 |
| 14.0-inch display specifications                                                  | 107 |
| Hard drive specifications                                                         | 108 |
| 7 Backing up, restoring, and recovering                                           | 109 |
| Windows 8 – Backing up, restoring, and recovering                                 | 109 |
| Creating recovery media and backups                                               | 109 |
| Creating HP Recovery media                                                        | 110 |
| Restore and recovery                                                              | 111 |
| Using Windows Refresh for quick and easy recovery                                 | 112 |
| Remove everything and reinstall Windows                                           | 112 |
| Recovering using HP Recovery Manager                                              | 113 |
| What you need to know                                                             | 113 |
| Using the HP Recovery partition to recover a minimized image (select models only) |     |
| Using HP Recovery media to recover                                                | 114 |
| Changing the computer boot order                                                  | 114 |
| Removing the HP Recovery partition                                                | 114 |
| Ubuntu – Backing up, restoring, and recovering                                    | 114 |
| Performing a system recovery                                                      | 115 |
| Creating the restore DVDs                                                         | 115 |
| Creating a restore image on a USB device                                          | 115 |
| Performing recovery using the restore DVD                                         | 116 |
| Backing up your information                                                       | 116 |
| 8 Power cord set requirements                                                     | 119 |
| Requirements for all countries                                                    | 119 |
| Requirements for specific countries and regions                                   | 120 |
| 9 Recycling                                                                       | 123 |
| Battery                                                                           | 123 |
| Display                                                                           | 123 |
| Index                                                                             | 120 |

# 1 Product description

| Category     | Description                                                                                      | Computer models<br>equipped with an<br>AMD processor | Computer models<br>equipped with an<br>Intel processor |  |
|--------------|--------------------------------------------------------------------------------------------------|------------------------------------------------------|--------------------------------------------------------|--|
| Product name | Compaq CQ45 Notebook PC                                                                          | √                                                    |                                                        |  |
|              | HP 1000 Notebook PC                                                                              | √                                                    | √                                                      |  |
| Processors   | AMD C-60 1.00-GHz processor (1066-MHz memory speed, dual core, 9 W)                              | √                                                    |                                                        |  |
|              | AMD E2-2000 1.75-GHz processor (1333-MHz memory speed, dual core, 18 W)                          | √                                                    |                                                        |  |
|              | AMD E2-1800 1.70-GHz processor (1333-MHz memory speed, dual core, 18 W)                          | √                                                    |                                                        |  |
|              | AMD E1-2100 1.00-GHz processor (1333-MHz memory speed, dual core, 9 W)                           | √                                                    |                                                        |  |
|              | AMD E1-1500 1.48-GHz processor (1066-MHz memory speed, dual core, 18 W)                          | √                                                    |                                                        |  |
|              | AMD E1-1200 1.40-GHz processor (1066-MHz memory speed, dual core, 18 W)                          | √                                                    |                                                        |  |
|              | AMD E450 1.65-GHz processor (1333-MHz memory speed, 1.0-MB L2 cache, dual core, 18 W)            | √                                                    |                                                        |  |
|              | AMD E300 1.30-GHz processor (1066-MHz memory speed, 1.0-MB L2 cache, dual core, 18 W)            | √                                                    |                                                        |  |
|              | Intel Core i5-3230M 2.60-GHz processor (3.0-MB L3 cache, dual core, 35 W)                        |                                                      | √                                                      |  |
|              | Intel Core i5-3210M 2.50-GHz processor (3.0-MB L3 cache, dual core, 35 W)                        |                                                      | √                                                      |  |
|              | NOTE: For APJ region, HP-branded models only.                                                    |                                                      |                                                        |  |
|              | Intel Core i3-3130M 2.60-GHz processor (3.0-MB L3 cache, dual core, 35 W)                        |                                                      | V                                                      |  |
|              | Intel Core i3-3120M 2.50-GHz processor (3.0-MB L3 cache, dual core, 35 W)                        |                                                      | V                                                      |  |
|              | <b>NOTE:</b> For APJ region, HP-branded models only.                                             |                                                      |                                                        |  |
|              | Intel Core i3-3110M 2.40-GHz processor (1600-MHz memory speed, 3.0-MB L3 cache, dual core, 35 W) |                                                      | V                                                      |  |
|              | <b>NOTE:</b> For APJ region, HP-branded models only.                                             |                                                      |                                                        |  |
|              | Intel Core i3-2370M 2.40-GHz processor (1333-MHz memory speed, 3.0-MB L3 cache, dual core, 35 W) |                                                      | √                                                      |  |
|              | Intel Core i3-2350M 2.30-GHz processor (1333-MHz memory speed, 3.0-MB L3 cache, dual core, 35 W) |                                                      | V                                                      |  |
|              | Intel Core i3-2348M 2.30-GHz processor (3.0-MB L3 cache, dual core, 35 W)                        |                                                      | √                                                      |  |

|          |                                                                                                    | equipped with an<br>AMD processor | Computer models<br>equipped with an<br>Intel processor |  |
|----------|----------------------------------------------------------------------------------------------------|-----------------------------------|--------------------------------------------------------|--|
|          | Intel Core i3-2330M 2.20-GHz processor (1333-MHz memory speed, 3.0-MB L3 cache, dual core, 35 W)                            |                                   | V                                                      |  |
|          | Intel Core i3-2328M 2.20-GHz processor (3.0-MB L3 cache, dual core, 35 W)                                                   |                                   | V                                                      |  |
|          | Intel Pentium 2030M 2.50-GHz processor (2.0-MB L3 cache, dual core, 35 W)                                                   |                                   | V                                                      |  |
|          | Intel Pentium 2020M 2.40-GHz processor (2.0-MB L3 cache, dual core, 35 W)                                                   |                                   | V                                                      |  |
|          | Intel Pentium B980 2.40-GHz processor (2.0-MB L3 cache, dual core, 35 W)                                                    |                                   | V                                                      |  |
|          | Intel Pentium B970 2.30-GHz processor (1333-MHz memory speed, 2.0-MB L3 cache, dual core, 35 W)                             |                                   | V                                                      |  |
|          | Intel Pentium B960 2.20-GHz processor (2.0-MB L3 cache, dual core, 35 W)                                                    |                                   | V                                                      |  |
|          | Intel Pentium B950 2.10-GHz processor (1333-MHz memory speed, 2.0-MB L3 cache, dual core, 35 W)                             |                                   | √                                                      |  |
|          | Intel Pentium 1000M 1.80-GHz processor (2.0-MB L3 cache, dual core, 35 W)                                                   |                                   | √                                                      |  |
|          | Intel Celeron B830 1.8-GHz processor (2.0-MB L3 cache, dual core, 35 W)                                                     |                                   | √                                                      |  |
|          | Intel Celeron B820 1.7-GHz processor (1333-MHz memory speed, 2.0-MB L3 cache, dual core, 35 W)                              |                                   | V                                                      |  |
| Chipset  | AMD A68M fusion controller hub (FCH)                                                                                        | √                                 |                                                        |  |
|          | Intel HM75 Express Chipset                                                                                                  |                                   | V                                                      |  |
|          | Intel HM70 Express Chipset (Pentium/Celeron processors only)                                                                |                                   |                                                        |  |
| Graphics | Switchable discrete graphics:                                                                                               |                                   |                                                        |  |
|          | AMD Radeon HD 7450M Graphics with 1024-MB of dedicated video memory (128Mx16 DDR3 900-MHz x 4 PCs; supports DirectX 11)     |                                   | √                                                      |  |
|          | UMA graphics:                                                                                                    |                                   |                                                        |  |
|          | AMD Radeon HD 7340 Graphics (on computer models equipped with an AMD E2-1800 processor; supports DirectX 11)                | √                                 |                                                        |  |
|          | AMD Radeon HD 7310 Graphics (on computer models equipped with an AMD E1-1200 processor; supports DirectX 11)                |                                   |                                                        |  |
|          | AMD Radeon HD 6320 Discrete-Class Graphics (on computer models equipped with an AMD E450 processor; supports DirectX 11)    |                                   |                                                        |  |
|          | AMD Radeon HD 6310 Discrete-Class Graphics (on computer models equipped with an AMD E300 processor; supports DirectX 11)    |                                   |                                                        |  |
|          | Intel HD Graphics 4000 (on computer models equipped with an Intel Core i5-3210M or i3-3110M processor; supports DirectX 11) |                                   | V                                                      |  |
|          | Intel HD Graphics 3000 (on computer models equipped with an Intel Core i3-2370M or i3-2350M processor; supports DirectX 10) |                                   |                                                        |  |

| Category      | Description                                                                                                    | Computer models equipped with an AMD processor | Computer models<br>equipped with an<br>Intel processor |
|---------------|----------------------------------------------------------------------------------------------------|------------------------------------------------|--------------------------------------------------------|
|               | Intel HD Graphics (on computer models equipped with an Intel<br>Pentium or Celeron processor; supports DirectX 10)                          |                                                |                                                        |
| Panel         | <b>35.6-cm</b> (14.0-in), high-definition (HD), light-emitting diode (LED), SVA BrightView (1366×768) display; typical brightness: 200 nits |                                                | √                                                      |
|               | Supports 16:9 ultra wide aspect ratio                                                                                                    |                                                |                                                        |
| Memory        | 2 customer-accessible/upgradable memory module slots                                                                                        | √                                              | √                                                      |
|               | Supports dual-channel memory                                                                                                    |                                                | √                                                      |
|               | Supports up to 8192 GB of system RAM                                                                                                    | V                                              | √                                                      |
|               | DDR3-1600-MHz                                                                                                    |                                                | √                                                      |
|               | DDR3-1333-MHz (DDR3-1600-MHz downgraded to DDR3-1333-<br>MHz)                                                                               | √                                              | √                                                      |
|               | DDR3-1066-MHz (DDR3-1600-MHz downgraded to DDR3-1066-MHz)                                                                                   | √                                              |                                                        |
|               | Supports the following configurations:                                                                                                    | V                                              | √                                                      |
|               | <ul> <li>8192-MB total system memory (8192×1 or 4096×2; not<br/>supported on a 32-bit operating system)</li> </ul>                          |                                                |                                                        |
|               | <ul> <li>6144-MB total system memory (4096×1 + 2048×1; not<br/>supported on a 32-bit operating system)</li> </ul>                           |                                                |                                                        |
|               | <ul> <li>4096-MB total system memory (4096×1 or 2048×2)</li> </ul>                                                                          |                                                |                                                        |
|               | <ul> <li>2048-MB total system memory (2048×1)</li> </ul>                                                                                    |                                                |                                                        |
| Hard drives   | Supports <b>6.35-cm</b> (2.5-in) hard drives in <b>9.5-mm</b> (.37-in) and <b>7.0-mm</b> (.28-in) thicknesses                               | V                                              | √                                                      |
|               | Customer-accessible                                                                                                    | √                                              | √                                                      |
|               | Serial ATA                                                                                                    | √                                              | √                                                      |
|               | Supports the following hard drives:                                                                                                    | V                                              | √                                                      |
|               | • 750-GB, 5400-rpm, 9.5-mm                                                                                                    |                                                |                                                        |
|               | • 640-GB, 5400-rpm, 9.5-mm                                                                                                    |                                                |                                                        |
|               | • 500-GB, 5400-rpm, 9.5-mm or 7.0-mm                                                                                                    |                                                |                                                        |
|               | • 320-GB, 5400-rpm, 9.5-mm or 7.0-mm                                                                                                    |                                                |                                                        |
| Optical drive | Fixed                                                                                                    | √                                              | √                                                      |
|               | Serial ATA                                                                                                    | √                                              | √                                                      |
|               | 12.7-mm tray load                                                                                                    | √                                              | √                                                      |
|               | DVD±RW and CD-RW Super Multi Double-Layer Combo Drive                                                                                       | √                                              | √                                                      |
| Audio/video   | Single digital microphone                                                                                                    | √                                              | √                                                      |
|               | HD audio                                                                                                    | √                                              | √                                                      |
|               | Altec Lansing speakers                                                                                                    | √                                              | √                                                      |
|               | Supports Microsoft Premium requirements                                                                                                    | √                                              | √                                                      |
|               | P.P                                                                                                    |                                                | •                                                      |

| Category                      | Description                                                                                                    | Computer models equipped with an AMD processor | Computer models<br>equipped with an<br>Intel processor |  |
|-------------------------------|----------------------------------------------------------------------------------------------------|------------------------------------------------|--------------------------------------------------------|--|
|                               | HP VGA webcam (fixed, no tilt with activity LED, 640×480 by 24 frames per second)                                                                                      | √                                              | V                                                      |  |
|                               | HP TrueVision HD webcam (fixed, no tilt with activity LED, 1280×720 by 30 frames per second)                                                                           | V                                              | V                                                      |  |
| Ethernet                      | Integrated 10/100 network interface card (NIC)                                                                                                    | √                                              | √                                                      |  |
| Wireless                      | Integrated wireless local area network (WLAN) options by way of wireless module                                                                                        | V                                              | V                                                      |  |
|                               | One or two WLAN antennas built into display assembly                                                                                                    | √                                              | √                                                      |  |
|                               | Support for the following WLAN formats:                                                                                                    | V                                              | √                                                      |  |
|                               | • Atheros AR9485 802.11b/g/n 1x1 WiFi Adapter                                                                                                    |                                                |                                                        |  |
|                               | <ul> <li>Atheros 9485GN 802.11b/g/n 1x1 WiFi and 3012 Bluetooth<br/>4.0 Combo Adapter</li> </ul>                                                                       |                                                |                                                        |  |
|                               | <ul> <li>Broadcom 4313GN 802.11b/g/n 1x1 WiFi and 20702<br/>Bluetooth 4.0 Combo Adapter</li> </ul>                                                                     |                                                |                                                        |  |
|                               | • Ralink WLAN Ralink Ripple3 RT5390F_802.11 b/g/n 1x1 PCIe HMC                                                                                                    |                                                |                                                        |  |
|                               | • Atheros AR9565 802.11bgn 1x1 WiFi + BT4.0 combo Adapter                                                                                                    |                                                |                                                        |  |
|                               | <ul> <li>Ralink RT3290LE 802.11bgn 1x1 Wi-Fi and Bluetooth 4.0<br/>Combo Adapter</li> </ul>                                                                            |                                                |                                                        |  |
|                               | • Ralink RT5390R 802.11bgn 1x1 Wi-Fi Adapter                                                                                                    |                                                |                                                        |  |
|                               | • Atheros AR9485 802.11b/g/n WiFi Adapter for use in Brazil                                                                                                    |                                                |                                                        |  |
|                               | NOTE: HP models only.                                                                                                    |                                                |                                                        |  |
|                               | Realtek RTL8188EE 802.11bgn Wi-Fi Adapter                                                                                                    |                                                |                                                        |  |
| External media<br>card        | HP Multi-Format Digital Media Reader                                                                                                    | V                                              | √                                                      |  |
| Ports                         | 3-pin AC power                                                                                                    | √                                              | √                                                      |  |
|                               | Audio-in (microphone)                                                                                                    | √                                              | √                                                      |  |
|                               | Audio-out (headphone)                                                                                                    | √                                              | √                                                      |  |
|                               | HDMI version 1.4 supporting 1920 ×1200 @ 60Hz                                                                                                    | √                                              | √                                                      |  |
|                               | RJ-45 (Ethernet, includes link and activity lights)                                                                                                    | √                                              | √                                                      |  |
|                               | USB 2.0 (3 ports)                                                                                                    | √                                              | √                                                      |  |
|                               | VGA (Dsub 15 pin) supporting 2048×1536 external resolution @ 60 Hz, hot plug and unplug and auto-detection for correct output to wide-aspect vs. standard aspect video | V                                              |                                                        |  |
|                               | VGA (Dsub 15 pin) supporting 2048×1536 external resolution @ 75 Hz, hot plug and unplug and auto-detection for correct output to wide-aspect vs. standard aspect video |                                                | √                                                      |  |
| Keyboard/<br>pointing devices | Full-size textured pocket keyboard                                                                                                    | √                                              | √                                                      |  |

| Category              | Description                                                                                                    | Computer models equipped with an AMD processor | Computer models<br>equipped with an<br>Intel processor |
|-----------------------|----------------------------------------------------------------------------------------------------|------------------------------------------------|--------------------------------------------------------|
|                       | TouchPad with multi-touch gestures, 2-finger scrolling, and pinch-zoom enabled                                                                                                  | √                                              | √                                                      |
|                       | Taps enabled by default                                                                                                    | √                                              | √                                                      |
| Power<br>requirements | For computer systems with discrete graphics:                                                                                                    |                                                |                                                        |
|                       | 90-W PFC RC V HP Smart AC adapter with localized cable plug support (3-wire plug with ground pin, supports 3-pin DC connector; for use in all countries except China and India) |                                                | √                                                      |
|                       | 90-W PFC RC V EM HP Smart AC adapter with localized cable plug support (3-wire plug with ground pin, supports 3-pin DC connector; for use in China and India only)              |                                                | √                                                      |
|                       | For computer systems with UMA graphics:                                                                                                    |                                                |                                                        |
|                       | 65-W RC V HP Smart AC adapter with localized cable plug support (3-wire plug with ground pin, supports 3-pin DC connector; for use in all countries except China and India)     | √                                              | V                                                      |
|                       | 65-W RC V EM HP Smart AC adapter with localized cable plug support (3-wire plug with ground pin, supports 3-pin DC connector; for use in China and India only)                  | √                                              | √                                                      |
|                       | Support for the following batteries:                                                                                                    | √                                              | √                                                      |
|                       | • 6-cell, 55-Whr, 2.55-Ah Li-ion battery                                                                                                    |                                                |                                                        |
|                       | • 6-cell, 47-Whr, 2.20-Ah Li-ion battery                                                                                                    |                                                |                                                        |
| Security              | Security cable slot                                                                                                    | √                                              | √                                                      |
| Operating             | Preinstalled:                                                                                                    | √                                              | √                                                      |
| system                | <ul> <li>Windows 8 Professional (64-bit)</li> </ul>                                                                                                    |                                                |                                                        |
|                       | NOTE: HP models only.                                                                                                    |                                                |                                                        |
|                       | Windows 8 Standard (64-bit)                                                                                                    |                                                |                                                        |
|                       | • Ubuntu                                                                                                    |                                                | √                                                      |
|                       | • FreeDOS                                                                                                    | √                                              |                                                        |
| Serviceability        | End-user replaceable parts:                                                                                                    | √                                              | √                                                      |
|                       | AC adapter                                                                                                    |                                                |                                                        |
|                       | • Battery                                                                                                    |                                                |                                                        |
|                       | Hard drive                                                                                                    |                                                |                                                        |
|                       | Memory modules (2)                                                                                                    |                                                |                                                        |
|                       | Optical drive                                                                                                    |                                                |                                                        |
|                       | WLAN module                                                                                                    |                                                |                                                        |

# 2 External component identification

### **Front**

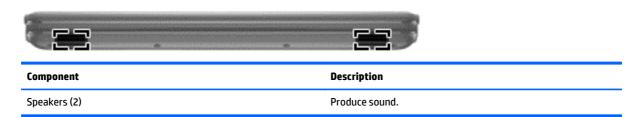

# **Right side**

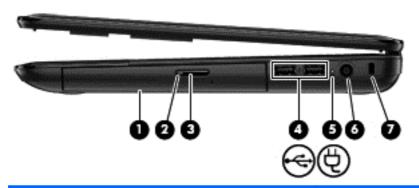

| Component |          |                            | Description                                                                                                    |  |
|-----------|----------|----------------------------|----------------------------------------------------------------------------------------------------|--|
| (1)       |          | Optical drive              | Reads an optical disc.                                                                                                    |  |
|           |          |                            | <b>NOTE:</b> On select models, the optical drive also writes to an optical disc.                                                        |  |
| (2)       |          | Optical drive light        | Green: The optical drive is being accessed.                                                                                             |  |
|           |          |                            | Off: The optical drive is idle.                                                                                                    |  |
| (3)       |          | Optical drive eject button | Releases the disc tray.                                                                                                    |  |
| (4)       | <b>~</b> | USB 2.0 ports (2)          | Connect optional USB devices.                                                                                                    |  |
| (5)       | <b>Ö</b> | AC adapter light           | <ul> <li>White: The AC adapter is connected and the battery is<br/>charged.</li> </ul>                                                  |  |
|           | _        |                            | <ul> <li>Amber: The AC adapter is connected and the battery is<br/>charging.</li> </ul>                                                 |  |
|           |          |                            | Off: The computer is using DC power.                                                                                                    |  |
| (6)       |          | Power connector            | Connects an AC adapter.                                                                                                    |  |
| (7)       |          | Security cable slot        | Attaches an optional security cable to the computer.                                                                                    |  |
|           |          |                            | <b>NOTE:</b> The security cable is designed to act as a deterrent, but it may not prevent the computer from being mishandled or stolen. |  |

### **Left side**

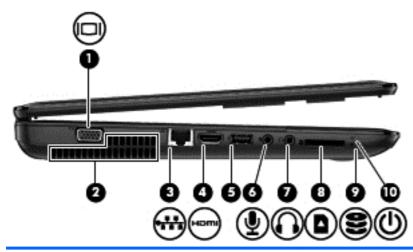

| Comp | onent |                            | Description                                                                                                    |  |
|------|-------|----------------------------|----------------------------------------------------------------------------------------------------|--|
| (1)  |       | External monitor port      | Connects an external VGA monitor or projector.                                                                                                    |  |
| (2)  |       | Vent                       | Enables airflow to cool internal components.                                                                                                    |  |
|      |       |                            | <b>NOTE:</b> The computer fan starts up automatically to cool internal components and prevent overheating. It is normal for the internal fan to cycle on and off during routine operation.                                                                                                    |  |
| (3)  | ***   | RJ-45 (network) jack       | Connects a network cable.                                                                                                    |  |
| (4)  | наті  | HDMI port                  | Connects an optional video or audio device, such as a high-<br>definition television, or any compatible digital or audio device.                                                                                                    |  |
| (5)  |       | USB 2.0 port               | Connects an optional USB device.                                                                                                    |  |
| (6)  | ₽     | Audio-in (microphone) jack | Connects an optional computer headset microphone, stereo array microphone, or monaural microphone.                                                                                                    |  |
| (7)  | O     | Audio-out (headphone) jack | Connects optional powered stereo speakers, headphones, earbuds, a headset, or a television audio cable.  WARNING! To reduce the risk of personal injury, adjust the volume before using headphones, earbuds, or a headset. For additional safety information, see the <i>Regulatory, Safety and Environmental Notices</i> .  NOTE: When a device is connected to a headphone jack, the computer speakers are disabled. |  |
| (8)  |       | Digital Media Slot         | Reads data from and writes data to digital memory cards such as Secure Digital (SD).                                                                                                    |  |
| (9)  | 8     | Hard drive light           | Blinking white: The hard drive is being accessed.                                                                                                    |  |
| (10) | (l)   | Power light                | White: The computer is on.                                                                                                    |  |

| Component | Description                                                                                                    |
|-----------|----------------------------------------------------------------------------------------------------|
|           | <ul> <li>Blinking white: The computer is in the Sleep state, which is<br/>an energy-saving mode. The computer shuts off power to<br/>the display and other unneeded components.</li> </ul> |
|           | <ul> <li>Off: The computer is off or in Hibernation. Hibernation is an<br/>energy-saving mode that uses the least amount of power.</li> </ul>                                              |

### **Display**

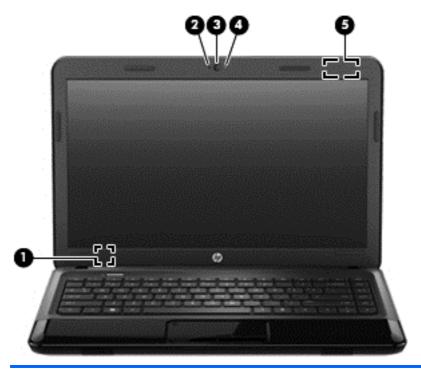

| Component |                         | Description                                                                                                    |
|-----------|-------------------------|----------------------------------------------------------------------------------------------------|
| (1)       | Internal display switch | Turns off the display and initiates Sleep if the display is closed while the power is on.                                                           |
|           |                         | <b>NOTE:</b> The internal display switch is not visible from the outside of the computer.                                                           |
| (2)       | Internal microphone     | Records sound.                                                                                                    |
| (3)       | Webcam                  | Records video, captures still photographs, and allows video conferences and online chat by means of streaming video.                                |
|           |                         | To use the webcam in Windows 8, from the Start screen, type <code>cyberlink</code> , and then select <b>CyberLink YouCam</b> from the list of apps. |
| (4)       | Webcam light            | On: The webcam is in use.                                                                                                    |
| (5)       | WLAN antenna*           | Send and receive wireless signals to communicate with wireless local area networks (WLANs).                                                         |

<sup>\*</sup>The antenna is not visible from the outside of the computer. For optimal transmission, keep the area immediately around the antenna free from obstructions. For wireless regulatory notices, see the section of the *Regulatory, Safety, and Environmental Notices* that applies to your country or region. These notices are located in Help and Support. To access Help and Support in Windows 8, from the Start screen, type help, and then select **Help and Support** from the list of apps.

## Top

### **TouchPad**

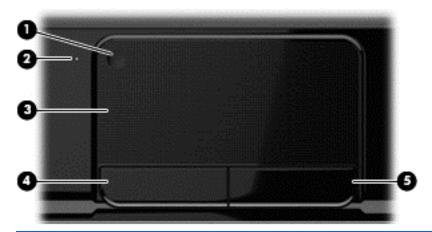

| Component Description |                        | Description                                                               |  |
|-----------------------|------------------------|---------------------------------------------------------------------------|--|
| (1)                   | TouchPad on/off button | Turns the TouchPad on or off.                                             |  |
| (2)                   | TouchPad light         | On: The TouchPad is off.                                                  |  |
|                       |                        | <ul> <li>Off: The TouchPad is on.</li> </ul>                              |  |
| (3)                   | TouchPad zone          | Moves the on-screen pointer and selects or activates items on the screen. |  |
| (4)                   | Left TouchPad button   | Functions like the left button on an external mouse.                      |  |
| (5)                   | Right TouchPad button  | Functions like the right button on an external mouse.                     |  |

## Lights

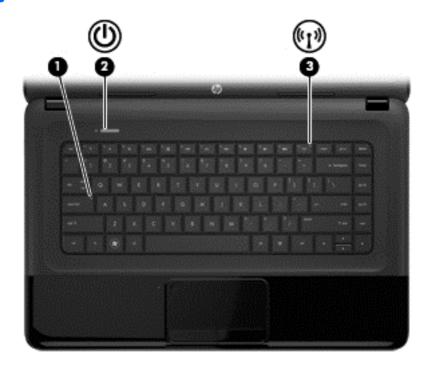

| Comp | mponent Description |                 | Description                                                                                                    |
|------|---------------------|-----------------|----------------------------------------------------------------------------------------------------|
| (1)  |                     | Caps lock light | On: Caps lock is on, which switches the keys to all capital letters.                                                                                                    |
| (2)  | <u></u>             | Power light     | <ul> <li>White: The computer is on.</li> <li>Blinking white: The computer is in the Sleep state, which is an energy-saving mode. The computer shuts off power to the display and other unneeded components.</li> <li>Off: The computer is off or in Hibernation. Hibernation is an energy-saving mode that uses the least amount of power.</li> </ul> |
| (3)  | <sup>((</sup> 1))   | Wireless light  | <ul> <li>White: An integrated wireless device, such as a wireless local area network (WLAN) device and/or a Bluetooth® device, is on.</li> <li>Amber: All wireless devices are off.</li> </ul>                                                                                                    |

#### **Buttons**

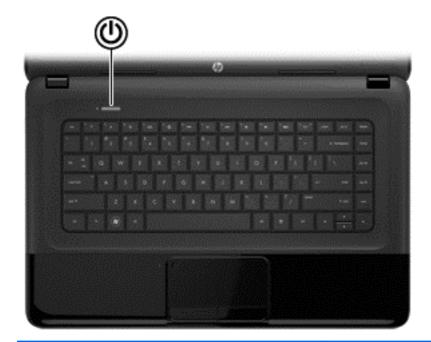

#### Component

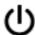

Power button

#### Description

- When the computer is off, press the button to turn on the computer.
- When the computer is in the Sleep state, press the button briefly to exit Sleep.
- When the computer is in Hibernation, press the button down briefly to exit Hibernation.

If the computer has stopped responding and Microsoft® Windows® shutdown procedures are ineffective, press and hold the power button down for at least 5 seconds to turn off the computer.

**CAUTION:** Pressing and holding down the power button will result in the loss of unsaved information.

#### In Windows 8:

- From the Start screen, type power options.
- Click Settings, and then select Power Options from the options displayed.

### Keys

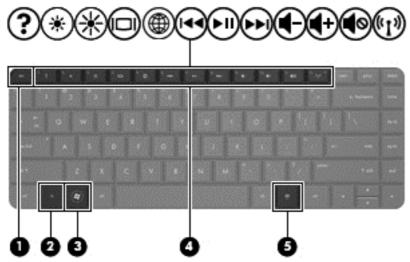

| Component |   |                            | Description                                                               |  |
|-----------|---|----------------------------|---------------------------------------------------------------------------|--|
| (1)       |   | esc key                    | Displays system information when pressed in combination with the fn key.  |  |
| (2)       |   | fn key                     | Displays system information when pressed in combination with the esc key. |  |
| (3)       | 1 | Windows 8 logo key         | Windows 8: Displays the Start screen.                                     |  |
| (4)       |   | Action keys                | Execute frequently used system functions.                                 |  |
| (5)       |   | Windows 8 applications key | Windows 8: Displays options for a selected object.                        |  |

### **Bottom**

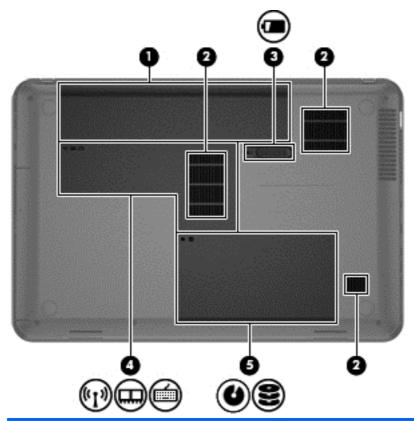

| Comp | onent      |                                           | Description                                                                                                    |
|------|------------|-------------------------------------------|----------------------------------------------------------------------------------------------------|
| (1)  |            | Battery bay                               | Holds the battery.                                                                                                    |
| (2)  |            | Vents (3)                                 | Enable airflow to cool internal components.                                                                                                    |
|      |            |                                           | <b>NOTE:</b> The computer fan starts up automatically to cool internal components and prevent overheating. It is normal for the internal fan to cycle on and off during routine operation.                                                                                                    |
| (3)  |            | Battery release latch                     | Releases the battery from the battery bay.                                                                                                    |
| (4)  | (1)<br>(1) | Wireless and memory module<br>compartment | Contains the wireless and memory modules.  CAUTION: To prevent an unresponsive system, replace the wireless module only with a wireless module authorized for use in the computer by the governmental agency that regulates wireless devices in your country or region. If you replace the module and then receive a warning message, remove the module to restore computer functionality, and then contact support through Help and Support. |
| (5)  | <u> </u>   | Hard drive bay                            | Contains the hard drive.                                                                                                    |

# 3 Illustrated parts catalog

## **Computer major components**

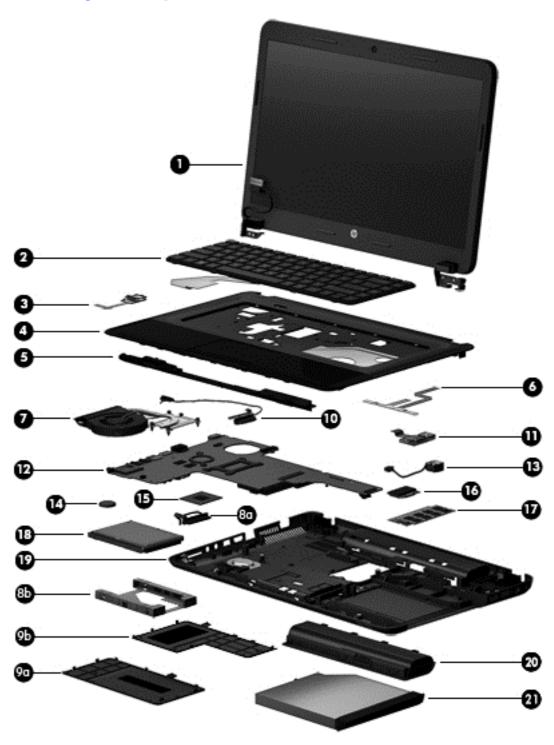

| ltem | Component                                                                                                    | Spare part number |  |  |
|------|----------------------------------------------------------------------------------------------------|-------------------|--|--|
| (1)  | Display assembly (not spared)                                                                                          |                   |  |  |
|      | NOTE: For display assembly spare part information, see <u>Display assembly subcomponents</u>                           | ents on page 22.  |  |  |
| (2)  | Keyboard (includes keyboard cable):                                                                                    |                   |  |  |
|      | For use in Latin America                                                                                               | 698694-161        |  |  |
|      | For use in South Korea                                                                                                 | 698694-AD1        |  |  |
|      | For use in Taiwan                                                                                                    | 698694-AB1        |  |  |
|      | For use in Thailand                                                                                                    | 698694-281        |  |  |
|      | For use in the United States                                                                                           | 698694-001        |  |  |
| 3)   | Power button board (includes cable)                                                                                    | 685098-001        |  |  |
| 4)   | Top cover (includes TouchPad):                                                                                         |                   |  |  |
|      | For use with Compaq CQ45 models                                                                                        | 685110-001        |  |  |
|      | For use with HP 1000 models                                                                                            | 685109-001        |  |  |
|      | For use in white HP 1000 models                                                                                        | 685111-001        |  |  |
|      | For use in charcoal HP 1000 models                                                                                     | 685762-001        |  |  |
| (5)  | Speakers (includes left and right speakers and cable)                                                                  | 685106-001        |  |  |
| 6)   | TouchPad button board (includes bracket and cables)                                                                    | 685099-001        |  |  |
| 7)   | Fan/heat sink assembly (includes replacement thermal materials):                                                       |                   |  |  |
|      | For use only with computer models equipped with an AMD processor                                                       | 688281-001        |  |  |
|      | For use only with computer models equipped with an Intel processor and a graphics subsystem with discrete video memory | 685087-001        |  |  |
|      | For use only with computer models equipped with an Intel processor and a graphics subsystem with UMA video memory      | 685086-001        |  |  |
|      | Hard Drive Hardware Kit, includes:                                                                                     | 685089-001        |  |  |
| 8a)  | Hard drive cable                                                                                                    |                   |  |  |
| 8b)  | Hard drive bracket                                                                                                    |                   |  |  |
|      | Plastics Kit, includes:                                                                                                | 685100-001        |  |  |
| 9a)  | Hard drive compartment cover (includes one captive screw, secured by a C-clip)                                         |                   |  |  |
| 9b)  | Memory module/wireless module compartment cover (includes one captive screw, secured by a C-clip)                      |                   |  |  |
|      | <b>NOTE:</b> See <u>Plastics Kit on page 26</u> for more Plastics Kit spare part information.                          |                   |  |  |
| 10)  | Optical drive cable (includes cable bracket)                                                                           | 685084-001        |  |  |
| 11)  | USB board (includes cable)                                                                                             | 685097-001        |  |  |
| (12) | System board (includes replacement thermal materials):                                                                 |                   |  |  |
|      | For use only with computer models equipped with an AMD C-60 processor                                                  |                   |  |  |
|      | Models without Windows 8                                                                                               | 693564-001        |  |  |
|      | Flouets without williams o                                                                                             | 033304 001        |  |  |

| Item | Component                                                                                                    | Spare part number |
|------|----------------------------------------------------------------------------------------------------|-------------------|
|      | For use only with computer models equipped with an AMD E2-2000 processor                                                                  |                   |
|      | Models without Windows 8                                                                                                    | 715891-001        |
|      | Models with Windows 8 Standard                                                                                                    | 715891-501        |
|      | For use only with computer models equipped with an AMD E2-1800 processor without Windows 8                                                | 688277-001        |
|      | For use only with computer models equipped with an AMD E1-1500 processor                                                                  |                   |
|      | Models without Windows 8                                                                                                    | 715890-001        |
|      | Models with Windows 8 Standard                                                                                                    | 715890-501        |
|      | For use only with computer models equipped with an AMD E1-1200 processor without Windows 8                                                | 688278-001        |
|      | For use only with computer models equipped with an AMD E450 processor without Windows 8                                                   | 688280-001        |
|      | For use only with computer models equipped with an AMD E300 processor                                                                     |                   |
|      | Models without Windows 8                                                                                                    | 688279-001        |
|      | Models with Windows 8 Standard                                                                                                    | 688279-501        |
|      | For use only with computer models equipped with an Intel Core i5 or i3 processor and a graphics subsystem with discrete video memory      |                   |
|      | Models without Windows 8                                                                                                    | 685108-001        |
|      | Models with Windows 8 Standard                                                                                                    | 685108-501        |
|      | Models with Windows Professional                                                                                                    | 685108-601        |
|      | For use only with computer models equipped with an Intel Core i5 or i3 processor and a graphics subsystem with UMA video memory           |                   |
|      | Models without Windows 8                                                                                                    | 685107-001        |
|      | Models with Windows 8 Standard                                                                                                    | 685107-501        |
|      | Models with Windows Professional                                                                                                    | 685107-601        |
|      | For use only with computer models equipped with an Intel Pentium or Celeron processor and a graphics subsystem with discrete video memory |                   |
|      | Models without Windows 8                                                                                                    | 685782-001        |
|      | Models with Windows 8 Standard                                                                                                    | 685782-501        |
|      | Models with Windows Professional                                                                                                    | 685782-601        |
|      | For use only with computer models equipped with an Intel Pentium or Celeron processor and a graphics subsystem with UMA video memory      |                   |
|      | Models without Windows 8                                                                                                    | 685783-001        |
|      | Models with Windows 8 Standard                                                                                                    | 685783-501        |
|      | Models with Windows Professional                                                                                                    | 685783-601        |
| (13) | Power connector cable                                                                                                    | 685085-001        |
| (14) | RTC battery                                                                                                    | 449137-001        |

| ltem | Component                                                                       | Spare part number |  |  |
|------|---------------------------------------------------------------------------------|-------------------|--|--|
| (15) | Processor (includes replacement thermal materials):                             |                   |  |  |
|      | Intel Core i5 processors: (3.0-MB L3 cache, dual core, 35 W)                    |                   |  |  |
|      | 3230M 2.60-GHz processor (3.0-MB L3 cache, dual core, 35 W)                     | 711903-001        |  |  |
|      | 3210M 2.50-GHz processor                                                        | 680645-001        |  |  |
|      | Intel Core i3 processors: (3.0-MB L3 cache, dual core, 35 W)                    |                   |  |  |
|      | 3130M 2.60-GHz processor (3.0-MB L3 cache, dual core, 35 W)                     | 713163-001        |  |  |
|      | 3120M 2.50-GHz processor                                                        | 700627-001        |  |  |
|      | 3110M 2.40-GHz processor                                                        | 682417-001        |  |  |
|      | 2370M 2.40-GHz processor                                                        | 677152-001        |  |  |
|      | 2350M 2.30-GHz processor                                                        | 653340-001        |  |  |
|      | 2330M 2.20-GHz processor                                                        | 653339-001        |  |  |
|      | 2348M 2.30-GHz processor (3.0-MB L3 cache, dual core, 35 W)                     | 713165-001        |  |  |
|      | <ul> <li>2328M 2.20-GHz processor (3.0-MB L3 cache, dual core, 35 W)</li> </ul> | 693542-001        |  |  |
|      | Intel Pentium processors: (2.0-MB L3 cache, dual core, 35 W)                    |                   |  |  |
|      | 2030M 2.50-GHz processor (2.0-MB L3 cache, dual core, 35 W)                     | 713164-001        |  |  |
|      | 2020M 2.40-GHz processor                                                        | 700628-001        |  |  |
|      | B980 2.40-GHz processor                                                         | 692428-001        |  |  |
|      | B970 2.30-GHz processor                                                         | 676785-001        |  |  |
|      | B960 2.20-GHz processor                                                         | 664662-001        |  |  |
|      | B950 2.10-GHz processor                                                         | 653338-001        |  |  |
|      | Intel Celeron processors (2.0-MB L3 cache, dual core, 35 W):                    |                   |  |  |
|      | • 1000M 1.8-GHz processor (2.0-MB L3 cache, dual core, 35 W)                    | 713162-001        |  |  |
|      | B830 1.8-GHz processor                                                          | 699547-001        |  |  |
|      | B820 1.7-GHz processor                                                          | 690537-001        |  |  |
| 16)  | WLAN module:                                                                    |                   |  |  |
|      | Atheros AR9485 802.11b/g/n 1x1 WiFi Adapter                                     | 675794-001        |  |  |
|      | Atheros 9485GN 802.11b/g/n 1x1 WiFi and 3012 Bluetooth 4.0 Combo Adapter        | 655795-001        |  |  |
|      | Broadcom 4313GN 802.11b/g/n 1x1 WiFi and 20702 Bluetooth 4.0 Combo Adapter      | 657325-001        |  |  |
|      | Ralink WLAN Ralink Ripple3 RT5390F_802.11 b/g/n 1x1 PCIe HMC                    | 670691-001        |  |  |
|      | Atheros AR9565 802.11bgn 1x1 WiFi + BT4.0 combo Adapter                         | 690019-001        |  |  |
|      | Ralink RT3290LE 802.11bgn 1x1 Wi-Fi and Bluetooth 4.0 Combo Adapter             | 690020-001        |  |  |
|      | Ralink RT5390R 802.11bgn 1x1 Wi-Fi Adapter                                      | 691415-001        |  |  |
|      | Atheros AR9485 802.11b/g/n WiFi Adapter for use in Brazil                       | 712639-201        |  |  |
|      | Realtek RTL8188EE 802.11bgn Wi-Fi Adapter                                       | 709848-001        |  |  |

| Item | Component                                                                                                    | Spare part number |  |  |
|------|----------------------------------------------------------------------------------------------------|-------------------|--|--|
| (17) | Memory module (PC3, 12800, 1600-MHz):                                                                                                    |                   |  |  |
|      | 8-GB                                                                                                    | 693374-001        |  |  |
|      | 4 GB                                                                                                    | 641369-001        |  |  |
|      | 2 GB                                                                                                    | 652972-001        |  |  |
| (18) | Hard drive (6.35-cm (2.5-in), SATA; does not include hard drive cable or bracket):                                                                                          |                   |  |  |
|      | NOTE: The hard drive cable and bracket are included in the Hard Drive Hardware Kit, spare part number 685089-001.                                                           |                   |  |  |
|      | 750-GB, 5400-rpm, 2.5-in                                                                                                    | 634250-001        |  |  |
|      | 640-GB, 5400-rpm, 9.5-mm                                                                                                    | 669300-001        |  |  |
|      | 500-GB, 5400-rpm, 9.5-mm                                                                                                    | 669299-001        |  |  |
|      | 500-GB, 5400-rpm, 7.0-mm                                                                                                    | 683802-001        |  |  |
|      | 320-GB, 5400-rpm, 9.5-mm                                                                                                    | 622643-001        |  |  |
|      | 320-GB, 5400-rpm, 7.0-mm                                                                                                    | 645193-001        |  |  |
| (19) | Base enclosure (for use with all models)                                                                                                    | 704201-001        |  |  |
| (20) | Battery:                                                                                                    |                   |  |  |
|      | 6-cell, 55-Whr, 2.55-Ah Li-ion battery                                                                                                    | 593554-001        |  |  |
|      | 6-cell, 47-Whr, 2.20-Ah Li-ion battery                                                                                                    | 593553-001        |  |  |
| (21) | <b>Optical drive</b> (DVD±RW and CD-RW Super Multi Double-Layer Combo Drive; includes rear optical drive bracket but does not include optical drive cable or cable bracket) | 685096-001        |  |  |
|      | <b>NOTE:</b> The optical drive cable and cable bracket are included in the optical drive cable kit, spare part number 685084-001.                                           |                   |  |  |

# Display assembly subcomponents

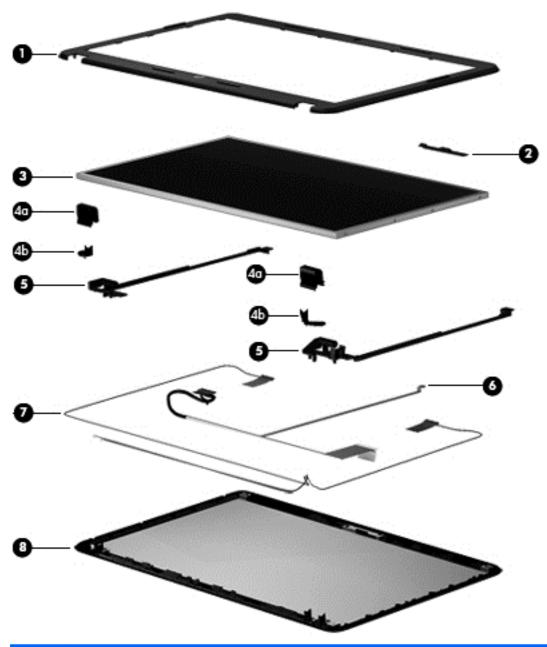

| ltem | Component                                    | Spare part number |
|------|----------------------------------------------|-------------------|
| (1)  | Display bezel (includes Mylar screw covers): |                   |
|      | For use with Compaq CQ45 models              | 685082-001        |
|      | For use with HP 1000 models                  | 685081-001        |
| (2)  | Webcam/microphone module:                    |                   |
|      | HP VGA webcam/microphone module              | 685112-001        |
|      | HD webcam/microphone module                  | 703461-001        |
|      |                                              |                   |

| ltem | Component                                                                                                    | Spare part number |
|------|----------------------------------------------------------------------------------------------------|-------------------|
| (3)  | 35.6-cm (14.0-in), HD, LED, BrightView display panel                                                              | 685101-001        |
|      | Hinge covers (includes Mylar screw covers):                                                                       | 685088-001        |
| (4a) | Top hinge covers                                                                                                  |                   |
| (4b) | Side hinge covers                                                                                                 |                   |
| (5)  | Hinges (includes Mylar screw covers)                                                                              | 685090-001        |
| (6)  | <b>Display cable</b> (includes display panel cable and webcam/microphone cable; also includes Mylar screw covers) | 685083-001        |
| (7)  | <b>Antennas</b> (includes wireless antenna cables and transceivers; also includes Mylar screw covers)             | 685076-001        |
| (8)  | Display enclosure (includes Mylar screw covers):                                                                  |                   |
|      | For use with Compaq CQ45 models                                                                                   | 685078-001        |
|      | For use with black HP 1000 models                                                                                 | 685077-001        |
|      | For use with charcoal HP 1000 models                                                                              | 685756-001        |
|      | For use with white HP 1000 models                                                                                 | 685079-001        |
|      | For use with black HP 1000 models with custom silkscreen logo                                                     | 712284-001        |
|      | Rubber display bumpers (not illustrated)                                                                          | 685102-001        |

# Mass storage devices

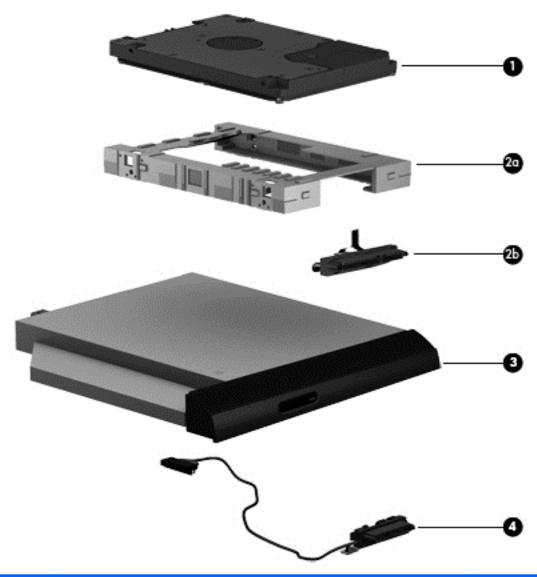

| Item | Component                                                                                                    | Spare part number |
|------|----------------------------------------------------------------------------------------------------|-------------------|
| (1)  | Hard drive (6.35-cm (2.5-in), SATA; does not include hard drive cable or bracket):  NOTE: The hard drive cable and bracket are included in the Hard Drive Hardware Kit, spare part number 685089-001. |                   |
|      |                                                                                                    |                   |
|      | 750-GB, 5400-rpm, 2.5-in 634250-001                                                                                                    |                   |
|      | 640-GB, 5400-rpm, 9.5-mm                                                                                                    | 669300-001        |
|      | 500-GB, 5400-rpm, 9.5-mm                                                                                                    | 669299-001        |
|      | 500-GB, 5400-rpm, 7.0-mm                                                                                                    | 683802-001        |
|      | 320-GB, 5400-rpm, 9.5-mm                                                                                                    | 622643-001        |
|      | 320-GB, 5400-rpm, 7.0-mm                                                                                                    | 645193-001        |
|      | Hard Drive Hardware Kit, includes:                                                                                                    | 685089-001        |
|      |                                                                                                    |                   |

| ltem | Component                                                                                                    | Spare part number |
|------|----------------------------------------------------------------------------------------------------|-------------------|
| (2a) | Hard drive bracket                                                                                                    |                   |
| (2b) | Hard drive cable                                                                                                    |                   |
| (3)  | <b>Optical drive</b> (DVD±RW and CD-RW Super Multi Double-Layer Combo Drive; includes rear optical drive bracket but does not include optical drive cable or cable bracket) | 685096-001        |
|      | <b>NOTE:</b> The optical drive cable and cable bracket are included in the optical drive cable kit, spare part number 685084-001.                                           |                   |
| (4)  | Optical drive cable (includes cable bracket)                                                                                                    | 685084-001        |

### **Plastics Kit**

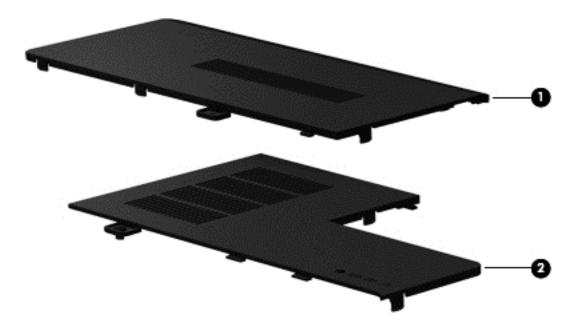

| ltem | Component Spare part number                                                                       |            |  |  |
|------|---------------------------------------------------------------------------------------------------|------------|--|--|
|      | Plastics Kit, includes:                                                                           | 685100-001 |  |  |
| (1)  | Hard drive compartment cover (includes one captive screw, secured by a C-clip)                    |            |  |  |
| (2)  | Memory module/wireless module compartment cover (includes one captive screw, secured by a C-clip) |            |  |  |

# **Miscellaneous parts**

| Component                                                                           | Spare part number |  |  |
|-------------------------------------------------------------------------------------|-------------------|--|--|
| HP Smart AC adapter:                                                                |                   |  |  |
| For use with computer models equipped with discrete graphics:                       |                   |  |  |
| 90-W PFC RC V HP Smart AC adapter (for use in all countries except China and India) | 693712-001        |  |  |
| 90-W PFC RC V EM HP Smart AC adapter (for use in China and India only)              | 693713-001        |  |  |
| For use with computer models equipped with UMA graphics:                            |                   |  |  |
| 65-W RC V HP Smart AC adapter (for use in all countries except China and India)     | 693711-001        |  |  |
| 65-W RC V EM HP Smart AC adapter (for use in China and India only)                  | 693710-001        |  |  |
| Power cord (3-pin, black, 1.83-m):                                                  |                   |  |  |
| For use in Argentina                                                                | 490371-D01        |  |  |
| For use in Australia                                                                | 490371-011        |  |  |
| For use in Brazil                                                                   | 490371-202        |  |  |
| For use in Europe, the Middle East, and Africa                                      | 490371-021        |  |  |
|                                                                                     |                   |  |  |

| Component                                   | Spare part number |
|---------------------------------------------|-------------------|
| For use in India                            | 490371-D61        |
| For use in Italy                            | 490371-061        |
| For use in North America                    | 490371-001        |
| For use in the People's Republic of China   | 490371-AA1        |
| For use in South Korea                      | 490371-AD1        |
| For use in Taiwan                           | 490371-AB1        |
| For use in Thailand                         | 490371-201        |
| For use in the United Kingdom and Singapore | 490371-031        |
| Rubber computer feet                        | 685103-001        |
| Screw Kit                                   | 685105-001        |
| Thermal pad (for use with all models)       | 651046-001        |

# Sequential part number listing

| Spare part<br>number | CSR flag | Description                                                                             |
|----------------------|----------|-----------------------------------------------------------------------------------------|
| 449137-001           | А        | RTC battery                                                                             |
| 490371-001           | Α        | Power cord for use in North America (3-pin, black, 1.83-m)                              |
| 490371-011           | Α        | Power cord for use in Australia (3-pin, black, 1.83-m)                                  |
| 490371-021           | Α        | Power cord for use in Europe, the Middle East, and Africa (3-pin, black, 1.83-m)        |
| 490371-031           | Α        | Power cord for use in the United Kingdom and Singapore (3-pin, black, 1.83-m)           |
| 490371-061           | Α        | Power cord for use in Italy (3-pin, black, 1.83-m)                                      |
| 490371-201           | Α        | Power cord for use in Thailand (3-pin, black, 1.83-m)                                   |
| 490371-202           | Α        | Power cord for use in Brazil (3-pin, black, 1.83-m)                                     |
| 490371-AA1           | Α        | Power cord for use in the People's Republic of China (3-pin, black, 1.83-m)             |
| 490371-AB1           | Α        | Power cord for use in Taiwan (3-pin, black, 1.83-m)                                     |
| 490371-AD1           | Α        | Power cord for use in South Korea (3-pin, black, 1.83-m)                                |
| 490371-D01           | Α        | Power cord for use in Argentina (3-pin, black, 1.83-m)                                  |
| 490371-D61           | Α        | Power cord for use in India (3-pin, black, 1.83-m)                                      |
| 593553-001           | Α        | 6-cell, 47-Whr, 2.20-Ah Li-ion battery                                                  |
| 593554-001           | Α        | 6-cell, 55-Whr, 2.55-Ah Li-ion battery                                                  |
| 622643-001           | Α        | 320-GB, 5400-rpm, 9.5-mm SATA hard drive (does not include hard drive cable or bracket) |
| 634250-001           | Α        | 750-GB, 5400-rpm, 2.5-in SATA hard drive (does not include hard drive cable or bracket) |
| 641369-001           | Α        | 4-GB memory module (PC3, 12800, 1600-MHz)                                               |
| 645193-001           | Α        | 320-GB, 5400-rpm, 7.0-mm SATA hard drive (does not include hard drive cable or bracket) |
|                      |          |                                                                                         |

| Spare part<br>number | CSR flag | Description                                                                                                    |  |
|----------------------|----------|----------------------------------------------------------------------------------------------------|--|
| 651046-001           | N        | Thermal pad (for use with all models)                                                                                                    |  |
| 652972-001           | Α        | 2-GB memory module (PC3, 12800, 1600-MHz)                                                                                                    |  |
| 653338-001           | N        | Intel Pentium B950 2.10-GHz processor (1333-MHz memory speed, 2.0-MB L3 cache, dual core, 35 W; includes replacement thermal materials)                                                |  |
| 653339-001           | N        | Intel Core i3-2330M 2.20-GHz processor (1333-MHz memory speed, 3.0-MB L3 cache, dual core, 35 W includes replacement thermal materials)                                                |  |
| 653340-001           | N        | Intel Core i3-2350M 2.30-GHz processor (1333-MHz memory speed, 3.0-MB L3 cache, dual core, 35 includes replacement thermal materials)                                                  |  |
| 655795-001           | Α        | Atheros 9485GN 802.11b/g/n 1x1 WiFi and 3012 Bluetooth 4.0 Combo Adapter                                                                                                    |  |
| 657325-001           | Α        | Broadcom 4313GN 802.11b/g/n 1x1 WiFi and 20702 Bluetooth 4.0 Combo Adapter                                                                                                    |  |
| 664662-001           | N        | Intel Pentium B960 2.20-GHz processor (2.0-MB L3 cache, dual core, 35 W; includes replacement thermal materials)                                                                       |  |
| 669299-001           | Α        | 500-GB, 5400-rpm, 9.5-mm SATA hard drive (does not include hard drive cable or bracket)                                                                                                |  |
| 669300-001           | Α        | 640-GB, 5400-rpm, 9.5-mm SATA hard drive (does not include hard drive cable or bracket)                                                                                                |  |
| 670691-001           | Α        | Ralink WLAN Ralink Ripple3 RT5390F_802.11 b/g/n 1x1 PCIe HMC                                                                                                    |  |
| 675794-001           | Α        | Atheros AR9485 802.11b/g/n 1x1 WiFi Adapter                                                                                                    |  |
| 676785-001           | N        | Intel Pentium B970 2.30-GHz processor (2.0-MB L3 cache, dual core, 35 W; includes replacement thermal materials)                                                                       |  |
| 677152-001           | N        | Intel Core i3-2370M 2.40-GHz processor (3.0-MB L3 cache, dual core, 35 W; includes replacement thermal materials)                                                                      |  |
| 680645-001           | N        | Intel Core i5-3210M 2.50-GHz processor (3.0-MB L3 cache, dual core, 35 W; includes replacement thermal materials)                                                                      |  |
| 682417-001           | Α        | Intel Core i3-3110M 2.40-GHz processor (3.0-MB L3 cache, dual core, 35 W; includes replacement thermal materials)                                                                      |  |
| 683802-001           | Α        | 500-GB, 5400-rpm, 7.0-mm SATA hard drive (does not include hard drive cable or bracket)                                                                                                |  |
| 685076-001           | N        | Antennas (includes wireless antenna cables and transceivers; also includes Mylar screw covers)                                                                                         |  |
| 685077-001           | N        | Display enclosure for use with black HP 1000 models (includes Mylar screw covers)                                                                                                    |  |
| 685078-001           | N        | Display enclosure for use with Compaq CQ45 models (includes Mylar screw covers)                                                                                                    |  |
| 685079-001           | N        | Display enclosure for use with white HP 1000 models (includes Mylar screw covers)                                                                                                    |  |
| 685081-001           | N        | Display bezel for use with HP 1000 models (includes Mylar screw covers)                                                                                                    |  |
| 685082-001           | N        | Display bezel for use with Compaq CQ45 models (includes Mylar screw covers)                                                                                                    |  |
| 685083-001           | N        | Display cable (includes display panel cable and webcam/microphone cable; also includes Mylar screw covers)                                                                             |  |
| 685084-001           | N        | Optical drive cable (includes cable bracket)                                                                                                    |  |
| 685085-001           | N        | Power connector cable                                                                                                    |  |
| 685086-001           | N        | Fan/heat sink assembly for use only with computer models equipped with an Intel processor and a graphics subsystem with UMA video memory (includes replacement thermal materials)      |  |
| 685087-001           | N        | Fan/heat sink assembly for use only with computer models equipped with an Intel processor and a graphics subsystem with discrete video memory (includes replacement thermal materials) |  |

| Spare part<br>number | CSR flag | Description                                                                                                    |
|----------------------|----------|----------------------------------------------------------------------------------------------------|
| 685088-001           | N        | Hinge covers (includes Mylar screw covers)                                                                                                    |
| 685089-001           | N        | Hard Drive Hardware Kit (includes hard drive cable and bracket)                                                                                                    |
| 685090-001           | N        | Hinges (includes Mylar screw covers)                                                                                                    |
| 685096-001           | А        | Optical drive (DVD±RW and CD-RW Super Multi Double-Layer Combo Drive; includes rear optical drive bracket but does not include optical drive cable or cable bracket)                                                       |
| 685097-001           | N        | USB board (includes cable)                                                                                                    |
| 685098-001           | N        | Power button board (includes cable)                                                                                                    |
| 685099-001           | N        | TouchPad button board (includes bracket and cables)                                                                                                    |
| 685100-001           | N        | Plastics Kit (includes hard drive compartment cover, memory module/wireless module compartment cover, and captive screws secured by C-clips)                                                                               |
| 685101-001           | N        | 35.6-cm (14.0-in), HD, LED, BrightView display panel                                                                                                    |
| 685102-001           | N        | Rubber display bumpers                                                                                                    |
| 685103-001           | N        | Rubber computer feet                                                                                                    |
| 685105-001           | N        | Screw Kit                                                                                                    |
| 685106-001           | N        | Speakers (includes left and right speakers and cable)                                                                                                    |
| 685107-001           | N        | System board for use only with computer models without Windows 8 and equipped with an Intel Core i5 or i3 processor and a graphics subsystem with UMA video memory (includes replacement thermal materials)                |
| 685107-501           | N        | System board for use only with computer models with Windows 8 Standard and equipped with an Intel Core i5 or i3 processor and a graphics subsystem with UMA video memory (includes replacement thermal materials)          |
| 685107-601           | N        | System board for use only with computer models with Windows 8 Professional and equipped with an Intel Core i5 or i3 processor and a graphics subsystem with UMA video memory (includes replacement thermal materials)      |
| 685108-001           | N        | System board for use only with computer models without Windows 8 and equipped with an Intel Core i5 or i3 processor and a graphics subsystem with discrete video memory (includes replacement thermal materials)           |
| 685108-501           | N        | System board for use only with computer models with Windows 8 Standard and equipped with an Intel Core i5 or i3 processor and a graphics subsystem with discrete video memory (includes replacement thermal materials)     |
| 685108-601           | N        | System board for use only with computer models with Windows 8 Professional and equipped with an Intel Core i5 or i3 processor and a graphics subsystem with discrete video memory (includes replacement thermal materials) |
| 685109-001           | N        | Top cover for use with HP 1000 models (includes TouchPad)                                                                                                    |
| 585110-001           | N        | Top cover for use with Compaq CQ45 models (includes TouchPad)                                                                                                    |
| 585111-001           | N        | Top cover for use with white HP 1000 models (includes TouchPad)                                                                                                    |
| 585112-001           | N        | HP VGA webcam/microphone module                                                                                                    |
| 585756-001           | N        | Display enclosure for use with charcoal HP 1000 models (includes Mylar screw covers)                                                                                                    |
| 685762-001           | N        | Top cover for use in charcoal models                                                                                                    |

| Spare part<br>number | CSR flag | Description                                                                                                    |
|----------------------|----------|----------------------------------------------------------------------------------------------------|
| 685782-001           | N        | System board for use only with computer models without Windows 8 and equipped with an Intel Pentium or Celeron processor and a graphics subsystem with discrete video memory (includes replacement thermal materials)           |
| 685782-501           | N        | System board for use only with computer models with Windows 8 Standard and equipped with an Intel Pentium or Celeron processor and a graphics subsystem with discrete video memory (includes replacement thermal materials)     |
| 685782-601           | N        | System board for use only with computer models with Windows 8 Professional and equipped with an Intel Pentium or Celeron processor and a graphics subsystem with discrete video memory (includes replacement thermal materials) |
| 685783-001           | N        | System board for use only with computer models without Windows 8 and equipped with an Intel Pentium or Celeron processor and a graphics subsystem with UMA video memory (includes replacement thermal materials)                |
| 685783-501           | N        | System board for use only with computer models with Windows 8 Standard and equipped with an Intel Pentium or Celeron processor and a graphics subsystem with UMA video memory (includes replacement thermal materials)          |
| 685783-601           | N        | System board for use only with computer models with Windows 8 Professional and equipped with an Intel Pentium or Celeron processor and a graphics subsystem with UMA video memory (includes replacement thermal materials)      |
| 688277-001           | N        | System board for use only with computer models without Windows 8 and equipped with an AMD E2-1800 processor without Windows 8 (includes replacement thermal materials)                                                          |
| 688278-001           | N        | System board for use only with computer models without Windows 8 and equipped with an AMD E1-1200 processor (includes replacement thermal materials)                                                                            |
| 688279-001           | N        | System board for use only with computer models without Windows 8 and equipped with an AMD E300 processor (includes replacement thermal materials)                                                                               |
| 688279-501           | N        | System board for use only with computer models with Windows 8 Standard and equipped with an AMD E300 processor (includes replacement thermal materials)                                                                         |
| 688280-001           | N        | System board for use only with computer models without Windows 8 and equipped with an AMD E450 processor (includes replacement thermal materials)                                                                               |
| 688281-001           | N        | Fan/heat sink assembly for use only with computer models equipped with an AMD processor (includes replacement thermal materials)                                                                                                |
| 690019-001           | Α        | Atheros AR9565 802.11bgn 1x1 WiFi + BT4.0 combo Adapter                                                                                                    |
| 690020-001           | Α        | Ralink RT3290LE 802.11bgn 1x1 Wi-Fi and Bluetooth 4.0 Combo Adapter                                                                                                    |
| 690537-001           | N        | Intel Celeron B820 1.7-GHz processor (1333-MHz memory speed, 2.0-MB L3 cache, dual core, 35 W; includes replacement thermal materials)                                                                                          |
| 691415-001           | А        | Ralink RT5390R 802.11bgn 1x1 Wi-Fi Adapter                                                                                                    |
| 692428-001           | N        | Intel Pentium B980, 2.40-GHz processor (2.0-MB L3 cache, dual core, 35 W)                                                                                                    |
| 693374-001           | Α        | 8-GB memory module (PC3, 12800, 1600-MHz)                                                                                                    |
| 693542-001           | N        | Intel Core i3 2328M, 2.20-GHz processor (3.0-MB L3 cache, dual core, 35 W)                                                                                                    |
| 693564-001           | N        | System board for use only with computer models without Windows 8 and equipped with an AMD C60 processor (includes replacement thermal materials)                                                                                |
| 693564-501           | N        | System board for use only with computer models with Windows 8 Standard and equipped with an AMD C60 processor (includes replacement thermal materials)                                                                          |
| 693710-001           | Α        | 65-W RC V EM HP Smart AC adapter for use with computer models equipped with UMA graphics (for use in China and India only)                                                                                                    |

| Spare part<br>number | CSR flag | Description                                                                                                    |
|----------------------|----------|----------------------------------------------------------------------------------------------------|
| 693711-001           | Α        | 65-W RC V HP Smart AC adapter for use with computer models equipped with UMA graphics (for use in all countries except China and India)                    |
| 693712-001           | А        | 90-W PFC RC V HP Smart AC adapter for use with computer models equipped with discrete graphics (for use in all countries except China and India)           |
| 693713-001           | А        | 90-W PFC RC V EM HP Smart AC adapter for use with computer models equipped with discrete graphics (for use in China and India only)                        |
| 698694-001           | В        | Keyboard for use in the United States (includes keyboard cable)                                                                                            |
| 698694-161           | В        | Keyboard for use in Latin America (includes keyboard cable)                                                                                                |
| 698694-201           | В        | Keyboard for use in Brazil (includes keyboard cable)                                                                                                    |
| 698694-281           | В        | Keyboard for use in Thailand (includes keyboard cable)                                                                                                    |
| 698694-AB1           | В        | Keyboard for use in Taiwan (includes keyboard cable)                                                                                                    |
| 698694-AD1           | В        | Keyboard for use in South Korea (includes keyboard cable)                                                                                                  |
| 699547-001           | N        | Intel Celeron B830, 1.8-GHz processor (2.0-MB L3 cache, dual core, 35 W)                                                                                   |
| 700627-001           | N        | Intel Core i3 3120M, 2.50-GHz processor (3.0-MB L3 cache, dual core, 35 W)                                                                                 |
| 700628-001           | N        | Intel Pentium 2020M, 2.40-GHz processor (2.0-MB L3 cache, dual core, 35 W)                                                                                 |
| 703461-001           | N        | Webcam/microphone board, HD                                                                                                    |
| 704201-001           | N        | Base enclosure (for use with all models)                                                                                                    |
| 709848-001           | Α        | Realtek RTL8188EE 802.11bgn Wi-Fi Adapter                                                                                                    |
| 711903-001           | N        | Intel Core i5, 3230M 2.60-GHz processor (3.0-MB L3 cache, dual core, 35 W)                                                                                 |
| 712284-001           | N        | Display enclosure for use in black HP 1000 models with custom silkscreen logo                                                                              |
| 712639-201           | Α        | Atheros AR9485 802.11b/g/n WiFi Adapter for use in Brazil                                                                                                  |
| 713162-001           | N        | Intel Celeron 1000M, 1.8-GHz processor (2.0-MB L3 cache, dual core, 35 W)                                                                                  |
| 713163-001           | N        | Intel Core i3 3130M, 2.60-GHz processor (3.0-MB L3 cache, dual core, 35 W)                                                                                 |
| 713164-001           | N        | Intel Pentium 2030M, 2.50-GHz processor (2.0-MB L3 cache, dual core, 35 W)                                                                                 |
| 713165-001           | N        | Intel Core i3 2348M, 2.30-GHz processor (3.0-MB L3 cache, dual core, 35 W)                                                                                 |
| 715890-001           | N        | System board for use only with computer models without Windows 8 and equipped with an AMD E1-1500 processor (includes replacement thermal materials)       |
| 715890-501           | N        | System board for use only with computer models with Windows 8 Standard and equipped with an AMD E1-1500 processor (includes replacement thermal materials) |
| 715891-001           | N        | System board for use only with computer models without Windows 8 and equipped with an AMD E2-2000 processor (includes replacement thermal materials)       |
| 715891-501           | N        | System board for use only with computer models with Windows 8 Standard and equipped with an AMD E2-2000 processor (includes replacement thermal materials) |

# Removal and replacement procedures

# **Preliminary replacement requirements**

# **Tools required**

You will need the following tools to complete the removal and replacement procedures:

- Flat-bladed screwdriver
- Magnetic screwdriver
- Phillips P0 and P1 screwdrivers

### **Service considerations**

The following sections include some of the considerations that you must keep in mind during disassembly and assembly procedures.

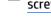

NOTE: As you remove each subassembly from the computer, place the subassembly (and all accompanying screws) away from the work area to prevent damage.

## **Plastic parts**

A CAUTION: Using excessive force during disassembly and reassembly can damage plastic parts. Use care when handling the plastic parts. Apply pressure only at the points designated in the maintenance instructions.

### **Cables and connectors**

A CAUTION: When servicing the computer, be sure that cables are placed in their proper locations during the reassembly process. Improper cable placement can damage the computer.

Cables must be handled with extreme care to avoid damage. Apply only the tension required to unseat or seat the cables during removal and insertion. Handle cables by the connector whenever possible. In all cases, avoid bending, twisting, or tearing cables. Be sure that cables are routed in such a way that they cannot be caught or snagged by parts being removed or replaced. Handle flex cables with extreme care; these cables tear easily.

### **Drive handling**

\(\sum\_{\text{CAUTION:}}\) Drives are fragile components that must be handled with care. To prevent damage to the computer, damage to a drive, or loss of information, observe these precautions:

Before removing or inserting a hard drive, shut down the computer. If you are unsure whether the computer is off or in Hibernation, turn the computer on, and then shut it down through the operating system.

Before handling a drive, be sure that you are discharged of static electricity. While handling a drive, avoid touching the connector.

Before removing a diskette drive or optical drive, be sure that a diskette or disc is not in the drive and be sure that the optical drive tray is closed.

Handle drives on surfaces covered with at least one inch of shock-proof foam.

Avoid dropping drives from any height onto any surface.

After removing a hard drive, an optical drive, or a diskette drive, place it in a static-proof bag.

Avoid exposing an internal hard drive to products that have magnetic fields, such as monitors or speakers.

Avoid exposing a drive to temperature extremes or liquids.

If a drive must be mailed, place the drive in a bubble pack mailer or other suitable form of protective packaging and label the package "FRAGILE."

# **Grounding guidelines**

### Electrostatic discharge damage

Electronic components are sensitive to electrostatic discharge (ESD). Circuitry design and structure determine the degree of sensitivity. Networks built into many integrated circuits provide some protection, but in many cases, ESD contains enough power to alter device parameters or melt silicon junctions.

A discharge of static electricity from a finger or other conductor can destroy static-sensitive devices or microcircuitry. Even if the spark is neither felt nor heard, damage may have occurred.

An electronic device exposed to ESD may not be affected at all and can work perfectly throughout a normal cycle. Or the device may function normally for a while, then degrade in the internal layers, reducing its life expectancy.

↑ CAUTION: To prevent damage to the computer when you are removing or installing internal components, observe these precautions:

Keep components in their electrostatic-safe containers until you are ready to install them.

Before touching an electronic component, discharge static electricity by using the guidelines described in this section.

Avoid touching pins, leads, and circuitry. Handle electronic components as little as possible.

If you remove a component, place it in an electrostatic-safe container.

The following table shows how humidity affects the electrostatic voltage levels generated by different activities.

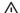

♠ CAUTION: A product can be degraded by as little as 700 V.

| Typical electrostatic voltage levels |                   |          |         |
|--------------------------------------|-------------------|----------|---------|
|                                      | Relative humidity |          |         |
| Event                                | 10%               | 40%      | 55%     |
| Walking across carpet                | 35,000 V          | 15,000 V | 7,500 V |
| Walking across vinyl floor           | 12,000 V          | 5,000 V  | 3,000 V |
| Motions of bench worker              | 6,000 V           | 800 V    | 400 V   |
| Removing DIPS from plastic tube      | 2,000 V           | 700 V    | 400 V   |
| Removing DIPS from vinyl tray        | 11,500 V          | 4,000 V  | 2,000 V |
| Removing DIPS from Styrofoam         | 14,500 V          | 5,000 V  | 3,500 V |
| Removing bubble pack from PCB        | 26,500 V          | 20,000 V | 7,000 V |
| Packing PCBs in foam-lined box       | 21,000 V          | 11,000 V | 5,000 V |

### Packaging and transporting guidelines

Follow these grounding guidelines when packaging and transporting equipment:

- To avoid hand contact, transport products in static-safe tubes, bags, or boxes.
- Protect ESD-sensitive parts and assemblies with conductive or approved containers or packaging.
- Keep ESD-sensitive parts in their containers until the parts arrive at static-free workstations.
- Place items on a grounded surface before removing items from their containers.
- Always be properly grounded when touching a component or assembly.
- Store reusable ESD-sensitive parts from assemblies in protective packaging or non-conductive foam.
- Use transporters and conveyors made of antistatic belts and roller bushings. Be sure that mechanized
  equipment used for moving materials is wired to ground and that proper materials are selected to avoid
  static charging. When grounding is not possible, use an ionizer to dissipate electric charges.

### **Workstation guidelines**

Follow these grounding workstation guidelines:

- Cover the workstation with approved static-shielding material.
- Use a wrist strap connected to a properly grounded work surface and use properly grounded tools and equipment.
- Use conductive field service tools, such as cutters, screwdrivers, and vacuums.
- When fixtures must directly contact dissipative surfaces, use fixtures made only of staticsafe materials.
- Keep the work area free of nonconductive materials, such as ordinary plastic assembly aids and Styrofoam.
- Handle ESD-sensitive components, parts, and assemblies by the case or PCM laminate. Handle these items only at static-free workstations.
- Avoid contact with pins, leads, or circuitry.
- Turn off power and input signals before inserting or removing connectors or test equipment.

### **Equipment guidelines**

Grounding equipment must include either a wrist strap or a foot strap at a grounded workstation.

- When seated, wear a wrist strap connected to a grounded system. Wrist straps are flexible straps with a minimum of one megohm ±10% resistance in the ground cords. To provide proper ground, wear a strap snugly against the skin at all times. On grounded mats with banana-plug connectors, use alligator clips to connect a wrist strap.
- When standing, use foot straps and a grounded floor mat. Foot straps (heel, toe, or boot straps) can be used at standing workstations and are compatible with most types of shoes or boots. On conductive floors or dissipative floor mats, use foot straps on both feet with a minimum of one megohm resistance between the operator and ground. To be effective, the conductive must be worn in contact with the skin.

The following grounding equipment is recommended to prevent electrostatic damage:

- Antistatic tape
- Antistatic smocks, aprons, and sleeve protectors
- Conductive bins and other assembly or soldering aids
- Nonconductive foam
- Conductive tabletop workstations with ground cords of one megohm resistance
- Static-dissipative tables or floor mats with hard ties to the ground
- Field service kits
- Static awareness labels
- Material-handling packages
- Nonconductive plastic bags, tubes, or boxes
- Metal tote boxes
- Electrostatic voltage levels and protective materials

The following table lists the shielding protection provided by antistatic bags and floor mats.

| Material              | Use        | Voltage protection level |
|-----------------------|------------|--------------------------|
| Antistatic plastics   | Bags       | 1,500 V                  |
| Carbon-loaded plastic | Floor mats | 7,500 V                  |
| Metallized laminate   | Floor mats | 5,000 V                  |

# **Component replacement procedures**

This chapter provides removal and replacement procedures.

Make special note of each screw's size and location during removal and replacement.

# Service tag and PCID label

### **Service tag**

When ordering parts or requesting information, provide the computer serial number and model description provided on the service tag.

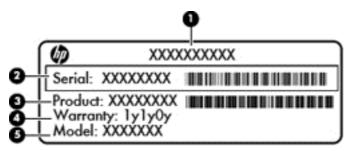

- Product name (1). This is the product name affixed to the front of the computer.
- Serial number (s/n) (2). This is an alphanumeric identifier that is unique to each product.
- Part number/Product number (p/n) (3). This number provides specific information about the product's hardware components. The part number helps a service technician to determine what components and parts are needed.
- Warranty period (4). This number describes the duration (in years) of the warranty period for the computer.
- Model description (select models only) (5). This is the alphanumeric identifier used to locate documents, drivers, and support for the computer.

### **PCID** label

The PCID label provides the information required to properly reset the notebook firmware (BIOS) back to factory shipped specifications when replacing the system board. The label may have a different number of characters depending on the operating system on the computer.

#### Windows 8 models

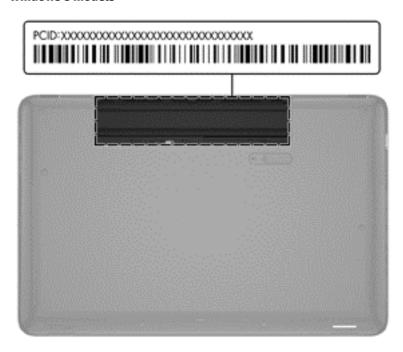

### Non-Windows 8 models

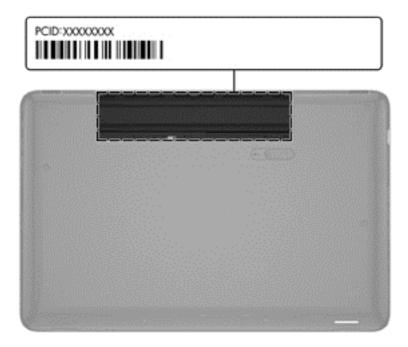

# **Computer feet**

| Description          | Spare part number |
|----------------------|-------------------|
| Rubber computer feet | 685103-001        |

The computer feet are adhesive-backed rubber pads. There are 4 rubber feet that attach to the base enclosure in the locations illustrated below.

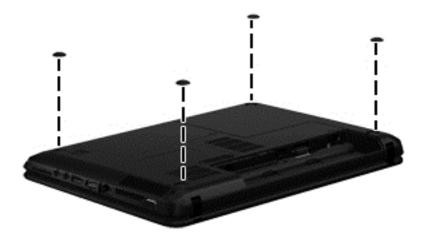

## **Battery**

| Description                            | Spare part number |
|----------------------------------------|-------------------|
| 6-cell, 55-Whr, 2.55-Ah Li-ion battery | 593554-001        |
| 6-cell, 47-Whr, 2.20-Ah Li-ion battery | 593553-001        |

### Before disassembling the computer, follow these steps:

- Shut down the computer. If you are unsure whether the computer is off or in Hibernation, turn the computer on, and then shut it down through the operating system.
- Disconnect all external devices connected to the computer. 2.
- Disconnect the power from the computer by first unplugging the power cord from the AC outlet and 3. then unplugging the AC adapter from the computer.

### To remove the battery:

- Turn the computer upside down on a flat surface. 1.
- Slide the battery release latch (1) to release the battery.
  - NOTE: The battery release latch automatically returns to its original position.
- Pivot the battery (2) upward and remove it (3) from the computer.

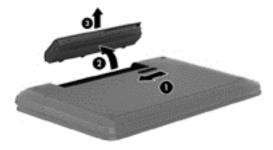

### To insert the battery:

- Align the tabs on the rear edge of the battery with the notches on the rear edge of the battery bay.
- Pivot the front edge of the battery down into the battery bay until it is seated. (The battery release latch 2. will automatically lock into place.)

# Display subcomponents (bezel, webcam, panel)

This section describes removing display subcomponents that do not require that you remove the entire display assembly from the computer. You can remove the display bezel, webcam/microphone module, and display panel while the display assembly is still attached to the computer.

To remove the remaining display subcomponents, including the hinge covers, hinges, cable, antennas, and enclosure, you must remove the entire display assembly from the computer. See <u>Display assembly</u> on page 77 for more information about removing the display assembly in its entirety.

| Description                                                                 | Spare part number |
|-----------------------------------------------------------------------------|-------------------|
| <b>35.6-cm</b> (14.0-in), HD, LED, BrightView display panel                 | 685101-001        |
| Display bezel for use with Compaq CQ45 models (includes Mylar screw covers) | 685082-001        |
| Display bezel for use with HP 1000 models (includes Mylar screw covers)     | 685081-001        |
| HP VGA webcam/microphone module                                             | 685112-001        |
| HD webcam/microphone module                                                 | 703461-001        |
| Rubber display bumpers                                                      | 685102-001        |

Before removing the display bezel, webcam/microphone module, and display panel while the display assembly is still attached to the computer, follow these steps:

- 1. Shut down the computer. If you are unsure whether the computer is off or in Hibernation, turn the computer on, and then shut it down through the operating system.
- 2. Disconnect all external devices connected to the computer.
- 3. Disconnect the power from the computer by first unplugging the power cord from the AC outlet and then unplugging the AC adapter from the computer.
- Remove the battery (see <u>Battery on page 41</u>).

To remove the display bezel, webcam/microphone module, and display panel while the display assembly is still attached to the computer:

- 1. Position the computer right-side up with the front toward you, and then open it.
- 2. Remove the two Mylar screw covers (1) and the two Phillips PM2.5×4.0 screws (2) that secure the display bezel to the display assembly. The Mylar screw covers are included with the display bezel spare part kit.
- 3. Flex the inside edges of the top edge, the left and right sides, and the bottom edge of the display bezel until the bezel disengages from the display enclosure.

# Remove the display bezel (3).

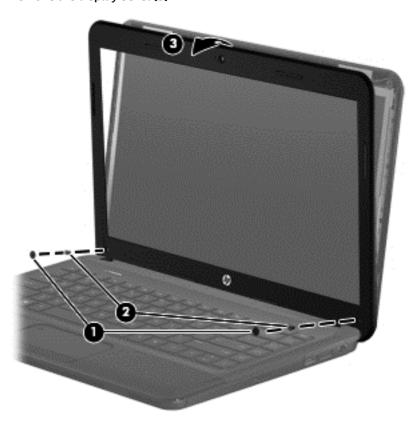

- 5. To remove the webcam/microphone module:
  - a. Remove the two broadhead Phillips PM2.5×2.5 screws (1) that secure the display panel and hinges to the enclosure, and then tilt the display panel (2) away from the enclosure as far as possible.

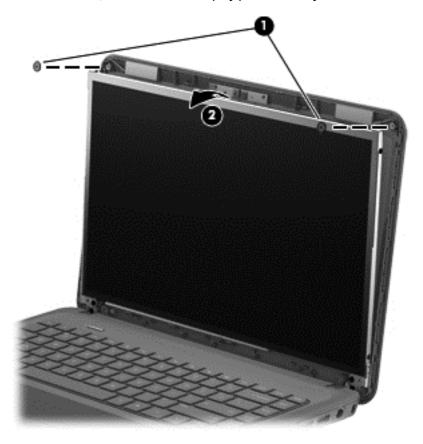

Disconnect the module cable from the module.

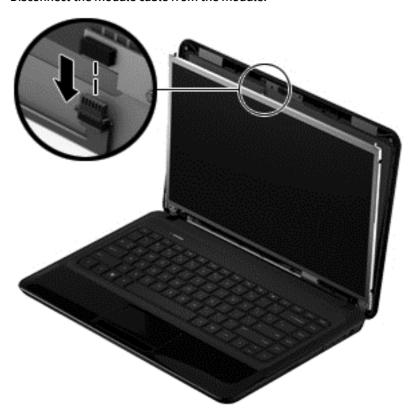

**c.** Remove the webcam/microphone module. (The module is attached to the display enclosure with double-sided tape.)

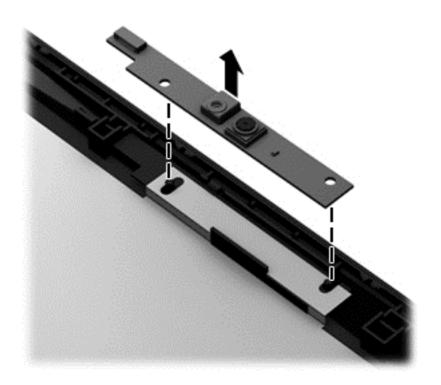

## **6.** To remove the display panel:

**a.** Remove the four Phillips PM2.0×3.0 screws **(1)** that secure the display hinges to the display panel, and then tilt the display panel down **(2)** until it rests on the computer.

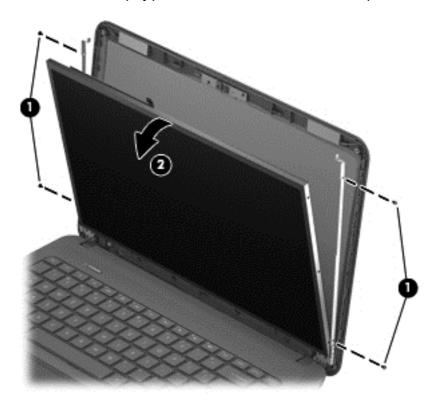

**b.** Release the adhesive strip **(1)** that secures the display panel cable to the display panel, and then disconnect the display panel cable **(2)** from the display panel.

**c.** Release the webcam/microphone module cable that is secured to the back of the display panel with adhesive material, and then remove the display panel (3).

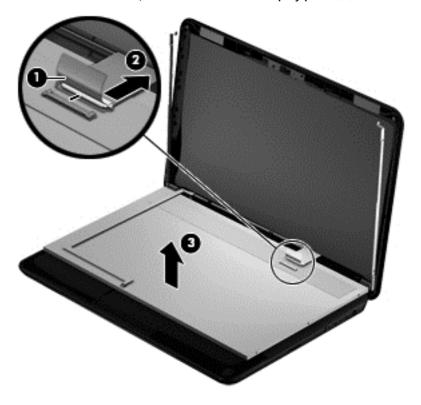

Reverse this procedure to reassemble and install the display bezel, webcam/microphone module, and display panel.

### **WLAN** module

| Description                                                                | Spare part number |
|----------------------------------------------------------------------------|-------------------|
| Atheros AR9485 802.11b/g/n 1x1 WiFi Adapter                                | 675794-001        |
| Atheros 9485GN 802.11b/g/n 1x1 WiFi and 3012 Bluetooth 4.0 Combo Adapter   | 655795-001        |
| Broadcom 4313GN 802.11b/g/n 1x1 WiFi and 20702 Bluetooth 4.0 Combo Adapter | 657325-001        |
| Ralink WLAN Ralink Ripple3 RT5390F_802.11 b/g/n 1x1 PCIe HMC               | 670691-001        |
| Atheros AR9565 802.11bgn 1x1 WiFi + BT4.0 combo Adapter                    | 690019-001        |
| Ralink RT3290LE 802.11bgn 1x1 Wi-Fi and Bluetooth 4.0 Combo Adapter        | 690020-001        |
| Ralink RT5390R 802.11bgn 1x1 Wi-Fi Adapter                                 | 691415-001        |
| Atheros AR9485 802.11b/g/n WiFi Adapter for use in Brazil                  | 712639-201        |
| Realtek RTL8188EE 802.11bgn Wi-Fi Adapter                                  | 709848-001        |

(CAUTION: To prevent an unresponsive system, replace the wireless module only with a wireless module authorized for use in the computer by the governmental agency that regulates wireless devices in your country or region. If you replace the module and then receive a warning message, remove the module to restore device functionality, and then contact support.

Before removing the WLAN module, follow these steps:

- Shut down the computer. If you are unsure whether the computer is off or in Hibernation, turn the computer on, and then shut it down through the operating system.
- Disconnect all external devices connected to the computer. 2.
- Disconnect the power from the computer by first unplugging the power cord from the AC outlet and then unplugging the AC adapter from the computer.
- Remove the battery (see <u>Battery on page 41</u>).

#### To remove the WLAN module:

Loosen the memory module/wireless module compartment cover screw (1), and then lift up on the tab
 (2) and remove the cover (3). The memory module/wireless module compartment cover is available in
 the Plastics Kit. For more information about the Plastics Kit, see <u>Plastics Kit on page 26</u>.

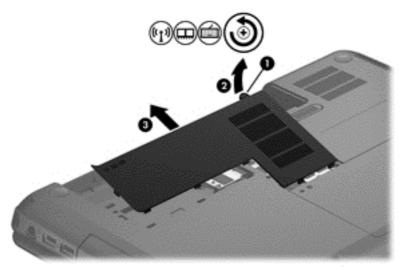

- 2. Disconnect the WLAN antenna cables (1) from the terminals on the WLAN module.
- NOTE: The #1 WLAN antenna cable is connected to the WLAN module Main terminal. The #2 WLAN antenna cable is connected to the WLAN module Aux terminal.
- 3. Remove the Phillips PM2.0×3.0 screw (2) that secures the WLAN module to the system board. (The WLAN module tilts up.)
- 4. Remove the WLAN module by pulling the module away from the slot at an angle (3).

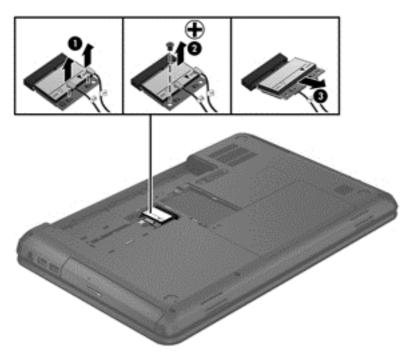

NOTE: If the WLAN antennas are not connected to the terminals on the WLAN module, the protective sleeves must be installed on the antenna connectors, as shown in the following illustration.

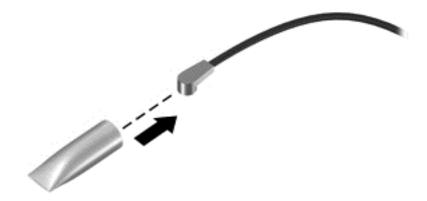

Reverse this procedure to install the WLAN module.

# **Memory module**

| Description                 | Spare part number |
|-----------------------------|-------------------|
| 8-GB (PC3, 12800, 1600-MHz) | 693374-001        |
| 4-GB (PC3, 12800, 1600-MHz) | 641369-001        |
| 2-GB (PC3, 12800, 1600-MHz) | 652972-001        |

### Before removing a memory module, follow these steps:

- 1. Shut down the computer. If you are unsure whether the computer is off or in Hibernation, turn the computer on, and then shut it down through the operating system.
- 2. Disconnect all external devices connected to the computer.
- 3. Disconnect the power from the computer by first unplugging the power cord from the AC outlet and then unplugging the AC adapter from the computer.
- **4.** Remove the battery (see <u>Battery on page 41</u>).
- 5. Remove the memory module/wireless module compartment cover (see <u>WLAN module on page 49</u>).

### To remove a memory module:

1. Flip up the Mylar sheet protecting the memory module compartment.

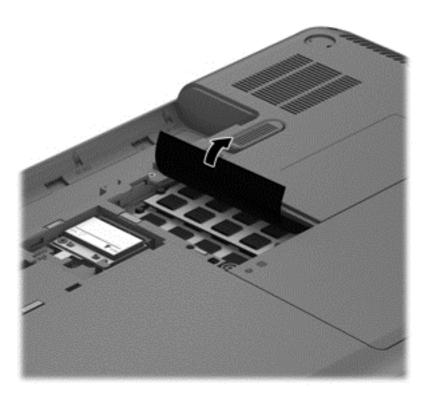

2. Spread the retaining tabs (1) on each side of the memory module slot to release the memory module. (The memory module tilts up.)

Remove the memory module (2) by pulling it away from the slot at an angle.

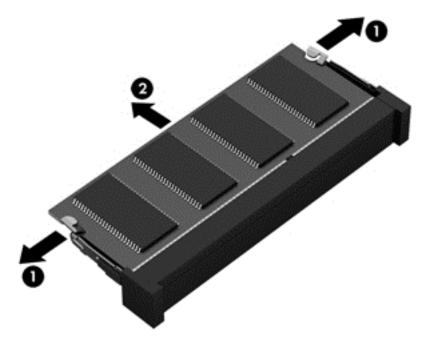

Reverse this procedure to install a memory module.

## **Hard drive**

NOTE: The hard drive spare part kit does not include the hard drive cable or bracket. The hard drive cable and bracket are included in the Hard Drive Hardware Kit.

| Description                                                     | Spare part number |
|-----------------------------------------------------------------|-------------------|
| 750-GB, 5400-rpm, 2.5-in                                        | 634250-001        |
| 640-GB, 5400-rpm, 9.5-mm                                        | 669300-001        |
| 500-GB, 5400-rpm, 9.5-mm                                        | 669299-001        |
| 500-GB, 5400-rpm, 7.0-mm                                        | 683802-001        |
| 320-GB, 5400-rpm, 9.5-mm                                        | 622643-001        |
| 320-GB, 5400-rpm, 7.0-mm                                        | 645193-001        |
| Hard Drive Hardware Kit (includes hard drive cable and bracket) | 685089-001        |

Before removing the hard drive, follow these steps:

- 1. Shut down the computer. If you are unsure whether the computer is off or in Hibernation, turn the computer on, and then shut it down through the operating system.
- 2. Disconnect all external devices connected to the computer.
- 3. Disconnect the power from the computer by first unplugging the power cord from the AC outlet and then unplugging the AC adapter from the computer.
- 4. Remove the battery (see <u>Battery on page 41</u>).
- 5. Remove the memory module/wireless module compartment cover (see WLAN module on page 49).

### To remove the hard drive:

 Loosen the hard drive cover screw (1), and then lift up (2) and remove the cover (3). The hard drive compartment cover is available in the Plastics Kit. For more information about the Plastics Kit, see <u>Plastics Kit on page 26</u>.

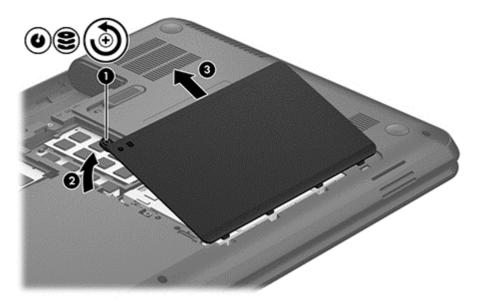

- 2. Disconnect the hard drive cable (1) from the system board.
- 3. Lift the hard drive (2) out of the hard drive bay.

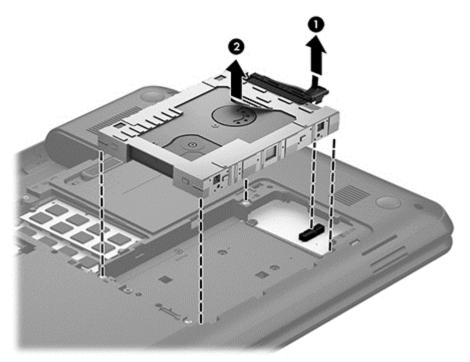

- 4. Turn over the hard drive, then disconnect the hard drive cable (1) from the hard drive.
- 5. Pull the sides of the hard drive bracket (2) out and away from the hard drive.

# 6. Remove the hard drive (3) from the bracket.

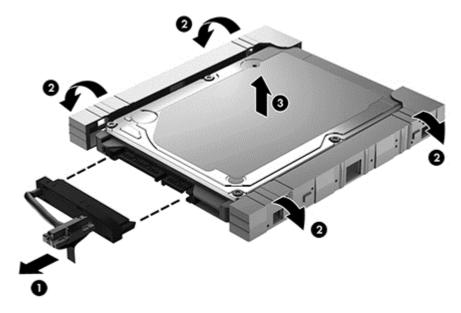

Reverse this procedure to reassemble and install the hard drive.

# **RTC battery**

| Description | Spare part number |
|-------------|-------------------|
| RTC battery | 449137-001        |

### Before removing the RTC battery, follow these steps:

- 1. Shut down the computer. If you are unsure whether the computer is off or in Hibernation, turn the computer on, and then shut it down through the operating system.
- 2. Disconnect all external devices connected to the computer.
- 3. Disconnect the power from the computer by first unplugging the power cord from the AC outlet and then unplugging the AC adapter from the computer.
- 4. Remove the battery (see <u>Battery on page 41</u>).
- 5. Remove the memory module/wireless module compartment cover (see <u>WLAN module on page 49</u>).
- Remove the hard drive compartment cover (see <u>Hard drive on page 54</u>).

#### To remove the RTC battery:

Insert a screwdriver or similar small tool between the battery and the clip that secures it (1), pry the battery up to disengage it from the socket, and then remove the battery (2).

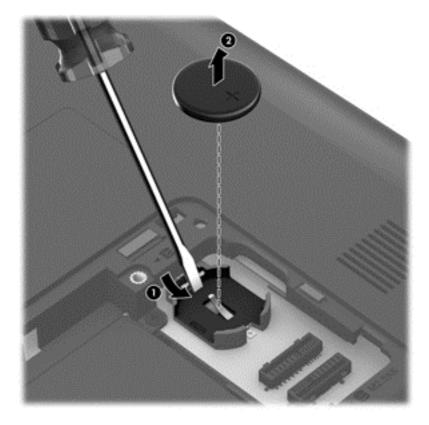

Reverse this procedure to install the RTC battery.

# **Optical drive**

NOTE: The optical drive spare part kit includes the rear optical drive bracket but does not include the optical drive cable or cable bracket. The optical drive cable and cable bracket are included in the optical drive cable kit. See Optical drive cable on page 90 for more information about the optical drive cable and cable bracket.

| Description                                           | Spare part number |
|-------------------------------------------------------|-------------------|
| DVD±RW and CD-RW Super Multi Double-Layer Combo Drive | 685096-001        |

Before removing the optical drive, follow these steps:

- 1. Shut down the computer. If you are unsure whether the computer is off or in Hibernation, turn the computer on, and then shut it down through the operating system.
- 2. Disconnect all external devices connected to the computer.
- 3. Disconnect the power from the computer by first unplugging the power cord from the AC outlet and then unplugging the AC adapter from the computer.
- 4. Remove the battery (see <u>Battery on page 41</u>).
- 5. Remove the memory module/wireless module compartment cover (see WLAN module on page 49).
- 6. Remove the hard drive (see <u>Hard drive on page 54</u>).

To remove the optical drive:

- 1. Remove the Phillips PM2.5×4.0 screw (1) that secures the optical drive to the computer.
- 2. Insert a screwdriver or similar small tool into the hole at the rear of the optical drive bay, and then push the optical drive (2) to release it from the bay.

3. Remove the optical drive (3) by sliding it out of the optical drive bay.

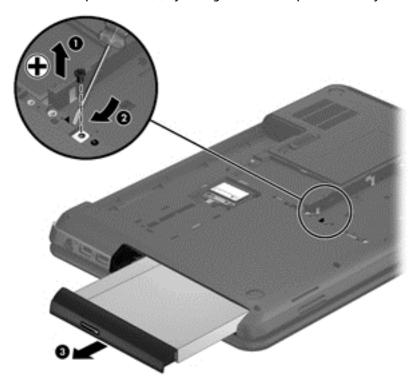

- 4. If it is necessary to replace the optical drive bracket on the rear of the optical drive, position the optical drive with the rear panel toward you.
- 5. Remove the two Phillips PM2.0×3.0 screws (1) that secure the bracket to the optical drive.
- **6.** Remove the optical drive bracket **(2)**.

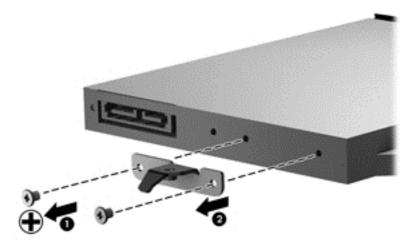

Reverse this procedure to reassemble and install the optical drive.

# **Keyboard**

) N

**NOTE:** The keyboard spare part kit includes a keyboard cable.

| Description                           | Spare part number |
|---------------------------------------|-------------------|
| Keyboard for use in Latin America     | 698694-161        |
| Keyboard for use in South Korea       | 698694-AD1        |
| Keyboard for use in Taiwan            | 698694-AB1        |
| Keyboard for use in Thailand          | 698694-281        |
| Keyboard for use in the United States | 698694-001        |

#### Before removing the keyboard, follow these steps:

- 1. Shut down the computer. If you are unsure whether the computer is off or in Hibernation, turn the computer on, and then shut it down through the operating system.
- 2. Disconnect all external devices connected to the computer.
- 3. Disconnect the power from the computer by first unplugging the power cord from the AC outlet and then unplugging the AC adapter from the computer.
- 4. Remove the battery (see <u>Battery on page 41</u>).
- Remove the memory module/wireless module compartment cover (see <u>WLAN module on page 49</u>).
- 6. Remove the hard drive compartment cover (see Hard drive on page 54).

#### Remove the keyboard:

 Remove the Phillips PM2.5×4.0 screw that secures the keyboard to the computer just below the WLAN module slot.

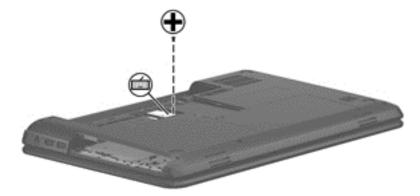

- Rest and secure the computer on its left side with the bottom toward you, and then partially open the computer.
- 3. Using a flat-bladed screwdriver or similar tool, push the tabs of the 4 keyboard clips (1) that are visible inside the battery bay towards the rear of the computer to loosen the keyboard.

4. Insert a screwdriver or similar small tool into the keyboard release hole (2), and then press on the back of the keyboard until the keyboard disengages from the computer.

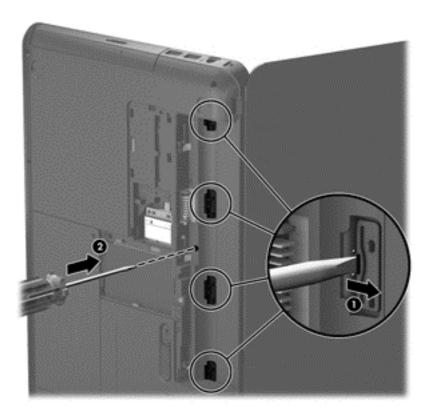

- 5. Turn the computer right-side up with the front toward you.
- **6.** Lift the rear edge of the keyboard **(1)**, and then swing the keyboard up and forward **(2)** until it rests upside down on the palm rest.

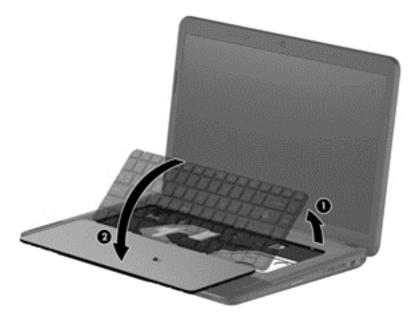

7. Release the zero insertion force (ZIF) connector (1) to which the keyboard cable is attached, and then disconnect the keyboard cable (2) from the system board.

# **8.** Remove the keyboard **(3)**.

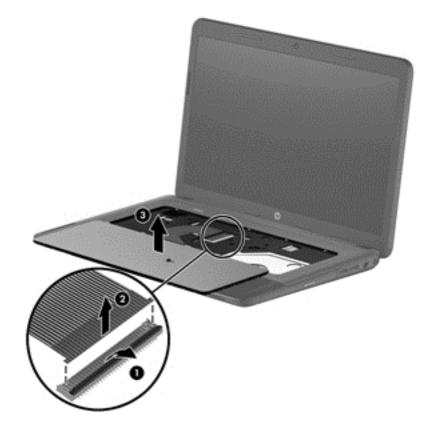

Reverse this procedure to install the keyboard.

## **Top cover**

NOTE: The top cover spare part kit includes the TouchPad. However, it does not include the TouchPad cables. The TouchPad cables are included with the TouchPad button board. For more information on the TouchPad button board, see TouchPad button board on page 69.

| Description                                    | Spare part number |
|------------------------------------------------|-------------------|
| Top cover for use with Compaq CQ45 models      | 685110-001        |
| Top cover for use with HP 1000 models          | 685109-001        |
| Top cover for use with white HP 1000 models    | 685111-001        |
| Top cover for use with charcoal HP 1000 models | 685762-001        |

Before removing the top cover, follow these steps:

- 1. Shut down the computer. If you are unsure whether the computer is off or in Hibernation, turn the computer on, and then shut it down through the operating system.
- Disconnect all external devices connected to the computer.
- 3. Disconnect the power from the computer by first unplugging the power cord from the AC outlet and then unplugging the AC adapter from the computer.
- 4. Remove the battery (see <u>Battery on page 41</u>), and then remove the following components:
  - Memory module/wireless module compartment cover (see <u>WLAN module on page 49</u>)
  - Hard drive (see <u>Hard drive on page 54</u>)
  - Keyboard (see <u>Keyboard on page 60</u>)

NOTE: When replacing the top cover, be sure that the following components are removed from the defective top cover and installed on the replacement top cover:

- Power button board and cable (see Power button board on page 67)
- TouchPad button board and cables (see TouchPad button board on page 69)

To remove the top cover:

Close the computer, and then turn the computer upside down with the front toward you.

2. Remove the five Phillips PM2.5×6.0 screws that secure the top cover to the computer.

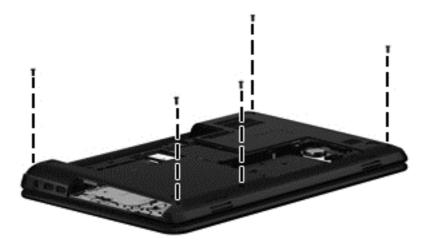

3. Remove the four Phillips PM1.6×2.0 screws (1) and the Phillips PM2.0×3.0 screw (2) that secure the top cover to the computer.

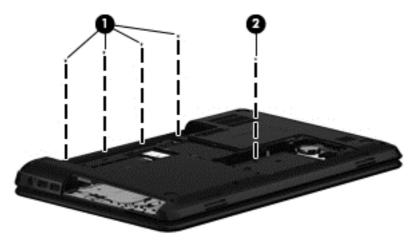

4. Remove the eleven Phillips PM2.5×4.0 screws that secure the top cover to the computer.

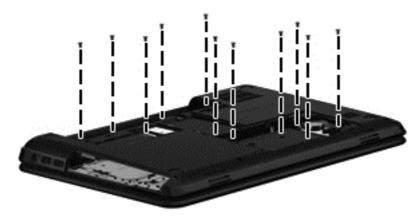

5. Turn the computer right-side up with the front toward you, and then open the computer.

Release the ZIF connectors to the power button board cable (1) and the TouchPad button board cable (2), and then disconnect the cables from the system board.

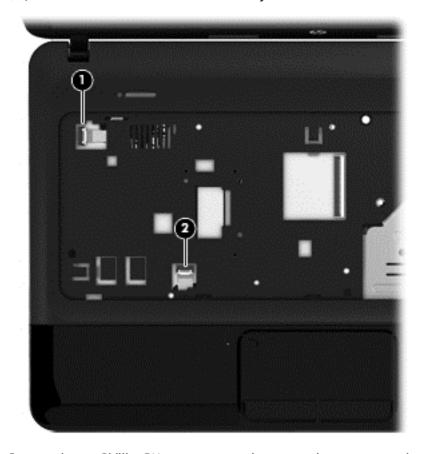

Remove the two Phillips PM2.5×6.0 screws that secure the top cover to the computer. **7.** 

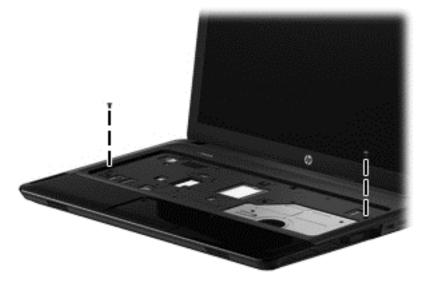

Lift the rear edge of the top cover (1) until the left and right sides disengage from the base enclosure.

# 9. Remove the top cover (2).

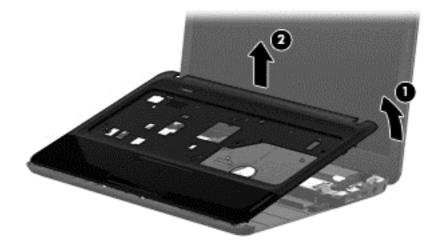

Reverse this procedure to install the top cover.

# **Power button board**

| Description                         | Spare part number |
|-------------------------------------|-------------------|
| Power button board (includes cable) | 685098-001        |

#### Before removing the power button board, follow these steps:

- 1. Shut down the computer. If you are unsure whether the computer is off or in Hibernation, turn the computer on, and then shut it down through the operating system.
- 2. Disconnect all external devices connected to the computer.
- 3. Disconnect the power from the computer by first unplugging the power cord from the AC outlet and then unplugging the AC adapter from the computer.
- 4. Remove the battery (see Battery on page 41), and then remove the following components:
  - Memory module/wireless module compartment cover (see <u>WLAN module on page 49</u>)
  - Hard drive (see <u>Hard drive on page 54</u>)
  - Keyboard (see <u>Keyboard on page 60</u>)
  - Top cover (see <u>Top cover on page 63</u>)

### To remove the power button board:

- 1. Turn the top cover upside down with the front toward you.
- 2. Remove the two Phillips PM2.0×3.0 screws (1) that secure the power button board to the top cover.
- 3. Remove the Mylar sheet covering the power button board (2).

# 4. Remove the power button board and cable (3).

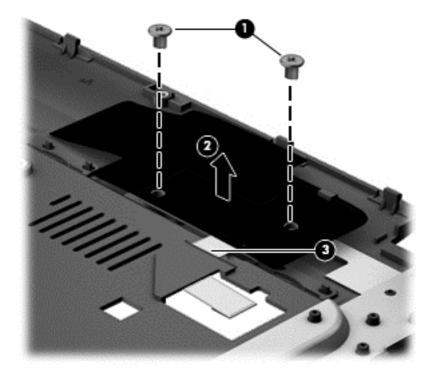

Reverse this procedure to install the power button board and cable.

# **TouchPad button board**

| Description                                         | Spare part number |
|-----------------------------------------------------|-------------------|
| TouchPad button board (includes bracket and cables) | 685099-001        |

#### Before removing the TouchPad button board, follow these steps:

- 1. Shut down the computer. If you are unsure whether the computer is off or in Hibernation, turn the computer on, and then shut it down through the operating system.
- 2. Disconnect all external devices connected to the computer.
- 3. Disconnect the power from the computer by first unplugging the power cord from the AC outlet and then unplugging the AC adapter from the computer.
- 4. Remove the battery (see Battery on page 41), and then remove the following components:
  - Memory module/wireless module compartment cover (see <u>WLAN module on page 49</u>)
  - Hard drive (see <u>Hard drive on page 54</u>)
  - Keyboard (see <u>Keyboard on page 60</u>)
  - Top cover (see <u>Top cover on page 63</u>)

#### To remove the TouchPad button board:

- 1. Turn the top cover upside down with the front toward you.
- 2. Remove the two Phillips PM2.0×3.0 screws (1) that secure the TouchPad button board and bracket to the top cover.
- 3. Remove the bracket (2).
- 4. Release the ZIF connector to the TouchPad board cable (3), and then disconnect the cable from the TouchPad board. (The TouchPad board is attached to the top cover and cannot be removed.)

5. Remove the TouchPad button board cable (4) from the opening in the top cover, and then remove the TouchPad button board (5).

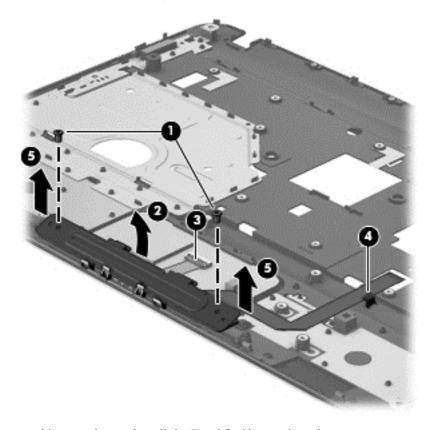

Reverse this procedure to install the TouchPad button board.

# **Speakers**

| Description                                           | Spare part number |
|-------------------------------------------------------|-------------------|
| Speakers (includes left and right speakers and cable) | 685106-001        |

#### Before removing the speakers, follow these steps:

- 1. Shut down the computer. If you are unsure whether the computer is off or in Hibernation, turn the computer on, and then shut it down through the operating system.
- 2. Disconnect all external devices connected to the computer.
- 3. Disconnect the power from the computer by first unplugging the power cord from the AC outlet and then unplugging the AC adapter from the computer.
- 4. Remove the battery (see <u>Battery on page 41</u>), and then remove the following components:
  - Memory module/wireless module compartment cover (see <u>WLAN module on page 49</u>)
  - Hard drive (see <u>Hard drive on page 54</u>)
  - Keyboard (see <u>Keyboard on page 60</u>)
  - Top cover (see <u>Top cover on page 63</u>)

### To remove the speakers:

- 1. Disconnect the speaker cable (1) from the system board.
- To release the left speaker (2) out from under the system board, rotate the left speaker (3) toward the system board.

# 3. Remove the speakers (4).

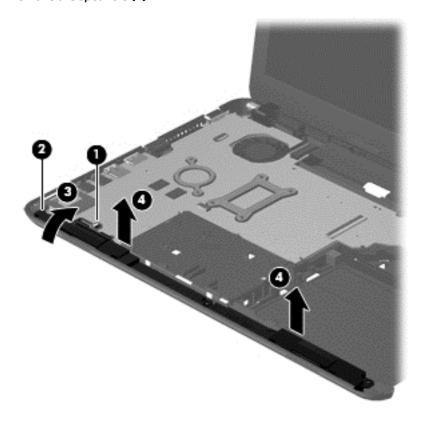

Reverse this procedure to install the speakers.

# **USB** board

| Description                | Spare part number |
|----------------------------|-------------------|
| USB board (includes cable) | 685097-001        |

## Before removing the USB board, follow these steps:

- 1. Shut down the computer. If you are unsure whether the computer is off or in Hibernation, turn the computer on, and then shut it down through the operating system.
- 2. Disconnect all external devices connected to the computer.
- 3. Disconnect the power from the computer by first unplugging the power cord from the AC outlet and then unplugging the AC adapter from the computer.
- 4. Remove the battery (see <u>Battery on page 41</u>), and then remove the following components:
  - Memory module/wireless module compartment cover (see <u>WLAN module on page 49</u>)
  - Hard drive (see <u>Hard drive on page 54</u>)
  - Keyboard (see <u>Keyboard on page 60</u>)
  - Top cover (see <u>Top cover on page 63</u>)

#### To remove the USB board:

- 1. Release the ZIF connector (1) that secures the USB board cable to the system board, and then disconnect the USB board cable.
- 2. Remove the Phillips PM2.5×4.0 screw (2) that secures the USB board to the base enclosure.

# **3.** Remove the USB board **(3)**.

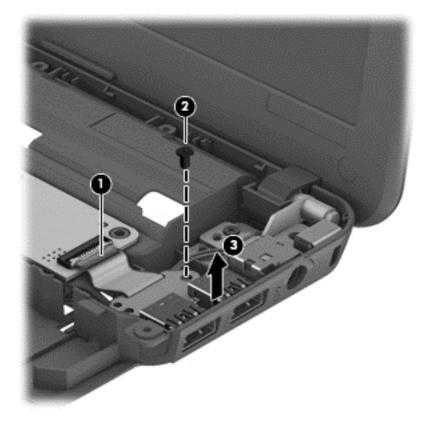

Reverse this procedure to install the USB board.

## **Power connector cable**

| Description           | Spare part number |
|-----------------------|-------------------|
| Power connector cable | 685085-001        |

#### Before removing the power connector cable, follow these steps:

- 1. Shut down the computer. If you are unsure whether the computer is off or in Hibernation, turn the computer on, and then shut it down through the operating system.
- 2. Disconnect all external devices connected to the computer.
- 3. Disconnect the power from the computer by first unplugging the power cord from the AC outlet and then unplugging the AC adapter from the computer.
- **4.** Remove the battery (see <u>Battery on page 41</u>), and then remove the following components:
  - Memory module/wireless module compartment cover (see <u>WLAN module on page 49</u>)
  - Hard drive (see <u>Hard drive on page 54</u>)
  - Keyboard (see <u>Keyboard on page 60</u>)
  - Top cover (see <u>Top cover on page 63</u>)

### To remove the power connector cable:

- 1. Disconnect the power connector cable (1) from the system board.
- **2.** Release the power connector cable from the clips **(2)** built into the base enclosure.
- **3.** Remove the tape **(3)** that secures the power connector cable to the base enclosure.

# 4. Remove the power connector cable (4).

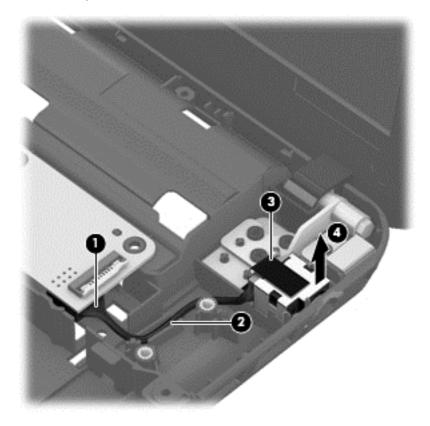

Reverse this procedure to install the power connector cable.

# **Display assembly**

This section describes removing the display assembly in its entirety and disassembling all the display subcomponents.

If you only need to remove the display bezel, webcam/microphone module, or display panel, you do not need to remove the entire display assembly from the computer. See <u>Display subcomponents</u> (bezel, webcam, panel) on page 42 for more information about removing the display subcomponents that do not require that you remove the entire display assembly from the computer.

| Description                                                                                                   | Spare part number |
|----------------------------------------------------------------------------------------------------|-------------------|
| <b>35.6-cm</b> (14.0-in), HD, LED, BrightView display panel                                                   | 685101-001        |
| Antennas (includes wireless antenna cables and transceivers; also includes Mylar screw covers)                | 685076-001        |
| Display bezel for use with Compaq CQ45 models (includes Mylar screw covers)                                   | 685082-001        |
| Display bezel for use with HP 1000 models (includes Mylar screw covers)                                       | 685081-001        |
| Display cable (includes display panel cable and webcam/microphone cable; also includes Mylar screw covers)    | 685083-001        |
| Display enclosure for use with Compaq CQ45 models (includes Mylar screw covers)                               | 685078-001        |
| Display enclosure for use with black HP 1000 models (includes Mylar screw covers)                             | 685077-001        |
| Display enclosure for use with charcoal HP 1000 models (includes Mylar screw covers)                          | 685756-001        |
| Display enclosure for use with white HP 1000 models (includes Mylar screw covers)                             | 685079-001        |
| Display enclosure for use with black HP 1000 models with custom slikscreen logo (includes Mylar screw covers) | 712284-001        |
| Hinge covers (includes Mylar screw covers)                                                                    | 685088-001        |
| Hinges (includes Mylar screw covers)                                                                          | 685090-001        |
| HP VGA webcam/microphone module                                                                               | 685112-001        |
| Rubber display bumpers                                                                                        | 685102-001        |

Before removing the display assembly in its entirety, follow these steps:

- 1. Shut down the computer. If you are unsure whether the computer is off or in Hibernation, turn the computer on, and then shut it down through the operating system.
- 2. Disconnect all external devices connected to the computer.
- 3. Disconnect the power from the computer by first unplugging the power cord from the AC outlet and then unplugging the AC adapter from the computer.
- 4. Remove the battery (see Battery on page 41).
- 5. Disconnect the WLAN module antenna cables from the WLAN module (see WLAN module on page 49).
- 6. Remove the following components:
  - Hard drive (see <u>Hard drive on page 54</u>)
  - Keyboard (see <u>Keyboard on page 60</u>)
  - Top cover (see Top cover on page 63)

- USB board (see <u>USB board on page 73</u>)
- Power connector cable (see <u>Power connector cable on page 75</u>)

To remove the display assembly in its entirety:

- 1. Disconnect the display panel cable (1) from the system board.
- 2. Release the wireless antenna cables from the clips (2) built into the base enclosure.

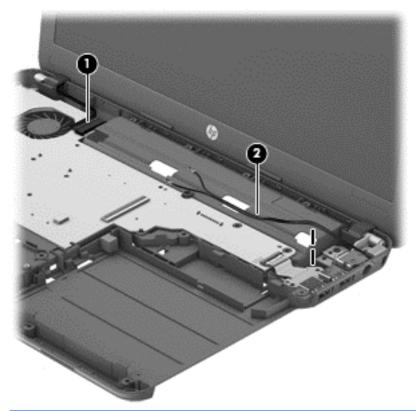

<u>CAUTION:</u> Support the display assembly when removing the following screws. Failure to support the display assembly can result in damage to the display assembly and other computer components.

3. Remove the five Phillips PM2.5×6.0 screws (1) that secure the display assembly to the computer.

4. Remove the display assembly (2).

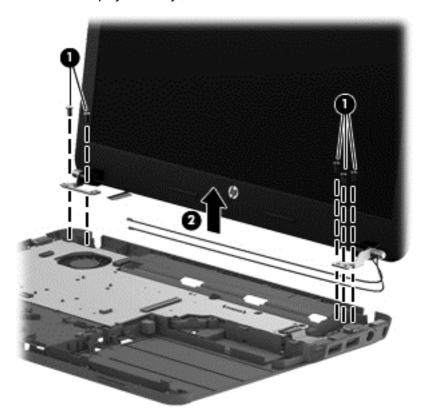

If it is necessary to replace any of the display assembly subcomponents:

- 1. To remove the display bezel:
  - a. Remove the two Mylar screw covers (1) and the two Phillips PM2.5×4.0 screws (2) that secure the display bezel to the display assembly. The Mylar screw covers are included with the display bezel spare part kit.
  - **b.** Flex the inside edges of the top edge **(3)**, the left and right edges **(4)**, and the bottom edge **(5)** of the display bezel until the bezel disengages from the display enclosure.

c. Remove the display bezel (6).

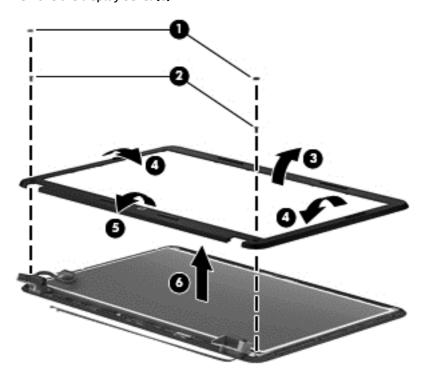

- **2.** To remove the webcam/microphone module:
  - **a.** Position the display assembly with the top edge toward you.
  - **b.** Remove the two broadhead Phillips PM2.5×2.5 screws (1) that secure the display panel to the enclosure.
  - c. Tilt the display panel (2) up.

Disconnect the module cable (3) from the module.

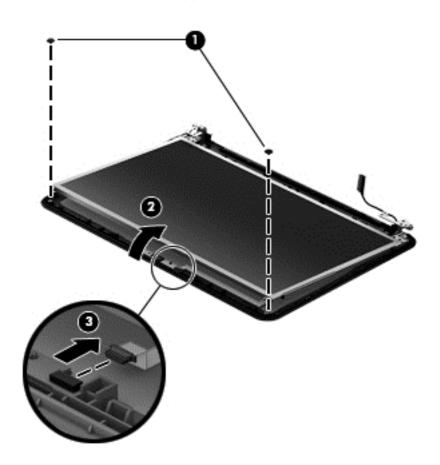

**e.** Remove the webcam/microphone module. (The module is attached to the display enclosure with double-sided tape.)

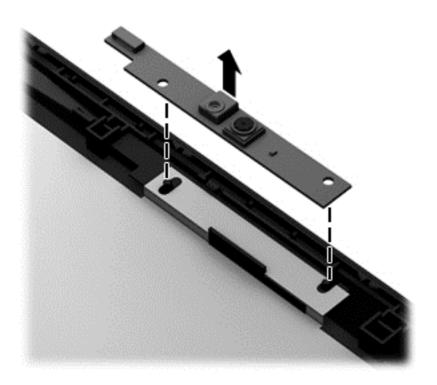

- 3. To remove the hinge covers:
  - **a.** Position the display assembly with the bottom edge toward you.
  - **b.** Remove the two Phillips PM2.5×4.0 screws **(1)** that secure the top hinge covers to the display enclosure, and then remove the top hinge covers **(2)**.

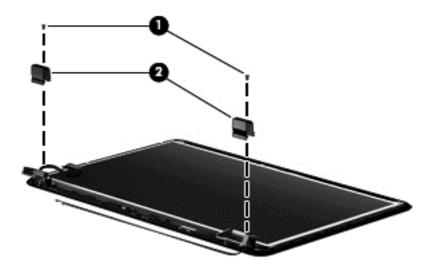

c. Remove the two Phillips PM2.0×3.0 screws (1) that secure the side hinge covers to the display enclosure, and then remove the side hinge covers (2).

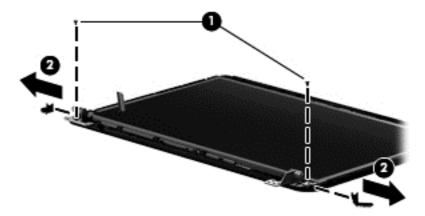

- 4. To remove the display panel, cable, and hinges:
  - **a.** Position the display assembly with the top edge toward you.
  - **b.** Remove the four Phillips PM2.5×4.0 screws (1) that secure the display panel to the enclosure, and then remove the display panel (2) from the enclosure.

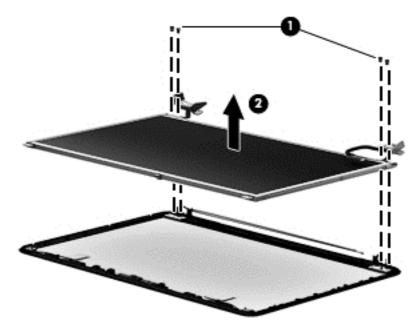

c. On the back of the display panel, release the adhesive strip (1) that secures the display panel cable to the display panel, and then disconnect (2) and remove (3) the cable.

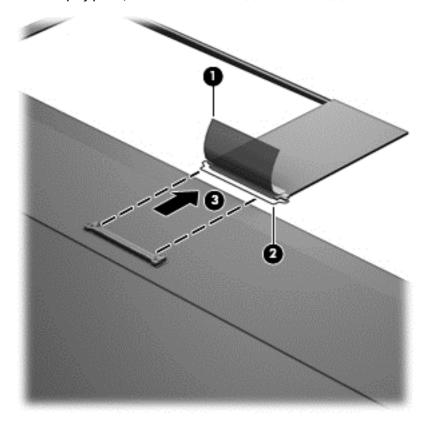

- **d.** Remove the four Phillips PM2.0×3.0 screws **(1)** that secure the display hinges to the display panel.
- e. Remove the display hinges (2).

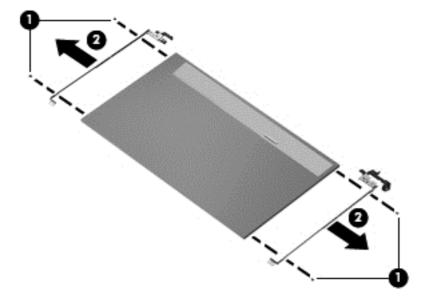

- 5. To remove the wireless antenna cables and transceivers:
  - **a.** Position the display assembly with the bottom edge toward you.
  - **b.** Release the wireless antenna transceivers **(1)** from the display enclosure. (The wireless antenna transceivers are attached to the display enclosure with double-sided tape.)
    - NOTE: Some models may only have one antenna transceiver.
  - **c.** Release the wireless antenna cables from the clips **(2)** built into the display enclosure.
  - **d.** Remove the wireless antenna cables and transceivers (3).

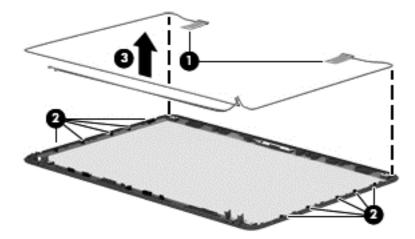

6. If replacing the display enclosure, be sure that the other subcomponents (including the webcam/ microphone module, the antenna receivers, and all associated cables and hardware) are transferred to the new enclosure.

Reverse this procedure to reassemble and install the display assembly.

# **System board**

NOTE: The system board spare part kit includes replacement thermal materials (including a thermal pad).

| -        | cription                                                                                                    | Spare part number |
|----------|----------------------------------------------------------------------------------------------------|-------------------|
| Sys      | tem board for use only with computer models equipped with an AMD C-60 processor                                                                 |                   |
| •        | For use in models without Windows 8                                                                                                    | 693564-001        |
| •        | For use in models with Windows 8 Standard                                                                                                    | 693564-501        |
| Sys      | tem board for use only with computer models equipped with an AMD E2-2000 processor                                                              |                   |
| •        | For use in models without Windows 8                                                                                                    | 715891-001        |
| •        | For use in models with Windows 8 Standard                                                                                                    | 715891-501        |
|          | tem board for use only with computer models equipped with an AMD E2-1800 processor without<br>dows 8                                            | 688277-001        |
| Sys      | tem board for use only with computer models equipped with an AMD E1-1500 processor                                                              |                   |
| •        | For use in models without Windows 8                                                                                                    | 715890-001        |
| •        | For use in models with Windows 8 Standard                                                                                                    | 715890-501        |
|          | tem board for use only with computer models equipped with an AMD E1-1200 processor without<br>dows 8                                            | 688278-001        |
| Sys<br>8 | tem board for use only with computer models equipped with an AMD E450 processor without Windows                                                 | 688280-001        |
| Sys      | tem board for use only with computer models equipped with an AMD E300 processor                                                                 |                   |
| •        | For use in models without Windows 8                                                                                                    | 688279-001        |
| •        | For use in models with Windows 8 Standard                                                                                                    | 688279-501        |
| -        | tem board for use only with computer models equipped with an Intel Core i5 or i3 processor and a oblics subsystem with discrete video memory    |                   |
| •        | For use in models without Windows 8                                                                                                    | 685108-001        |
| •        | For use in models with Windows 8 Standard                                                                                                    | 685108-501        |
| •        | For use in models with Windows 8 Professional                                                                                                   | 685108-601        |
|          | tem board for use only with computer models equipped with an Intel Core i5 or i3 processor and a oblics subsystem with UMA video memory         |                   |
| •        | For use in models without Windows 8                                                                                                    | 685107-001        |
| •        | For use in models with Windows 8 Standard                                                                                                    | 685107-501        |
| •        | For use in models with Windows 8 Professional                                                                                                   | 685107-601        |
| -        | tem board for use only with computer models equipped with an Intel Pentium or Celeron processor and aphics subsystem with discrete video memory |                   |
| •        | For use in models without Windows 8                                                                                                    | 685782-001        |
| •        | For use in models with Windows 8 Standard                                                                                                    | 685782-501        |
| •        | For use in models with Windows 8 Professional                                                                                                   | 685782-601        |

| Description                                   | Spare part number |
|-----------------------------------------------|-------------------|
| For use in models without Windows 8           | 685783-001        |
| For use in models with Windows 8 Standard     | 685783-501        |
| For use in models with Windows 8 Professional | 685783-601        |
| Thermal pad (for use with all models)         | 651046-001        |

#### Before removing the system board, follow these steps:

- 1. Shut down the computer. If you are unsure whether the computer is off or in Hibernation, turn the computer on, and then shut it down through the operating system.
- 2. Disconnect all external devices connected to the computer.
- 3. Disconnect the power from the computer by first unplugging the power cord from the AC outlet and then unplugging the AC adapter from the computer.
- 4. Remove the battery (see <u>Battery on page 41</u>).
- 5. Remove the following components:
  - WLAN module (see WLAN module on page 49)
  - Hard drive (see <u>Hard drive on page 54</u>)
  - Keyboard (see <u>Keyboard on page 60</u>)
  - Top cover (see <u>Top cover on page 63</u>)
  - Speakers (see Speakers on page 71)
  - USB board (see USB board on page 73)
  - Power connector cable (see Power connector cable on page 75)
- Disconnect the display cable from the system board (see <u>Display assembly on page 77</u>).
- NOTE: When replacing the system board, be sure that the following components are removed from the defective system board and installed on the replacement system board:
  - Memory module (see <u>Memory module on page 52</u>)
  - RTC battery (see <u>RTC battery on page 57</u>)
  - Fan/heat sink assembly (see <u>Fan/heat sink assembly on page 92</u>)
  - Processor (Intel only; see <u>Processor on page 98</u>)
  - NOTE: AMD processors come soldered to the system board and cannot be removed or replaced.

# To remove the system board:

1. Close the computer, turn it upside down, and then disconnect the optical drive connector cable from the system board.

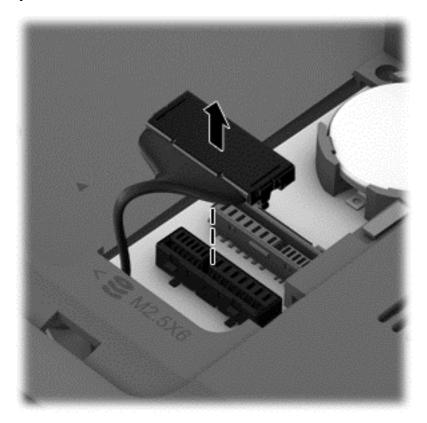

2. Turn the computer back over, open it, and then remove the two Phillips PM2.5×4.0 screws (1) that secure the system board to the base enclosure.

Tilt the system board up to the left slightly (2), and then remove the system board (3).

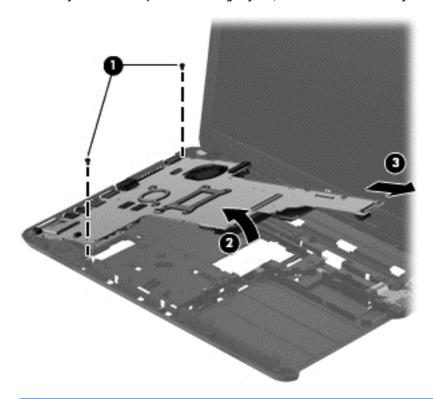

NOTE: A thermal pad services a component on the bottom of the system board. Replacement thermal material is included with all system board spare part kits.

Reverse this procedure to install the system board.

# **Optical drive cable**

| Description                                  | Spare part number |
|----------------------------------------------|-------------------|
| Optical drive cable (includes cable bracket) | 685084-001        |

#### Before removing the optical drive cable, follow these steps:

- 1. Shut down the computer. If you are unsure whether the computer is off or in Hibernation, turn the computer on, and then shut it down through the operating system.
- 2. Disconnect all external devices connected to the computer.
- 3. Disconnect the power from the computer by first unplugging the power cord from the AC outlet and then unplugging the AC adapter from the computer.
- 4. Remove the battery (see <u>Battery on page 41</u>), and then remove the following components:
  - WLAN module (see <u>WLAN module on page 49</u>)
  - Hard drive (see Hard drive on page 54)
  - Keyboard (see <u>Keyboard on page 60</u>)
  - Top cover (see <u>Top cover on page 63</u>)
  - Speakers (see Speakers on page 71)
  - USB board (see USB board on page 73)
  - Power connector cable (see Power connector cable on page 75)
  - Display assembly (see <u>Display assembly on page 77</u>)
  - System board (see <u>System board on page 86</u>)

## Remove the optical drive cable:

- 1. Remove the Phillips PM2.0×3.0 screw (1) that secures the optical drive cable and cable bracket to the base enclosure.
- Remove the cable bracket (2) and cable (3).

Release the optical drive cable from the clips (4) built into the base enclosure.

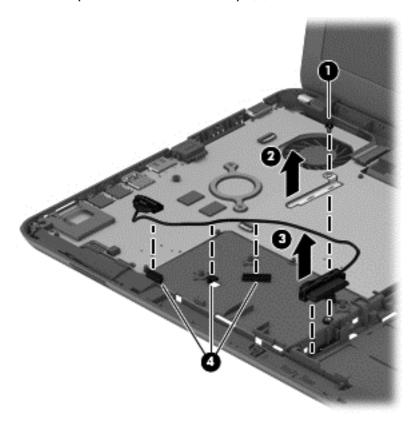

Reverse this procedure to install the optical drive cable.

# Fan/heat sink assembly

1999

NOTE: The fan/heat sink assembly spare part kit includes replacement thermal materials.

| Description                                                                                                    | Spare part number |
|----------------------------------------------------------------------------------------------------|-------------------|
| Fan/heat sink assembly for use only with computer models equipped with an AMD processor                                                       | 688281-001        |
| Fan/heat sink assembly for use only with computer models equipped with an Intel processor and a graphics subsystem with discrete video memory | 685087-001        |
| Fan/heat sink assembly for use only with computer models equipped with an Intel processor and a graphics subsystem with UMA video memory      | 685086-001        |

**NOTE:** To properly ventilate the computer, allow at least **7.6 cm** (3.0 in) of clearance on the left side of the computer. The computer uses an electric fan for ventilation. The fan is controlled by a temperature sensor and is designed to turn on automatically when high temperature conditions exist. These conditions are affected by high external temperatures, system power consumption, power management/battery conservation configurations, battery fast charging, and software requirements. Exhaust air is displaced through the ventilation grill located on the left side of the computer.

Before removing the fan/heat sink assembly, follow these steps:

- 1. Shut down the computer. If you are unsure whether the computer is off or in Hibernation, turn the computer on, and then shut it down through the operating system.
- 2. Disconnect all external devices connected to the computer.
- 3. Disconnect the power from the computer by first unplugging the power cord from the AC outlet and then unplugging the AC adapter from the computer.
- 4. Remove the battery (see <u>Battery on page 41</u>), and then remove the following components:
  - WLAN module (see <u>WLAN module on page 49</u>)
  - Hard drive (see <u>Hard drive on page 54</u>)
  - Keyboard (see <u>Keyboard on page 60</u>)
  - Top cover (see <u>Top cover on page 63</u>)
  - Speakers (see <u>Speakers on page 71</u>)
  - USB board (see USB board on page 73)
  - Power connector cable (see Power connector cable on page 75)
  - Display assembly (see Display assembly on page 77)
  - System board (see <u>System board on page 86</u>)

To remove the fan/heat sink assembly:

- Disconnect the fan cable (1) from the system board.
- Loosen the screws on the heat sink (2) that secure the fan/heat sink assembly to the system board.
  - NOTE: The number of screws used to secure the fan/heat sink assembly to the system board varies by computer model.

- 3. Remove the Phillips PM2.0×3.0 screw (3) that secures the fan/heat sink assembly to the system board.
- Remove the fan/heat sink assembly (4).
- NOTE: Due to the adhesive quality of the thermal material located between the heat sink and system board components, it may be necessary to move the heat sink from side to side to detach it.
- NOTE: The following illustration shows the fan/heat sink assembly removal process on a computer model equipped with an AMD processor.

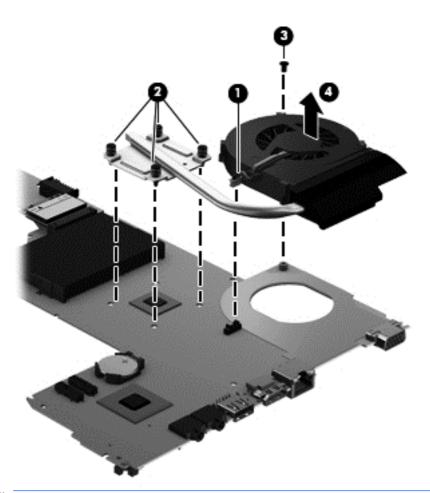

NOTE: The following illustration shows the fan/heat sink assembly removal process on a computer model equipped with an Intel processor and a graphics subsystem with discrete memory.

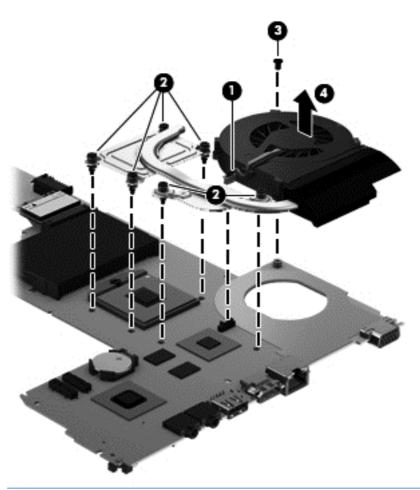

NOTE: The following illustration shows the fan/heat sink assembly removal process on a computer model equipped with an Intel processor and a graphics subsystem with UMA memory.

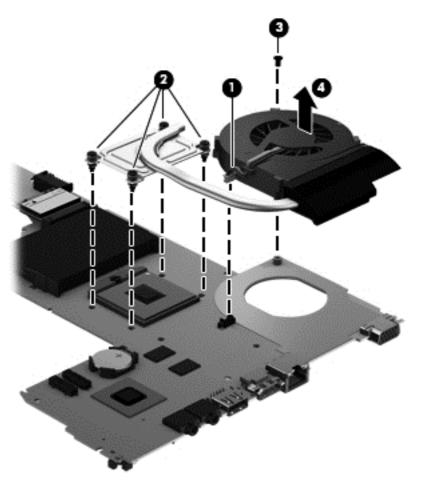

The thermal material must be thoroughly cleaned from the surfaces of the heat sink and the system board components each time the heat sink is removed. Replacement thermal materials are included with the fan/heat sink assembly, processor, and system board spare part kits.

NOTE: The following illustration shows the replacement thermal material locations on a computer model equipped with an AMD processor.

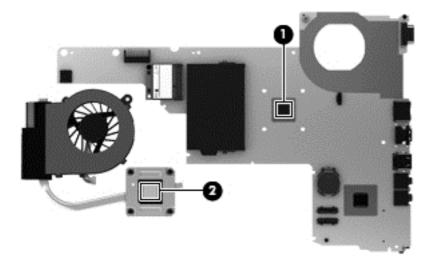

Thermal paste is used on the processor (1) and the heat sink section (2) that services it

NOTE: The following illustration shows the replacement thermal material locations on a computer model equipped with an Intel processor and a graphics subsystem with discrete memory.

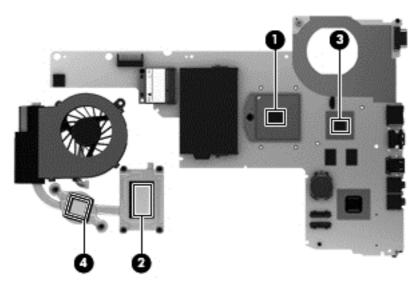

- Thermal paste is used on the processor (1) and the heat sink section (2) that services it
- Thermal paste is used on the graphics subsystem chip (3) and the heat sink section (4) that services it

NOTE: The following illustration shows the replacement thermal material locations on a computer model equipped with an Intel processor and a graphics subsystem with UMA memory.

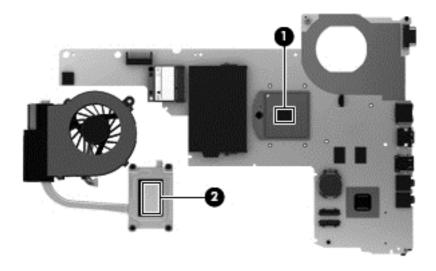

Thermal paste is used on the processor (1) and the heat sink section (2) that services it Reverse this procedure to reassemble and install the fan/heat sink assembly.

## **Processor**

NOTE: This section applies only to computer models equipped with an Intel processor. AMD processors come soldered to the system board and cannot be removed or replaced.

**NOTE:** The processor spare part kit includes replacement thermal materials.

| Description                                                  | Spare part number |
|--------------------------------------------------------------|-------------------|
| Intel Core i5 processors: (3.0-MB L3 cache, dual core, 35 W) |                   |
| 3230M 2.60-GHz processor                                     | 711903-001        |
| 3210 2.50-GHz processor                                      | 680645-001        |
| Intel Core i3 processors: (3.0-MB L3 cache, dual core, 35 W) |                   |
| 3130M 2.60-GHz processor                                     | 713163-001        |
| 3120M 2.50-GHz processor                                     | 700627-001        |
| 3110M 2.40-GHz processor                                     | 682417-001        |
| 2370M 2.40-GHz processor                                     | 677152-001        |
| 2350M 2.30-GHz processor                                     | 653340-001        |
| 2330M 2.20-GHz processor                                     | 653339-001        |
| 2348M 2.30-GHz processor                                     | 713165-001        |
| 2328M 2.20-GHz processor                                     | 693542-001        |
| Intel Pentium processors: (2.0-MB L3 cache, dual core, 35 W) |                   |
| 2030M 2.50-GHz processor                                     | 713164-001        |
| 2020M 2.40-GHz processor                                     | 700628-001        |
| B980 2.40-GHz processor                                      | 692428-001        |
| B970 2.30-GHz processor                                      | 676785-001        |
| B960 2.20-GHz processor                                      | 664662-001        |
| B950 2.10-GHz processor                                      | 653338-001        |
| Intel Celeron processors: (2.0-MB L3 cache, dual core, 35 W) |                   |
| 1000M 1.8-GHz processor                                      | 713162-001        |
| B830 1.8-GHz processor                                       | 699547-001        |
| B820 1.7-GHz processor                                       | 690537-001        |

Before removing the processor, follow these steps:

- 1. Shut down the computer. If you are unsure whether the computer is off or in Hibernation, turn the computer on, and then shut it down through the operating system.
- 2. Disconnect all external devices connected to the computer.

- 3. Disconnect the power from the computer by first unplugging the power cord from the AC outlet and then unplugging the AC adapter from the computer.
- 4. Remove the battery (see <u>Battery on page 41</u>), and then remove the following components:
  - WLAN module (see WLAN module on page 49)
  - Hard drive (see Hard drive on page 54)
  - Keyboard (see <u>Keyboard on page 60</u>)
  - Top cover (see <u>Top cover on page 63</u>)
  - Speakers (see <u>Speakers on page 71</u>)
  - USB board (see <u>USB board on page 73</u>)
  - Power connector cable (see <u>Power connector cable on page 75</u>)
  - Display assembly (see <u>Display assembly on page 77</u>)
  - System board (see <a href="System board on page 86">System board on page 86</a>)
  - Fan/heat sink assembly (see Fan/heat sink assembly on page 92)

## To remove the processor:

- 1. Use a flat-bladed screw driver (1) to turn the processor locking screw one-half turn counterclockwise (2) until you hear a click.
- 2. Lift the processor (3) straight up, and then remove it.
- NOTE: The gold triangle **(4)** on the processor must be aligned with the triangle icon embossed on the processor socket when you install the processor.

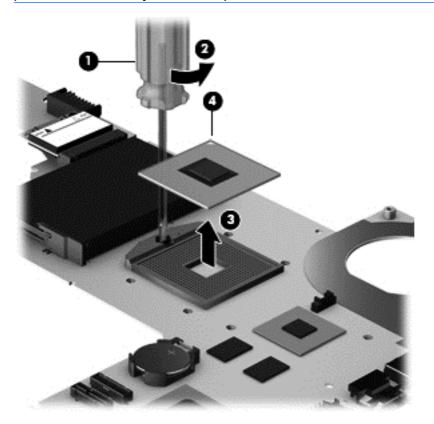

Reverse this procedure to install the processor.

## **Using Setup Utility (BIOS) and System** 5 **Diagnostics**

## Windows 8 – Using Setup Utility (BIOS) and System Diagnostics

Setup Utility, or Basic Input/Output System (BIOS), controls communication between all the input and output devices on the system (such as disk drives, display, keyboard, mouse, and printer). Setup Utility (BIOS) includes settings for the types of devices installed, the startup sequence of the computer, and the amount of system and extended memory.

## Starting Setup Utility (BIOS)

To start Setup Utility (BIOS), turn on or restart the computer, quickly press esc, and then press f10.

Information about how to navigate in Setup Utility (BIOS) is located at the bottom of the screen.

MOTE: Use extreme care when making changes in Setup Utility (BIOS). Errors can prevent the computer from operating properly.

## **Updating the BIOS**

Updated versions of the BIOS may be available on the HP website.

Most BIOS updates on the HP website are packaged in compressed files called SoftPags.

Some download packages contain a file named Readme.txt, which contains information regarding installing and troubleshooting the file.

### **Determining the BIOS version**

To determine whether available BIOS updates contain later BIOS versions than those currently installed on the computer, you need to know the version of the system BIOS currently installed.

BIOS version information (also known as ROM date and System BIOS) can be revealed by pressing fn+esc (if you are already in Windows) or by using Setup Utility (BIOS).

- Start Setup Utility (BIOS) (see Starting Setup Utility (BIOS) on page 101.
- Use the arrow keys to select Main.
- To exit Setup Utility (BIOS) without saving your changes, use the arrow keys to select Exit, select Exit **Discarding Changes**, and then press **enter**.

### **Downloading a BIOS update**

A CAUTION: To reduce the risk of damage to the computer or an unsuccessful installation, download and install a BIOS update only when the computer is connected to reliable external power using the AC adapter. Do not download or install a BIOS update while the computer is running on battery power, docked in an optional docking device, or connected to an optional power source. During the download and installation, follow these instructions:

Do not disconnect power from the computer by unplugging the power cord from the AC outlet.

Do not shut down the computer or initiate Sleep.

Do not insert, remove, connect, or disconnect any device, cable, or cord.

- From the Start screen, select the **HP Support Assistant** app.
- Click **Updates and tune-ups**, and then click **Check for HP updates now**. 2.
- Follow the on-screen instructions. 3.
- At the download area, follow these steps:
  - Identify the most recent BIOS update and compare it to the BIOS version currently installed on your computer. If the update is more recent than your BIOS, make a note of the date, name, or other identifier. You may need this information to locate the update later, after it has been downloaded to your hard drive.
  - b. Follow the on-screen instructions to download your selection to the hard drive.
    - If the update is more recent than your BIOS, make a note of the path to the location on your hard drive where the BIOS update is downloaded. You will need to access this path when you are ready to install the update.
- NOTE: If you connect your computer to a network, consult the network administrator before installing any software updates, especially system BIOS updates.

BIOS installation procedures vary. Follow any instructions that are revealed on the screen after the download is complete. If no instructions are revealed, follow these steps:

- 1. From the Start screen, type e, and then select **File Explorer**.
- 2. Click your hard drive designation. The hard drive designation is typically Local Disk (C:).
- 3. Using the hard drive path you recorded earlier, open the folder on your hard drive that contains the update.
- Double-click the file that has an .exe extension (for example, *filename*.exe).
  - The BIOS installation begins.
- Complete the installation by following the on-screen instructions.
- NOTE: After a message on the screen reports a successful installation, you can delete the downloaded file from your hard drive.

## **Using System Diagnostics**

System Diagnostics allows you to run diagnostic tests to determine if the computer hardware is functioning properly.

To start System Diagnostics:

- Turn on or restart the computer, quickly press esc, and then press f2.
- Click the diagnostic test you want to run, and then follow the on-screen instructions.

NOTE: If you need to stop a diagnostic test while it is running, press esc.

## **Ubuntu – Using Setup Utility (BIOS) and System Diagnostics**

Setup Utility, or Basic Input/Output System (BIOS), controls communication between all the input and output devices on the system (such as disk drives, display, keyboard, mouse, and printer). Setup Utility includes settings for the types of peripherals installed, the startup sequence of the computer, and the amount of system and extended memory.

NOTE: Use extreme care when making changes in Setup Utility. Errors can prevent the computer from operating properly.

## **Starting Setup Utility**

Turn on or restart the computer. While the "Press the ESC key for Startup Menu" message is displayed in the lower-left corner of the screen, press esc. When the Startup Menu is displayed, press f10.

## **Using Setup Utility**

## Changing the language of Setup Utility

- Start Setup Utility. 1.
- Use the arrow keys to select **System Configuration > Language**, and then press enter. 2.
- Use the arrow keys to select a language, and then press enter. 3.
- When a confirmation prompt with your language selected is displayed, press enter.
- To save your change and exit Setup Utility, use the arrow keys to select **Exit > Exit Saving Changes**, and then press enter.

Your change takes effect immediately.

#### **Navigating and selecting in Setup Utility**

Setup Utility does not support the TouchPad. Navigation and selection are by keystroke.

- To choose a menu or a menu item, use the arrow keys.
- To choose an item in a list or to toggle a field—for example an Enable/Disable field—use either the arrow keys or f5 and f6.
- To select an item, press enter.
- To close a text box or return to the menu display, press esc.
- To display additional navigation and selection information while Setup Utility is open, press f1.

## **Displaying system information**

- 1. Start Setup Utility.
- 2. Select the **Main** menu. System information such as the system time and date, and identification information about the computer is displayed.
- To exit Setup Utility without changing any settings, use the arrow keys to select Exit > Exit Discarding Changes, and then press enter.

### Restoring factory default settings in Setup Utility

- 1. Start Setup Utility.
- 2. Use the arrow keys to select **Exit > Load Setup Defaults**, and then press enter.
- 3. When the Setup Confirmation is displayed, press enter.
- **4.** To save your change and exit Setup Utility, use the arrow keys to select **Exit > Exit Saving Changes**, and then press enter.

The Setup Utility factory settings take effect when the computer restarts.

NOTE: Your password, security, and language settings are not changed when you restore the factory settings.

### **Exiting Setup Utility**

- To exit Setup Utility and save your changes from the current session:
  - If the Setup Utility menus are not visible, press esc to return to the menu display. Then use the arrow keys to select **Exit > Exit Saving Changes**, and then press enter.
- To exit Setup Utility without saving your changes from the current session:
  - If the Setup Utility menus are not visible, press esc to return to the menu display. Then use the arrow keys to select **Exit > Exit Discarding Changes**, and then press enter.

## **Updating the BIOS**

Updated versions of the BIOS may be available on the HP website.

Most BIOS updates on the HP website are packaged in compressed files called SoftPags.

Some download packages contain a file named Readme.txt, which contains information regarding installing and troubleshooting the file.

### **Determining the BIOS version**

To determine whether available BIOS updates contain later BIOS versions than those currently installed on the computer, you need to know the version of the system BIOS currently installed.

BIOS version information (also known as ROM date and System BIOS) can be displayed by using Setup Utility.

- Start Setup Utility. 1.
- If the system information is not displayed, use the arrow keys to select the **Main** menu. BIOS and other system information is displayed.
- To exit Setup Utility, use the arrow keys to select **Exit > Exit Discarding Changes**, and then press enter.

## **Downloading a BIOS update**

A CAUTION: To reduce the risk of damage to the computer or an unsuccessful installation, download and install a BIOS update only when the computer is connected to reliable external power using the AC adapter. Do not download or install a BIOS update while the computer is running on battery power, or connected to an optional power source. During the download and installation, follow these instructions:

Do not disconnect power from the computer by unplugging the power cord from the AC outlet.

Do not shut down the computer or initiate Suspend or Hibernation.

Do not insert, remove, connect, or disconnect any device, cable, or cord.

- Access the page on the HP website that provides software for your computer.
- Follow the on-screen instructions to identify your computer and access the BIOS update you want to download.
- At the download area, follow these steps:
  - Identify the BIOS update that is later than the BIOS version currently installed on your computer. Make a note of the date, name, or other identifier. You may need this information to locate the update later, after it has been downloaded to your hard drive.
  - Follow the on-screen instructions to download your selection to the hard drive.

Make a note of the path to the location on your hard drive where the BIOS update is downloaded. You will need to access this path when you are ready to install the update.

NOTE: If you connect your computer to a network, consult the network administrator before installing any software updates, especially system BIOS updates.

BIOS installation procedures vary. Follow any instructions that are displayed on the screen after the download is complete.

NOTE: After a message on the screen reports a successful installation, you can delete the downloaded file from your hard drive.

## **Using Advanced System Diagnostics**

Advanced System Diagnostics allows you to run diagnostic tests to determine if the computer hardware is functioning properly. The following diagnostic tests are available in Advanced System Diagnostics:

- Start-up test—This test analyzes the main computer components that are required to start the computer.
- Run-in test—This test repeats the start-up test and checks for intermittent problems that the start-up test does not detect.
- Hard disk test—This test analyzes the physical condition of the hard drive, and then checks all data in every sector of the hard drive. If the test detects a damaged sector, it attempts to move the data to a good sector.
- Memory test—This test analyzes the physical condition of the memory modules. If it reports an error, replace the memory modules immediately.
- Battery test—This test analyzes the condition of the battery and calibrates the battery if necessary. If the battery fails the test, contact support to report the issue and purchase a replacement battery.
- System Tune-Up—This group of additional tests checks your computer to make sure that the main components are functioning correctly. System Tune-Up runs longer and more comprehensive tests on memory modules, hard drive SMART attributes, the hard drive surface, the battery (and battery calibration), video memory, and the WLAN module status.

You can view system information and error logs in the Advanced System Diagnostics window.

To start Advanced System Diagnostics:

- Turn on or restart the computer. While the "Press the ESC key for Startup Menu" message is displayed in the lower-left corner of the screen, press esc. When the Startup Menu is displayed, press f2.
- Click the diagnostic test you want to run, and then follow the on-screen instructions.

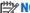

If you need to stop a diagnostics test while it is running, press esc.

## **Specifications** 6

# **Computer specifications**

|                                   | Metric                       | U.S.                |
|-----------------------------------|------------------------------|---------------------|
| Dimensions                        |                              |                     |
| Depth                             | 23.1 cm                      | 9.09 in             |
| Width                             | 34.2 cm                      | 13.46 in            |
| Height (front to back)            | 3.00 to 3.55 cm              | 1.18 to 1.40 in     |
| Weight                            | 2.19 kg                      | 4.84 lb             |
| Input power                       |                              |                     |
| Operating voltage and current     | 18.5 V dc @ 3.5 A or 19.5 V  | dc @ 3.33 A – 65 W  |
|                                   | 19 V dc @ 4.74 A or 19.5 V d | dc @ 4.62 A – 90 W  |
| Temperature                       |                              |                     |
| Operating                         | 5°C to 35°C                  | 41°F to 95°F        |
| Nonoperating                      | -20°C to 60°C                | -4°F to 140°F       |
| Relative humidity (noncondensing) |                              |                     |
| Operating                         | 10% to 90%                   |                     |
| Nonoperating                      | 5% to 95%                    |                     |
| Maximum altitude (unpressurized)  |                              |                     |
| Operating                         | -15 m to 3,048 m             | -50 ft to 10,000 ft |
| Nonoperating                      | -15 m to 12,192 m            | -50 ft to 40,000 ft |

# 14.0-inch display specifications

|                  | Metric             | U.S.     |
|------------------|--------------------|----------|
| Dimensions       |                    |          |
| Height           | 17.6 cm            | 6.93 in  |
| Width            | 31.2 cm            | 12.28 in |
| Diagonal         | 35.7 cm            | 14.06 in |
| Number of colors | Up to 16.8 million |          |
| Contrast ratio   | 200:1 (typical)    |          |

|                         | Metric                                   | U.S. |
|-------------------------|------------------------------------------|------|
| Brightness              | 200 nits (typical)                       |      |
| Pixel resolution        |                                          |      |
| Pitch                   | 0.197 × 0.197 mm                         |      |
| Format                  | 1366 × 768                               |      |
| Configuration           | RGB vertical stripe                      |      |
| Backlight               | LED                                      |      |
| Character display       | 80 × 25                                  |      |
| Total power consumption | 2.0 W                                    |      |
| Viewing angle           | ±65° horizontal, ±50° vertical (typical) |      |

# **Hard drive specifications**

|                                                                                                    | 640-GB*                                   | 500-GB*      | 500-GB*      | 320-GB*      | 320-GB*      |
|----------------------------------------------------------------------------------------------------|-------------------------------------------|--------------|--------------|--------------|--------------|
|                                                                                                    |                                           | (9.5 mm)     | (7.0 mm)     | (9.5 mm)     | (7.0 mm)     |
| Dimensions                                                                                                 |                                           |              |              |              |              |
| Height                                                                                                    | 9.5 mm                                    | 9.5 mm       | 7.0 mm       | 9.5 mm       | 7.0 mm       |
| Length                                                                                                    | 100.4 mm                                  | 100.4 mm     | 100.6 mm     | 100.4 mm     | 100.6 mm     |
| Width                                                                                                    | 69.9 mm                                   | 69.9 mm      | 70.1 mm      | 69.9 mm      | 70.1 mm      |
| Weight                                                                                                    | 100.0 g                                   | 98.8 g       | 92.0 g       | 98.8 g       | 92.0 g       |
| Interface type                                                                                             | SATA                                      | SATA         | SATA         | SATA         | SATA         |
| Transfer rate                                                                                              |                                           |              |              |              |              |
| Synchronous (maximum)                                                                                      | 300 MB/sec                                | 300 MB/sec   | 300 MB/sec   | 300 MB/sec   | 300 MB/sec   |
| Security                                                                                                   | ATA security                              | ATA security | ATA security | ATA security | ATA security |
| Seek times (typical read, incl                                                                             | uding setting)                            |              |              |              |              |
| Single track                                                                                               | 1.5 ms                                    | 1.5 ms       | 1.5 ms       | 1.5 ms       | 1.5 ms       |
| Average (read/write)                                                                                       | 13 ms                                     | 13 ms        | 13 ms        | 13 ms        | 13 ms        |
| Maximum                                                                                                    | 27 ms                                     | 27 ms        | 27 ms        | 27 ms        | 27 ms        |
| Logical blocks                                                                                             | 1,250,263,728                             | 976,773,168  | 976,773,168  | 625,142,448  | 625,142,448  |
| Disk rotational speed                                                                                      | 5400 rpm                                  | 5400 rpm     | 5400 rpm     | 5400 rpm     | 5400 rpm     |
| Operating temperature                                                                                      | <b>0°C</b> to <b>60°C</b> (32°F to 140°F) |              |              |              |              |
| *1 GB = 1 billion bytes when referring to hard drive storage capacity. Actual accessible capacity is less. |                                           |              |              |              |              |

# Backing up, restoring, and recovering

## Windows 8 - Backing up, restoring, and recovering

Your computer includes tools provided by HP and the operating system to help you safeguard your information and retrieve it if you ever need to. These tools will help you return your computer to a proper working state or even back to the original factory state, all with simple steps.

This chapter provides information about the following processes:

- Creating recovery media and backups
- Restoring and recovering your system

NOTE: This quide describes an overview of backing up, restoring and recovering options. For more details about the tools provided, see Help and Support. From the Start screen, type h, and then select Help and Support.

## Creating recovery media and backups

Recovery after a system failure is only as good as your most recent backup.

After you successfully set up the computer, create HP Recovery media. This step creates a backup of the HP Recovery partition on the computer. The backup can be used to reinstall the original operating system in cases where the hard drive is corrupted or has been replaced.

HP Recovery media you create will provide the following recovery options:

- System Recovery—Reinstalls the original operating system and the programs that were installed at the factory.
- Minimized Image Recovery—Reinstalls the operating system and all hardware-related drivers and software, but not other software applications.
- Factory Reset—Restores the computer to its original factory state by deleting all information from the hard drive and re-creating the partitions. Then it reinstalls the operating system and the software that was installed at the factory.

See Creating HP Recovery media on page 110.

- As you add hardware and software programs, create system restore points. A system restore point is a snapshot of certain hard drive contents saved by Windows System Restore at a specific time. A system restore point contains information that Windows uses, such as registry settings. Windows creates a system restore point for you automatically during a Windows update and during other system maintenance (such as a software update, security scanning, or system diagnostics). You can also manually create a system restore point at any time. For more information and steps for creating specific system restore points, see Help and Support. From the Start screen, type h, and then select Help and Support.
- As you add photos, video, music, and other personal files, create a backup of your personal information. Windows File History can be set to regularly and automatically back up files from libraries, desktop, contacts, and favorites. If files are accidentally deleted from the hard drive and they can no longer be restored from the Recycle Bin, or if files become corrupted, you can restore the files that you backed up

using File History. Restoring files is also useful if you ever choose to reset the computer by reinstalling Windows or choose to recover using HP Recovery Manager.

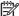

**NOTE:** File History is not enabled by default, so you must turn it on.

For more information and steps for enabling Windows File History, see Help and Support. From the Start screen, type h, and then select **Help and Support**.

#### **Creating HP Recovery media**

HP Recovery Manager is a software program that offers a way to create recovery media after you successfully set up the computer. HP Recovery media can be used to perform system recovery if the hard drive becomes corrupted. System recovery reinstalls the original operating system and the software programs installed at the factory, and then configures the settings for the programs. HP Recovery media can also be used to customize the system or aid in the replacement of a hard drive.

- Only one set of HP Recovery media can be created. Handle these recovery tools carefully, and keep them in a safe place.
- HP Recovery Manager examines the computer and determines the required storage capacity for the blank USB flash drive or the number of blank DVD discs that will be required.
- To create recovery discs, your computer must have an optical drive with DVD writer capability, and you must use only high-quality blank DVD-R, DVD+R, DVD-R DL, or DVD+R DL discs. Do not use rewritable discs such as CD±RW, DVD±RW, double-layer DVD±RW, or BD-RE (rewritable Blu-ray) discs; they are not compatible with HP Recovery Manager software. Or instead you can use a high-quality blank USB flash drive.
- If your computer does not include an integrated optical drive with DVD writer capability, but you would like to create DVD recovery media, you can use an external optical drive (purchased separately) to create recovery discs, or you can obtain recovery discs for your computer from the HP website. For U.S. support, go to http://www.hp.com/go/contactHP. For worldwide support, go to http://welcome.hp.com/country/us/en/wwcontact\_us.html. If you use an external optical drive, it must be connected directly to a USB port on the computer; the drive cannot be connected to a USB port on an external device, such as a USB hub.
- Be sure that the computer is connected to AC power before you begin creating the recovery media.
- The creation process can take up to an hour or more. Do not interrupt the creation process.
- If necessary, you can exit the program before you have finished creating all of the recovery DVDs. HP Recovery Manager will finish burning the current DVD. The next time you start HP Recovery Manager, you will be prompted to continue, and the remaining discs will be burned.

To create HP Recovery media:

- From the Start screen, type recovery, and then select **HP Recovery Manager**.
- Select **Recovery Media Creation**, and then follow the on-screen instructions.

If you ever need to recover the system, see Recovering using HP Recovery Manager on page 113.

## **Restore and recovery**

There are several options for recovering your system. Choose the method that best matches your situation and level of expertise:

- If you need to restore your personal files and data, you can use Windows File History to restore your information from the backups you created. For more information and steps for using File History, see Help and Support. From the Start screen, type h, and then select **Help and Support**.
- If you need to correct a problem with a preinstalled application or driver, use the Drivers and Applications Reinstall option of HP Recovery Manager to reinstall the individual application or driver.
  - From the Start screen, type recovery, select HP Recovery Manager, select Drivers and Applications **Reinstall**, and then follow the on-screen instructions.
- If you want to restore the system to a previous state without losing any personal information, Windows System Restore is an option. System Restore allows you to restore without the requirements of Windows Refresh or a reinstallation. Windows creates system restore points automatically during a Windows update and other system maintenance events. Even if you did not manually create a restore point, you can choose to restore to a previous point, automatically created. For more information and steps for using Windows System Restore, see Help and Support. From the Start screen, type h, and then select **Help and Support**.
- If you want a quick and easy way to recover the system without losing your personal information, settings, or apps that came preinstalled on your computer or were purchased from the Windows Store, consider using Windows Refresh. This option does not require backing up data to another drive. See Using Windows Refresh for guick and easy recovery on page 112.
- If you want to reset your computer to its original state, Windows provides an easy way to remove all personal data, apps, and settings, and reinstall Windows.
  - For more information, see Remove everything and reinstall Windows on page 112.
- If you want to reset your computer using a minimized image, you can choose the HP Minimized Image Recovery option from the HP Recovery partition (select models only) or HP Recovery media. Minimized Image Recovery installs only drivers and hardware-enabling applications. Other applications included in the image continue to be available for installation through the Drivers and Applications Reinstall option in HP Recovery Manager.
  - For more information, see Recovering using HP Recovery Manager on page 113.
- If you want to recover the computer's original factory partitioning and content, you can choose the System Recovery option from the HP Recovery media. For more information, see Recovering using HP Recovery Manager on page 113.
- If you have replaced the hard drive, you can use the Factory Reset option of HP Recovery media to restore the factory image to the replacement drive. For more information, see Recovering using HP Recovery Manager on page 113.
- If you wish to remove the recovery partition to reclaim hard drive space, HP Recovery Manager offers the Remove Recovery Partition option.
  - For more information, see Removing the HP Recovery partition on page 114.

### **Using Windows Refresh for quick and easy recovery**

When your computer is not working properly and you need to regain system stability, the Windows Refresh option allows you to start fresh and keep what is important to you.

- **IMPORTANT:** Refresh removes any traditional applications that were not originally installed on the system at the factory.
- NOTE: During Refresh, a list of removed traditional applications will be saved so that you have a quick way to see what you might need to reinstall. See Help and Support for instructions on reinstalling traditional applications. From the Start screen, type h, and then select **Help and Support**.
- NOTE: You may be prompted for your permission or password when using Refresh. See Help and Support for more information. From the Start screen, type h, and then select **Help and Support**.

#### To start Refresh:

- 1. From the Start screen, point to the upper-right or lower-right corner of the screen to reveal the charms.
- Click Settings.
- 3. Click **Change PC settings** in the bottom-right corner of the screen, and then select **General** from the PC settings screen.
- **4.** Under **Refresh your PC without affecting your files**, select **Get started**, and then follow the on-screen instructions.

#### Remove everything and reinstall Windows

Sometimes you want to perform detailed reformatting of your computer, or you want to remove personal information before you give away or recycle your computer. The process described in this section provides a speedy, simple way to return the computer to its original state. This option removes all personal data, apps, and settings from your computer, and reinstalls Windows.

**IMPORTANT:** This option does not provide backups of your information. Before using this option, back up any personal information you wish to retain.

You can initiate this option by using the f11 key or from the Start screen.

#### To use the f11 key:

- 1. Press f11 while the computer boots.
  - or -

Press and hold f11 as you press the power button.

- 2. Select **Troubleshoot** from the boot options menu.
- 3. Select **Reset your PC**, and then follow the on-screen instructions.

#### To use the Start screen:

- From the Start screen, point to the upper-right or lower-right corner of the screen to reveal the charms.
- Click Settings.
- Click Change PC settings in the bottom-right corner of the screen, and then select General from the PC settings screen.
- **4.** Under **Remove everything and reinstall Windows**, select **Get started**, and follow the on-screen instructions.

### **Recovering using HP Recovery Manager**

HP Recovery Manager software allows you to recover the computer to its original factory state. Using the HP Recovery media you created, you can choose from one of the following recovery options:

- System Recovery—Reinstalls the original operating system, and then configures the settings for the programs that were installed at the factory.
- Minimized Image Recovery—Reinstalls the operating system and all hardware-related drivers and software, but not other software applications.
- Factory Reset—Restores the computer to its original factory state by deleting all information from the hard drive and re-creating the partitions. Then it reinstalls the operating system and the software that was installed at the factory.

The HP Recovery partition (select models only) allows Minimized Image Recovery.

#### What you need to know

- HP Recovery Manager recovers only software that was installed at the factory. For software not provided with this computer, you must either download the software from the manufacturer's website or reinstall the software from the media provided by the manufacturer.
- Recovery through HP Recovery Manager should be used as a final attempt to correct computer issues.
- HP Recovery media must be used if the computer hard drive fails.
- To use the Factory Reset or System Recovery options, you must use HP Recovery media.
- If the HP Recovery media do not work, you can obtain recovery media for your system from the HP website. For U.S. support, go to http://www.hp.com/go/contactHP. For worldwide support, go to http://welcome.hp.com/country/us/en/wwcontact\_us.html.
- IMPORTANT: HP Recovery Manager does not automatically provide backups of your personal data. Before beginning recovery, back up any personal data you wish to retain.

#### Using the HP Recovery partition to recover a minimized image (select models only)

The HP Recovery partition (select models only) allows you to perform a minimized image recovery without the need for recovery discs or a recovery USB flash drive. This type of recovery can only be used if the hard drive is still working.

To start HP Recovery Manager from the HP Recovery partition:

Press f11 while the computer boots.

- or -

Press and hold f11 as you press the power button.

- Select **Troubleshoot** from the boot options menu.
- Select **HP Recovery Manager**, and follow the on-screen instructions.

#### **Using HP Recovery media to recover**

You can use HP Recovery media to recover the original system. This method can be used if your system does not have an HP Recovery partition or if the hard drive is not working properly.

- If possible, back up all personal files.
- 2. Insert the first HP Recovery disc you created into the optical drive on your computer or into an optional external optical drive, and then restart the computer.

– or -

Insert the HP Recovery USB flash drive you created into a USB port on your computer, and then restart the computer.

- **NOTE:** If the computer does not automatically restart in HP Recovery Manager, change the computer boot order. See Changing the computer boot order on page 114.
- Follow the on-screen instructions.

#### Changing the computer boot order

If computer does not restart in HP Recovery Manager, you can change the computer boot order, which is the order of devices listed in BIOS where the computer looks for startup information. You can change the selection for an optical drive or a USB flash drive.

To change the boot order:

- 1. Insert the HP Recovery media you created.
- Restart the computer.
- 3. Press and hold esc while the computer is restarting, and then press f9 for boot options.
- 4. Select the optical drive or USB flash drive you want to boot from.
- Follow the on-screen instructions.

#### Removing the HP Recovery partition

HP Recovery Manager software allows you to remove the HP Recovery partition to free up hard drive space.

IMPORTANT: Removing the HP Recovery partition means you can no longer use Windows Refresh, the Windows Remove everything and reinstall Windows option, or the HP Recovery Manager option for minimized image recovery. Create HP Recovery media before removing the Recovery partition to ensure you have recovery options; see <a href="Creating HP Recovery media">Creating HP Recovery media on page 110</a>.

Follow these steps to remove the HP Recovery partition:

- 1. From the Start screen, type recovery, and then select HP Recovery Manager.
- 2. Select **Remove Recovery Partition**, and then follow the on-screen instructions.

## Ubuntu – Backing up, restoring, and recovering

Recovery after a system failure is as good as your most recent backup. As you add new software and data files, you should continue to back up your system on a regular basis to maintain a reasonably current backup.

## Performing a system recovery

The Deja Dup Restore Tool allows you to repair or restore the computer to its original factory state. You can create an image restore DVD using a DVD±RW optical drive. You can also create a restore image on a USB storage device.

A CAUTION: Using Restore completely erases hard drive contents and reformats the hard drive. All files you have created and any software installed on the computer are permanently removed. The recovery tool reinstalls the original operating system and programs and drivers that were installed at the factory. Software, drivers, and updates not installed at the factory must be manually reinstalled. Personal files must be restored from a backup.

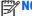

NOTE: HP recommends that you create the image restore in the event of a system failure.

#### **Creating the restore DVDs**

The restore creation software creates a set of system restore discs using blank, writable DVDs (DVD-R or DVD +R). HP recommends using blank DVD+R discs from a manufacturer you trust, because these recovery DVDs are so important. You need approximately 3 blank DVD+R discs. The program states how many discs are needed at the beginning of the process.

To create restore DVDs:

- Click the **System menu** icon at the far right of the top panel, and then click **System Settings > Backup**.
- Select **Storage** from the panel on the left side of the window, click the down-arrow next to **Backup Location**, and select the DVD from the drop-down list.
- 3. Select **Overview** from the panel on the left side of the window, and then click **Back Up Now**.
- 4. Follow the on-screen instructions.

#### Creating a restore image on a USB device

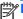

NOTE: Be sure AC power is connected to the computer you begin.

Verify the exact amount of free space on your storage device before you begin the creation process. For most models, you will need at least 8 GB of free space on the storage device. However, depending on the drivers and software installed on your computer, you may need slightly more than 8 GB of space. HP recommends that you use a 16 GB device or above for best results.

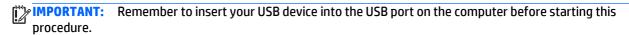

To create the restore image:

- Click the **System menu** icon at the far right of the top panel, and then click **System Settings > Backup**.
- Select **Storage** from the panel on the left side of the window, click the down-arrow next to **Backup** location, and select the USB device from the drop-down list.
- NOTE: If the USB device is not listed in the drop-down list for Backup Location, select Local Folder, and then click the **Choose Folder** button. Select the USB device from the panel on the left side of the Choose Folder window, and click OK.
- Select **Overview** from the panel on the left side of the window, and then click **Backup Now**.
- Follow the on-screen instructions.

### Performing recovery using the restore DVD

NOTE:

The following procedure uses the F11 BIOS Recovery feature to perform the recovery.

- 1. If possible, back up all personal files.
- 2. Shut down the computer.
- Be sure the restore DVD or USB device is connected to the computer. 3.
- 4. Restart the computer.
- 5. Using the arrow keys, select **Recovery**, and then press enter.
- Follow the on-screen instructions.

NOTE: If you are unable to boot (start up) your computer with the primary operating system, and you did not create a system recovery disc, you must purchase an Ubuntu Operating System DVD to reinstall the operating system. For additional information, refer to the Worldwide Telephone Numbers booklet for more information.

## **Backing up your information**

You should back up your computer files on a regular schedule to maintain a current backup. You can manually back up your information to an optional external drive, a network drive, discs, or the Ubuntu One website. Back up your system at the following times:

- At regularly scheduled times
- Before the computer is repaired or restored
- Before you add or modify hardware or software

To back up your home directory files to the Ubuntu website using the Deja Dup Backup Tool:

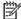

NOTE: Before you back up your information, be sure you have designated a location to save the backup files.

- 1. Click the **System menu** icon at the far right of the top panel, and then click **System Settings > Backup**
- Select **Folders** from the panel on the left side of the window, and beneath **Folders to back up**, select the folders to back up.
- Select Storage from the panel on the left side of the window, click the down-arrow next to Backup Location, and select Ubuntu One from the drop-down list.
- 4. Select **Overview** from the panel on the left side of the window, and then click **Back Up Now**.
  - NOTE: The first time you backup your files to Ubuntu One, you will need to create an account to sign into Ubuntu One. Enter your email address and password into the account sign-in boxes and follow the on-screen instructions to complete the sign-in process.

#### To restore backup files:

- Click the **System menu** icon at the far right of the top panel, and then click **System Settings > Backup** 1.
- Click **Restore**, select the location of the backup files and the folder name, and then click **Forward**. 2.
- 3. Under **Restore from When?**, select the date of the files to be restored and click **Forward**.
- Select the location and folder where the files are to be restored and click **Forward**.

- Follow the on-line instructions.
- Click **Restore** to start restoring the files, or click **Cancel** to cancel the operation.

NOTE: You may also back up to cloud storage services provided by various companies. For a small fee, they will keep your backup for you. A cloud service is recommended since it is an easy way to keep your backups off-site and safe from any disaster.

### **Power cord set requirements** 8

The wide-range input feature of the computer permits it to operate from any line voltage from 100 to 120 volts ac, or from 220 to 240 volts ac.

The 3-conductor power cord set included with the computer meets the requirements for use in the country or region where the equipment is purchased.

Power cord sets for use in other countries and regions must meet the requirements of the country or region where the computer is used.

## **Requirements for all countries**

The following requirements are applicable to all countries and regions:

- The length of the power cord set must be at least 1.5 m (5.0 ft) and no more than 2.0 m (6.5 ft).
- All power cord sets must be approved by an acceptable accredited agency responsible for evaluation in the country or region where the power cord set will be used.
- The power cord sets must have a minimum current capacity of 10 A and a nominal voltage rating of 125 or 250 V ac, as required by the power system of each country or region.
- The appliance coupler must meet the mechanical configuration of an EN 60 320/IEC 320 Standard Sheet C13 connector for mating with the appliance inlet on the back of the computer.

# Requirements for specific countries and regions

| Country/region                 | Accredited agency | Applicable note number |
|--------------------------------|-------------------|------------------------|
| Argentina                      | IRAM              | 1                      |
| Australia                      | SAA               | 1                      |
| Austria                        | OVE               | 1                      |
| Belgium                        | CEBEC             | 1                      |
| Brazil                         | ABNT              | 1                      |
| Canada                         | CSA               | 2                      |
| Chile                          | IMQ               | 1                      |
| Denmark                        | DEMKO             | 1                      |
| Finland                        | FIMKO             | 1                      |
| France                         | UTE               | 1                      |
| Germany                        | VDE               | 1                      |
| India                          | ISI               | 1                      |
| Israel                         | SII               | 1                      |
| Italy                          | IMQ               | 1                      |
| Japan                          | JIS               | 3                      |
| The Netherlands                | KEMA              | 1                      |
| New Zealand                    | SANZ              | 1                      |
| Norway                         | NEMKO             | 1                      |
| The People's Republic of China | CCC               | 4                      |
| Saudi Arabia                   | SAS0              | 7                      |
| Singapore                      | PSB               | 1                      |
| South Africa                   | SABS              | 1                      |
| South Korea                    | KTL               | 5                      |
| Sweden                         | SEMKO             | 1                      |
| Switzerland                    | SEV               | 1                      |
| Taiwan                         | BSMI              | 6                      |
| Thailand                       | TISI              | 1                      |
| The United Kingdom             | ASTA              | 1                      |
| The United States              | UL                | 2                      |
|                                |                   |                        |

The flexible cord must be Type HO5VV-F, 3-conductor, 0.75mm<sup>2</sup> conductor size. Power cord set fittings (appliance coupler and wall plug) must bear the certification mark of the agency responsible for evaluation in the country or region where it will be used.

- The flexible cord must be Type SVT/SJT or equivalent, No. 18 AWG, 3-conductor. The wall plug must be a two-pole grounding type with a NEMA 5-15P (15 A, 125 V ac) or NEMA 6-15P (15 A, 250 V ac) configuration. CSA or C-UL mark. UL file number must be on each element.
- The appliance coupler, flexible cord, and wall plug must bear a "T" mark and registration number in accordance with the Japanese Dentori Law. The flexible cord must be Type VCTF, 3-conductor, 0.75mm² or 1.25mm² conductor size. The wall plug must be a two-pole grounding type with a Japanese Industrial Standard C8303 (7 A, 125 V ac) configuration.
- The flexible cord must be Type RVV, 3-conductor, 0.75mm<sup>2</sup> conductor size. Power cord set fittings (appliance coupler and wall plug) must bear the CCC certification mark.
- The flexible cord must be Type H05VV-F 3X0.75mm<sup>2</sup> conductor size. KTL logo and individual approval number must be on each element. Corset approval number and logo must be printed on a flag label.
- The flexible cord must be Type HVCTF 3X1.25mm<sup>2</sup> conductor size. Power cord set fittings (appliance coupler, cable, and wall plug) must bear the BSMI certification mark.
- For 127 V ac, the flexible cord must be Type SVT or SJT 3 x 18 AWG, with plug NEMA 5-15P (15 A, 125 V ac), with UL and CSA or C-UL marks. For 240 V ac, the flexible cord must be Type H05VV-F 3X0.75/1.00mm<sup>2</sup> conductor size, with plug BS 1363/A with BSI or ASTA marks.

# 9 Recycling

## **Battery**

When a non-rechargeable or rechargeable battery has reached the end of its useful life, do not dispose of the battery in general household waste. Follow the local laws and regulations in your area for battery disposal.

HP encourages customers to recycle used electronic hardware, HP original print cartridges, and rechargeable batteries. For more information about recycling programs, see the HP Web site at <a href="http://www.hp.com/">http://www.hp.com/</a> recycle.

## **Display**

- <u>WARNING!</u> The backlight contains mercury. Caution must be exercised when removing and handling the backlight to avoid damaging this component and causing exposure to the mercury.
- CAUTION: The procedures in this chapter can result in damage to display components. The only components intended for recycling purposes are the liquid crystal display (LCD) panel and the backlight. When you remove these components, handle them carefully.
- NOTE: Materials Disposal. This HP product contains mercury in the backlight in the display assembly that might require special handling at end-of-life. Disposal of mercury may be regulated because of environmental considerations. For disposal or recycling information, contact your local authorities, or see the Electronic Industries Alliance (EIA) Web site at <a href="http://www.eiai.org">http://www.eiai.org</a>.

This section provides disassembly instructions for the display assembly. The display assembly must be disassembled to gain access to the backlight (1) and the liquid crystal display (LCD) panel (2).

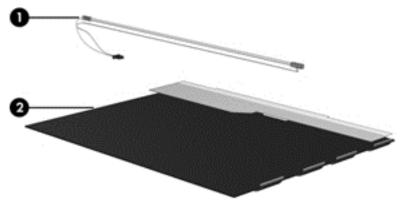

**NOTE:** The procedures provided in this chapter are general disassembly instructions. Specific details, such as screw sizes, quantities, and locations, and component shapes and sizes, can vary from one computer model to another.

## Perform the following steps:

Remove all screw covers (1) and screws (2) that secure the display bezel to the display assembly.

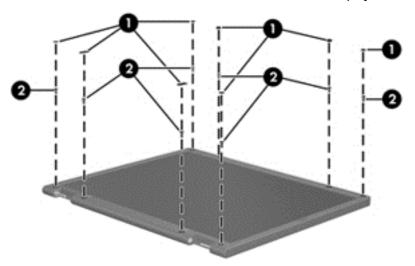

- 2. Lift up and out on the left and right inside edges (1) and the top and bottom inside edges (2) of the display bezel until the bezel disengages from the display assembly.
- 3. Remove the display bezel (3).

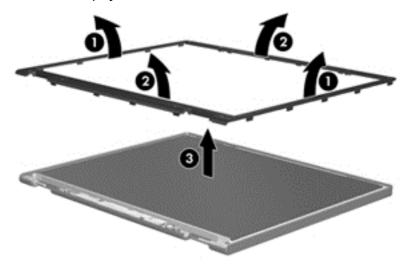

Disconnect all display panel cables (1) from the display inverter and remove the inverter (2).

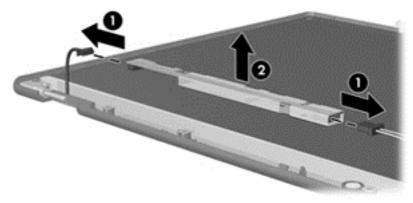

- 5. Remove all screws (1) that secure the display panel assembly to the display enclosure.
- 6. Remove the display panel assembly (2) from the display enclosure.

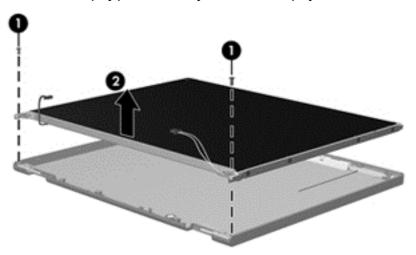

- 7. Turn the display panel assembly upside down.
- 8. Remove all screws that secure the display panel frame to the display panel.

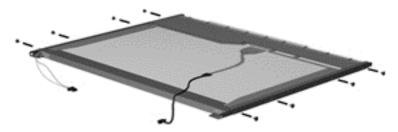

- **9.** Use a sharp-edged tool to cut the tape **(1)** that secures the sides of the display panel to the display panel frame.
- 10. Remove the display panel frame (2) from the display panel.

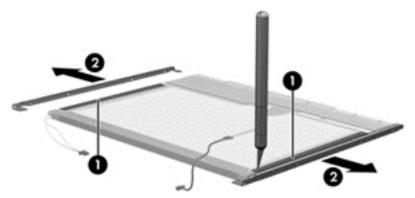

11. Remove the screws (1) that secure the backlight cover to the display panel.

12. Lift the top edge of the backlight cover (2) and swing it outward.

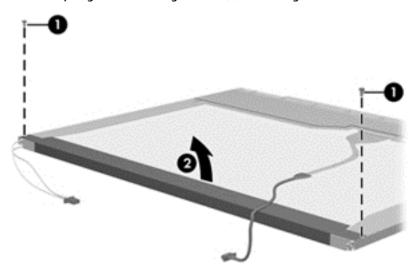

- 13. Remove the backlight cover.
- **14.** Turn the display panel right-side up.
- 15. Remove the backlight cables (1) from the clip (2) in the display panel.

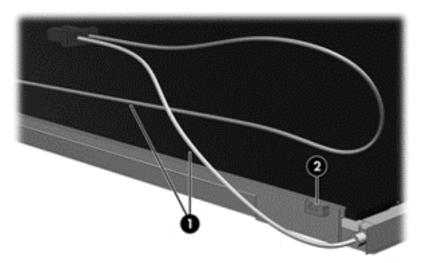

**16.** Turn the display panel upside down.

17. Remove the backlight frame from the display panel.

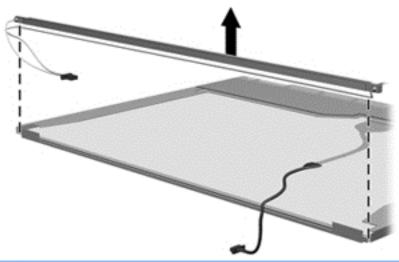

- **WARNING!** The backlight contains mercury. Exercise caution when removing and handling the backlight to avoid damaging this component and causing exposure to the mercury.
- 18. Remove the backlight from the backlight frame.

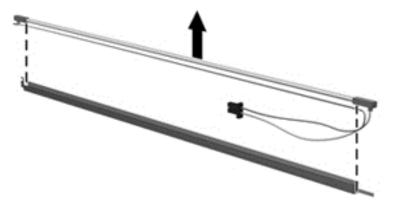

- 19. Disconnect the display cable (1) from the LCD panel.
- **20.** Remove the screws **(2)** that secure the LCD panel to the display rear panel.
- **21.** Release the LCD panel **(3)** from the display rear panel.

**22.** Release the tape **(4)** that secures the LCD panel to the display rear panel.

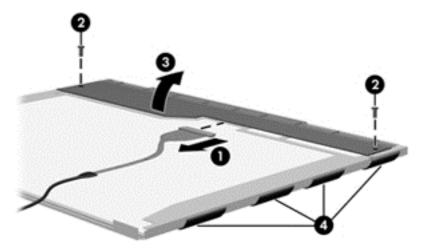

23. Remove the LCD panel.

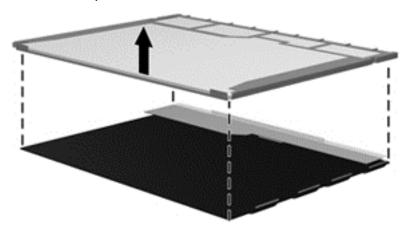

**24.** Recycle the LCD panel and backlight.

# Index

| A AC adapter light, identifying 8 AC adapter, spare part number 30, 31 action keys, identifying 15 | chipset, product description 2<br>components<br>bottom 16<br>display 11<br>front 7 | product description 3 removing 47, 83 spare part number 29 display specifications 107 |
|----------------------------------------------------------------------------------------------------|------------------------------------------------------------------------------------|---------------------------------------------------------------------------------------|
| antennas                                                                                           | left side 9                                                                        | E                                                                                     |
| illustrated 23                                                                                     | right side 8                                                                       | electrostatic discharge 34                                                            |
| removing 85                                                                                        | top 12                                                                             | equipment guidelines 37 esc key, identifying 15                                       |
| spare part number 28 audio, product description 3                                                  | computer feet<br>locating 40                                                       | Ethernet, product description 4                                                       |
| audio-in (microphone) jack,                                                                        | spare part number 29                                                               | external media cards 4                                                                |
| identifying 9                                                                                      | computer major components,                                                         | external monitor port, identifying 9                                                  |
| audio-out (headphone) jack,                                                                        | illustrated 17                                                                     | enternating port, racinarying                                                         |
| identifying 9                                                                                      | computer reset 112                                                                 | F                                                                                     |
| , ,                                                                                                | computer specifications 107                                                        | factory settings, restoring 104                                                       |
| В                                                                                                  | connectors, service considerations                                                 | fan/heat sink assembly                                                                |
| back up                                                                                            | 33                                                                                 | illustrated 18                                                                        |
| personal files 110                                                                                 |                                                                                    | removing 92                                                                           |
| base enclosure                                                                                     | D                                                                                  | spare part number 28, 30                                                              |
| illustrated 21                                                                                     | default settings, restoring 104                                                    | feet                                                                                  |
| spare part number 31                                                                               | deleted files                                                                      | locating 40<br>spare part number 29                                                   |
| battery<br>illustrated 21                                                                          | restoring 111<br>Digital Media Slot, identifying 9                                 | fn key, identifying 15                                                                |
| removing 41                                                                                        | display assembly                                                                   | in key, identifying 15                                                                |
| spare part number 27                                                                               | illustrated 18                                                                     | G                                                                                     |
| battery bay, identifying 16                                                                        | removing 42,77                                                                     | graphics, product description 2                                                       |
| battery release latch, identifying 16                                                              | display assembly subcomponents                                                     | grounding guidelines 34                                                               |
| BIOS                                                                                               | illustrated 22                                                                     | guidelines                                                                            |
| determining version 101, 105                                                                       | removing 42,77                                                                     | equipment 37                                                                          |
| downloading an update 102,                                                                         | display bezel                                                                      | grounding 34                                                                          |
| 105                                                                                                | illustrated 22                                                                     | packaging 36                                                                          |
| updating 101, 105                                                                                  | removing 42,79                                                                     | transporting 36                                                                       |
| boot order                                                                                         | spare part number 28                                                               | workstation 36                                                                        |
| changing HP Recovery Manager                                                                       | display bumpers, spare part                                                        | н                                                                                     |
| 114                                                                                                | number 29<br>display cable                                                         | hard drive                                                                            |
| buttons<br>left TouchPad 12                                                                        | illustrated 23                                                                     | illustrated 21, 24                                                                    |
| optical drive eject 8                                                                              | removing 83                                                                        | precautions 34                                                                        |
| power 14                                                                                           | spare part number 28                                                               | product description 3                                                                 |
| right TouchPad 12                                                                                  | display enclosure                                                                  | removing 54                                                                           |
| TouchPad on/off 12                                                                                 | illustrated 23                                                                     | spare part number 27, 28                                                              |
|                                                                                                    | removing 85                                                                        | specifications 108                                                                    |
| C                                                                                                  | spare part number 28, 29, 77                                                       | hard drive bay, identifying 16                                                        |
| cables, service considerations 33                                                                  | display panel                                                                      | hard drive bracket                                                                    |
| caps lock light, identifying 13                                                                    | illustrated 23                                                                     | illustrated 24                                                                        |

| removing 55                                                                                                    | removing 60                    | precautions 34                     |
|----------------------------------------------------------------------------------------------------|--------------------------------|------------------------------------|
| spare part number 29                                                                                                    | spare part number 31           | product description 3              |
| hard drive cable                                                                                                    | keys                           | removing 58                        |
| illustrated 24                                                                                                    | action 15                      | spare part number 29               |
| removing 55                                                                                                    | esc 15                         | optical drive cable                |
| spare part number 29                                                                                                    | fn 15                          | illustrated 18, 25                 |
| hard drive compartment cover                                                                                                    |                                | removing 90                        |
| illustrated 26                                                                                                    | L                              | spare part number 28               |
| removing 55                                                                                                    | lights                         | optical drive cable bracket        |
| spare part number 29                                                                                                    | AC adapter 8                   | removing 90                        |
| Hard Drive Hardware Kit                                                                                                    | caps lock 13                   | spare part number 28               |
| illustrated 18, 24                                                                                                    | hard drive 9                   | optical drive eject button,        |
| spare part number 29                                                                                                    | optical drive 8                | identifying 8                      |
| hard drive light, identifying 9                                                                                                    | power 9, 13                    | optical drive light, identifying 8 |
| HDMI port, identifying 9                                                                                                    | TouchPad 12                    | optical drive rear bracket         |
| hinge covers                                                                                                    | webcam 11                      | removing 59                        |
| illustrated 23                                                                                                    | wireless 13                    | spare part number 29               |
| removing 82                                                                                                    |                                | original system recovery 113       |
| spare part number 29                                                                                                    | M                              |                                    |
| hinges                                                                                                    | mass storage devices           | P                                  |
| illustrated 23                                                                                                    | illustrated 24                 | packaging guidelines 36            |
| removing 83                                                                                                    | precautions 34                 | PCID label 39                      |
| spare part number 29                                                                                                    | memory module                  | plastic parts, service             |
| HP Recovery Manager 113                                                                                                    | illustrated 21                 | considerations 33                  |
| correcting boot problems 114                                                                                                    | product description 3          | Plastics Kit                       |
| starting 113                                                                                                    | removing 52                    | illustrated 18, 26                 |
| HP Recovery media                                                                                                    | spare part number 27, 28, 30   | spare part number 29               |
| creating 110                                                                                                    | memory module compartment,     | pointing device 4                  |
| recovery 114                                                                                                    | identifying 16                 | ports                              |
| HP Recovery partition 113                                                                                                    | memory module/wireless module  | external monitor 9                 |
| recovery 113                                                                                                    | compartment cover              | HDMI 9                             |
| removing 114                                                                                                    | illustrated 26                 | product description 4              |
|                                                                                                    | removing 50                    | USB 8, 9                           |
| I control of the control of the cont | spare part number 29           | power button board                 |
| integrated webcam light,                                                                                                    | microphone                     | illustrated 18                     |
| identifying 11                                                                                                    | product description 3          | removing 67                        |
| internal display switch, identifying                                                                                                    | minimized image                | spare part number 29               |
| 11                                                                                                    | creating 113                   | power button, identifying 14       |
| internal microphone, identifying 11                                                                                                    | minimized image recovery 113   | power connector cable              |
| _                                                                                                    | model name 1                   | illustrated 19                     |
| J                                                                                                    | Mylar screw covers, spare part | removing 75                        |
| jacks                                                                                                    | number 28                      | spare part number 28               |
| audio-in (microphone) 9                                                                                                    |                                | power connector, identifying 8     |
| audio-out (headphone) 9                                                                                                    | N                              | power cord                         |
| network 9                                                                                                    | network jack, identifying 9    | requirements for all countries     |
| RJ-45 (network) 9                                                                                                    | 0                              | 119                                |
|                                                                                                    | Operating system   F           | requirements for specific          |
| K                                                                                                    | operating system 5             | countries and regions 120          |
| keyboard                                                                                                    | optical drive                  | set requirements 119               |
| illustrated 18                                                                                                    | identifying 8                  | spare part number 27               |
| product description 4                                                                                                    | illustrated 21, 25             |                                    |

| and the identifier 0.13         | wafwank 112                                                        |                                    |
|---------------------------------|--------------------------------------------------------------------|------------------------------------|
| power lights, identifying 9, 13 | refresh 112                                                        | specifications                     |
| power requirements 5            | computer 111                                                       | computer 107                       |
| processor                       | removal/replacement                                                | display 107                        |
| illustrated 20                  | preliminaries 33                                                   | hard drive 108                     |
| product description 1           | procedures 37                                                      | supported discs                    |
| removing 98                     | remove everything and reinstall                                    | recovery 110                       |
| spare part number 28, 30        | Windows 112                                                        | system board                       |
| product description             | reset                                                              | illustrated 18                     |
| audio 3                         | computer 111, 112                                                  | removing 86                        |
| chipset 2                       | steps 112                                                          | spare part number 29, 30, 31       |
| display panel 3                 | restore                                                            | system information, displaying 104 |
| Ethernet 4                      | Windows File History 111                                           | system recovery 113                |
| external media cards 4          | RJ-45 (network) jack, identifying 9                                | system restore point               |
| graphics 2                      | RTC battery                                                        | creating 109                       |
| hard drive 3                    | illustrated 19                                                     | restoring 111                      |
| keyboard 4                      | removing 57                                                        | 5                                  |
| memory module 3                 | spare part number 27                                               | T                                  |
| microphone 3                    | rubber                                                             | thermal pad, spare part number 28  |
| operating system 5              | computer feet, spare part                                          | tools required 33                  |
| optical drive 3                 | number 29                                                          | top cover                          |
| pointing device 4               | display bumpers, spare part                                        | illustrated 18                     |
| ports 4                         | number 29                                                          | removing 63                        |
| power requirements 5            | number 25                                                          | spare part number 29               |
| processor 1                     | 5                                                                  | TouchPad button board              |
| •                               | Screw Kit, spare part number 29                                    | illustrated 18                     |
| product name 1                  | security cable slot, identifying 8                                 | removing 69                        |
| security 5                      | security cable stot, identifying 6 security, product description 5 | _                                  |
| serviceability 5                | • • • • • • • • • • • • • • • • • • • •                            | spare part number 29               |
| video 3                         | service considerations                                             | TouchPad buttons, identifying 12   |
| wireless 4                      | cables 33                                                          | TouchPad light, identifying 12     |
| product name 1                  | connectors 33                                                      | TouchPad on/off button,            |
|                                 | plastic parts 33                                                   | identifying 12                     |
| R                               | service tag 38                                                     | TouchPad zone, identifying 12      |
| recovery 111, 112               | serviceability, product description 5                              | transporting guidelines 36         |
| discs 110, 114                  | Setup Utility                                                      |                                    |
| HP Recovery Manager 113         | changing the language 103                                          | U                                  |
| media 114                       | displaying system information                                      | USB board                          |
| starting 113                    | 104                                                                | illustrated 18                     |
| supported discs 110             | exiting 104                                                        | removing 73                        |
| system 113                      | navigating 103                                                     | spare part number 29               |
| USB flash drive 114             | restoring default settings 104                                     | USB ports, identifying 8, 9        |
| using HP Recovery media 110     | selecting 103                                                      |                                    |
| recovery media                  | starting 103                                                       | V                                  |
| creating 110                    | slots                                                              | vents, identifying 9, 16           |
| creating using HP Recovery      | Digital Media 9                                                    | video, product description 3       |
| Manager 110                     | security cable 8                                                   |                                    |
| recovery partition 113          | speakers                                                           | W                                  |
| removing 114                    | identifying 7                                                      | webcam light, identifying 11       |
| recycle                         | illustrated 18                                                     | webcam, identifying 11             |
| computer 111, 112               | removing 71                                                        | webcam/microphone cable            |
| 5                               | spare part number 29                                               | illustrated 23                     |
|                                 | - F                                                                |                                    |

```
removing 83
   spare part number 28
webcam/microphone module
   illustrated 22
   removing 44, 80
   spare part number 29
Windows
   backup 110
   File History 110, 111
   Refresh 111, 112
   reinstall 111, 112
   remove everything and reinstall
    option 112
   reset 112
   restoring files 111
   system restore point 109, 111
wireless antennas
   illustrated 23
   removing 85
   spare part number 28
wireless light, identifying 13
wireless module compartment,
 identifying 16
wireless, product description 4
WLAN antenna, identifying 11
WLAN module
   illustrated 20
   removing 49
   spare part number 28
workstation guidelines 36
```